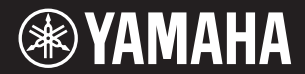

## 电子琴 E433 S

附录

参考指南

设置

快速指南

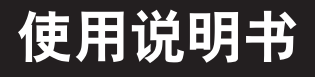

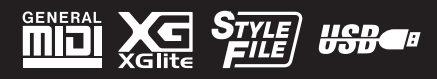

 $ZH$ 

#### **NORTH AMERICA**

#### **CANADA**

**Yamaha Canada Music Ltd.** 135 Milner Avenue, Scarborough, Ontario, M1S 3R1, Canada Tel: 416-298-1311

#### **U.S.A.**

**Yamaha Corporation of America**  6600 Orangethorpe Ave., Buena Park, Calif. 90620, U.S.A. Tel: 714-522-9011

### **CENTRAL & SOUTH AMERICA**

#### **MEXICO**

**Yamaha de México S.A. de C.V.** Calz. Javier Rojo Gómez #1149, Col. Guadalupe del Moral C.P. 09300, México, D.F., México Tel: 55-5804-0600

#### **BRAZIL**

**Yamaha Musical do Brasil Ltda.** Rua Joaquim Floriano, 913 - 4' andar, Itaim Bibi, CEP 04534-013 Sao Paulo, SP. BRAZIL Tel: 011-3704-1377

#### **ARGENTINA**

**Yamaha Music Latin America, S.A. Sucursal de Argentina** Olga Cossettini 1553, Piso 4 Norte Madero Este-C1107CEK Buenos Aires, Argentina Tel: 011-4119-7000

#### **PANAMA AND OTHER LATIN AMERICAN COUNTRIES/ CARIBBEAN COUNTRIES**

**Yamaha Music Latin America, S.A.** Torre Banco General, Piso 7, Urbanización Marbella, Calle 47 y Aquilino de la Guardia, Ciudad de Panamá, Panamá Tel: +507-269-5311

#### **EUROPE**

**THE UNITED KINGDOM/IRELAND Yamaha Music Europe GmbH (UK)** Sherbourne Drive, Tilbrook, Milton Keynes, MK7 8BL, England Tel: 01908-366700

**GERMANY Yamaha Music Europe GmbH** Siemensstraße 22-34, 25462 Rellingen, Germany Tel: 04101-3030

**SWITZERLAND/LIECHTENSTEIN Yamaha Music Europe GmbH Branch Switzerland in Zürich** Seefeldstrasse 94, 8008 Zürich, Switzerland Tel: 044-387-8080

**AUSTRIA**

**Yamaha Music Europe GmbH Branch Austria** Schleiergasse 20, A-1100 Wien, Austria Tel: 01-60203900

#### **CZECH REPUBLIC/HUNGARY/ ROMANIA/SLOVAKIA/SLOVENIA**

**Yamaha Music Europe GmbH Branch Austria (Central Eastern Europe Office)** Schleiergasse 20, A-1100 Wien, Austria Tel: 01-602039025

### **POLAND/LITHUANIA/LATVIA/ESTONIA Yamaha Music Europe GmbH<br><b>Branch Sp.z o.o. Oddzial w Polsce**<br>ul. 17 Stycznia 56, PL-02-146 Warszawa, Poland

Tel: 022-500-2925

#### **BULGARIA**

**Dinacord Bulgaria LTD.**  Bul.Iskarsko Schose 7 Targowski Zentar Ewropa 1528 Sofia, Bulgaria Tel: 02-978-20-25

#### **MALTA**

**Olimpus Music Ltd.** The Emporium, Level 3, St. Louis Street Msida MSD06 Tel: 02133-2144

DMI2

#### **THE NETHERLANDS/ BELGIUM/LUXEMBOURG**

**Yamaha Music Europe Branch Benelux** Clarissenhof 5-b, 4133 AB Vianen, The Netherlands Tel: 0347-358 040 **FRANCE**

**Yamaha Music Europe**  7 rue Ambroise Croizat, Zone d'activités Pariest, 77183 Croissy-Beaubourg, France Tel: 01-64-61-4000

#### **ITALY**

**Yamaha Music Europe GmbH, Branch Italy** Viale Italia 88, 20020 Lainate (Milano), Italy Tel: 02-935-771

#### **SPAIN/PORTUGAL**

**Yamaha Music Europe GmbH Ibérica, Sucursal en España** Ctra. de la Coruna km. 17, 200, 28230 Las Rozas (Madrid), Spain

#### Tel: 91-639-8888 **GREECE**

**Philippos Nakas S.A. The Music House** 147 Skiathou Street, 112-55 Athens, Greece Tel: 01-228 2160

#### **SWEDEN**

**Yamaha Music Europe GmbH Germany filial Scandinavia**

J. A. Wettergrens Gata 1, Box 30053 S-400 43 Göteborg, Sweden Tel: 031 89 34 00

#### **DENMARK**

**Yamaha Music Europe GmbH, Tyskland – filial** 

**Denmark**<br>Generatorvej 6A, DK-2730 Herlev, Denmark<br>Tel: 44 92 49 00 **FINLAND**

**F-Musiikki Oy** Kluuvikatu 6, P.O. Box 260, SF-00101 Helsinki, Finland Tel: 09 618511

#### **NORWAY**

**Yamaha Music Europe GmbH Germany - Norwegian Branch** Grini Næringspark 1, N-1345 Østerås, Norway Tel: 67 16 77 70

**ICELAND**

#### **Skifan HF**

Skeifan 17 P.O. Box 8120, IS-128 Reykjavik, Iceland Tel: 525 5000

#### **RUSSIA**

**Yamaha Music (Russia)** Room 37, bld. 7, Kievskaya street, Moscow, 121059, Russia Tel: 495 626 5005

#### **OTHER EUROPEAN COUNTRIES Yamaha Music Europe GmbH** Siemensstraße 22-34, 25462 Rellingen, Germany Tel: +49-4101-3030

#### **AFRICA**

**Yamaha Corporation, Asia-Pacific Sales & Marketing Group** Nakazawa-cho 10-1, Naka-ku, Hamamatsu, Japan 430-8650 Tel: +81-53-460-2313

#### **MIDDLE EAST**

**TURKEY/CYPRUS Yamaha Music Europe GmbH** Siemensstraße 22-34, 25462 Rellingen, Germany Tel: 04101-3030

#### **OTHER COUNTRIES**

**Yamaha Music Gulf FZE** LOB 16-513, P.O.Box 17328, Jubel Ali, Dubai, United Arab Emirates Tel: +971-4-881-5868

#### **ASIA**

**THE PEOPLE'S REPUBLIC OF CHINA Yamaha Music & Electronics (China) Co.,Ltd.** 2F, Yunhedasha, 1818 Xinzha-lu, Jingan-qu, Shanghai, China Tel: 021-6247-2211

#### **HONG KONG**

**Tom Lee Music Co., Ltd.**

11/F., Silvercord Tower 1, 30 Canton Road, Tsimshatsui, Kowloon, Hong Kong Tel: 2737-7688

#### **INDIA**

**Yamaha Music India Pvt. Ltd.**

Spazedge building, Ground Floor, Tower A, Sector 47, Gurgaon- Sohna Road, Gurgaon, Haryana, India Tel: 0124-485-3300

#### **INDONESIA**

**PT. Yamaha Musik Indonesia (Distributor) PT. Nusantik**

Gedung Yamaha Music Center, Jalan Jend. Gatot Subroto Kav. 4, Jakarta 12930, Indonesia Tel: 021-520-2577

#### **KOREA**

**Yamaha Music Korea Ltd.** 8F, 9F, Dongsung Bldg. 158-9 Samsung-Dong, Kangnam-Gu, Seoul, Korea Tel: 02-3467-3300

#### **MALAYSIA**

**Yamaha Music (Malaysia) Sdn., Bhd.** Lot 8, Jalan Perbandaran, 47301 Kelana Jaya, Petaling Jaya, Selangor, Malaysia Tel: 03-78030900

#### **PHILIPPINES**

**Yupangco Music Corporation** 339 Gil J. Puyat Avenue, P.O. Box 885 MCPO, Makati, Metro Manila, Philippines Tel: 819-7551

#### **SINGAPORE**

**Yamaha Music (Asia) PRIVATE LIMITED** Blk 202 Hougang Street 21, #02-00, Singapore 530202, Singapore Tel: 6747-4374

#### **TAIWAN**

**Yamaha KHS Music Co., Ltd.**  3F, #6, Sec.2, Nan Jing E. Rd. Taipei. Taiwan  $104$ , R.O.C. Tel: 02-2511-8688

#### **THAILAND**

**Siam Music Yamaha Co., Ltd.** 4, 6, 15 and 16th floor, Siam Motors Building,

891/1 Rama 1 Road, Wangmai, Pathumwan, Bangkok 10330, Thailand Tel: 02-215-2622

#### **OTHER ASIAN COUNTRIES Yamaha Corporation,**

**Asia-Pacific Sales & Marketing Group** Nakazawa-cho 10-1, Naka-ku, Hamamatsu, Japan 430-8650 Tel: +81-53-460-2313

#### **OCEANIA**

**AUSTRALIA Yamaha Music Australia Pty. Ltd.** Level 1, 99 Queensbridge Street, Southbank, Victoria 3006, Australia Tel: 3-9693-5111

#### **NEW ZEALAND**

**Music Works LTD** P.O.BOX 6246 Wellesley, Auckland 4680, New Zealand Tel: 9-634-0099

#### **COUNTRIES AND TRUST**

**TERRITORIES IN PACIFIC OCEAN Yamaha Corporation, Asia-Pacific Sales & Marketing Group**

Nakazawa-cho 10-1, Naka-ku, Hamamatsu, Japan 430-8650 Tel: +81-53-460-2313

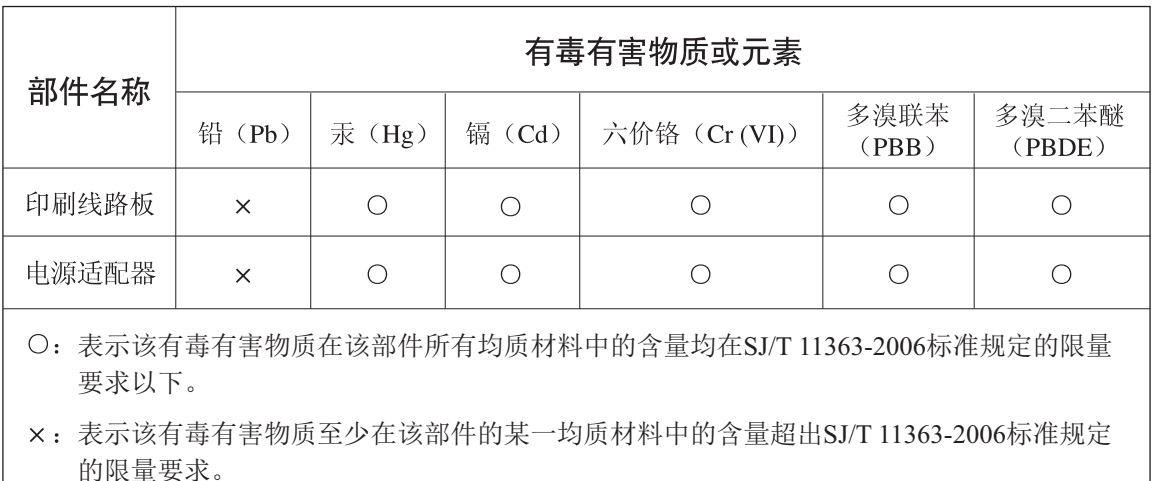

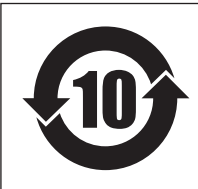

此标识适用于在中华人民共和国销售的电子信息产品。 标识中间的数字为环保使用期限的年数。

PS 17

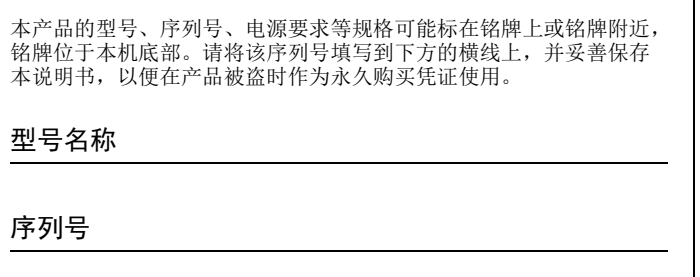

(bottom)

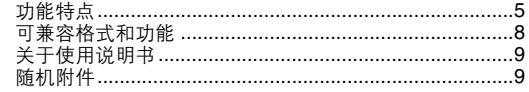

### 设置

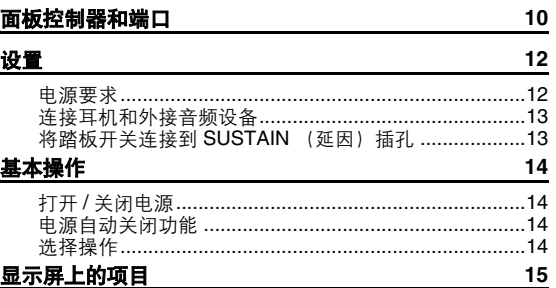

### 快速指南

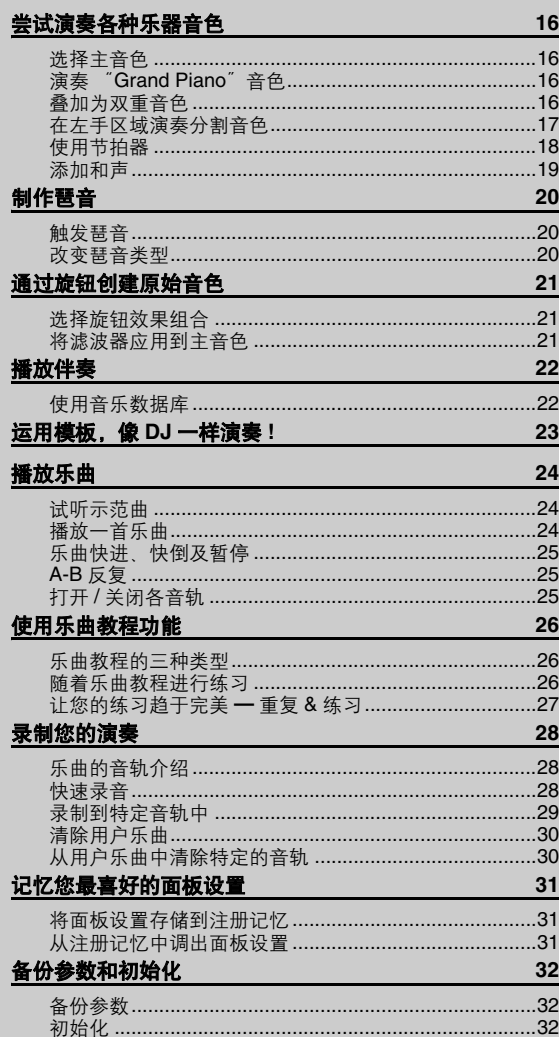

### 参考指南

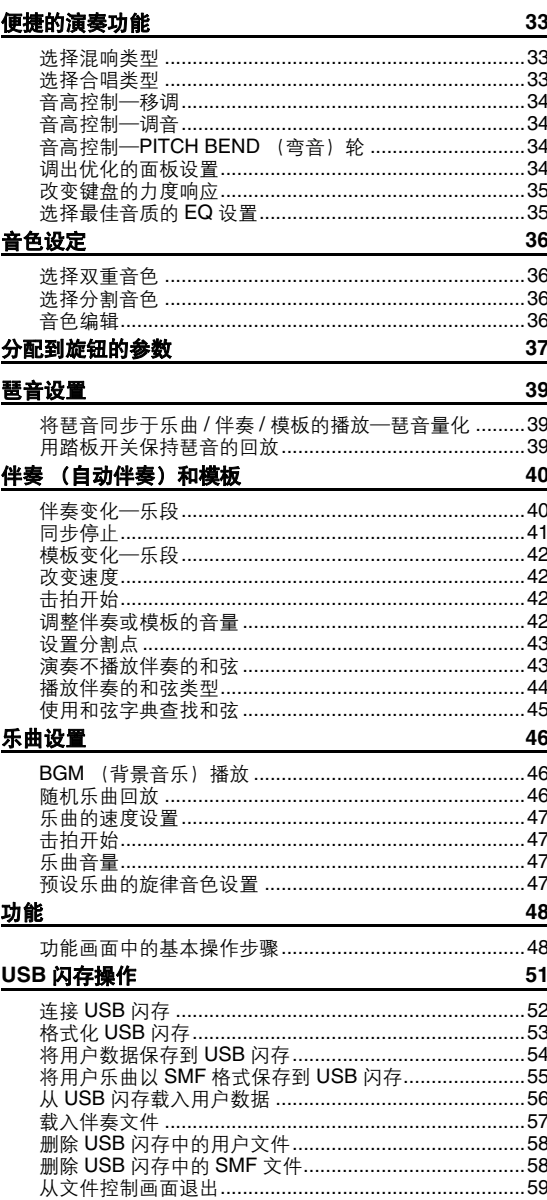

### 附录

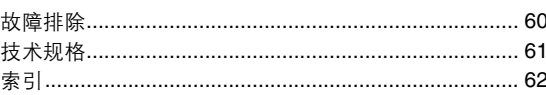

设置

<span id="page-4-0"></span>功能特点

#### 制作新音色 第**[21](#page-20-3)**页

只需调整两个旋钮,您就可以在声音上添加各种失真度、"甜度"等特 性,对其进行细微或大幅度改变。可以在这两个旋钮上指定的参数有:效 果器、滤波器、 EG等。您可以实时地制作各种新音色!

琶音功能

#### **►**第[20](#page-19-3)页

与某些合成器上的琶音功能类似,您只需在键盘上演奏相应的音符,此功 能就可自动产生琶音 (分解和弦)。通过改变指法或琶音类型,可以产生 各种琶音。

### 演奏各种乐器音色

**►**第[16](#page-15-5)页

弹奏键盘时,发出的乐器音色可改为小提琴、长笛、竖琴,或广泛音色中 的其它任何音色。例如,用小提琴来演奏钢琴曲,就可以改变乐曲的基 调。您可以尽情去体验各种音乐门类的全新世界。

. . . . . . . . . . . . . . .

### 使用伴奏进行演奏

第**[22](#page-21-2)**页

您想跟随丰富的伴奏进行演奏吗?那么请尝试一下自动伴奏功能。 伴奏功能提供的伴奏门类齐全,涵盖了华尔兹、 8拍、迷人的欧洲等等各 种伴奏。您可以选择与要演奏的音乐相匹配的伴奏,或者尝试使用新的伴 奏,发挥您的音乐潜能。

### 使用模板,像**DJ**一样演奏**!**

第**[23](#page-22-1)**页 使用模板功能,可以让您像DJ一样继进行演奏。音轨控制功能让您欣赏 到多种乐器的组合音色,还可以用旋钮控制速度并创建多种音色。 各种模板的对应面板设置能预编程为注册记忆。请参[见第](#page-33-4)34页。

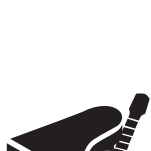

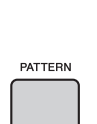

044

*EuTrance*

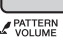

## 注意事项

## 请在操作使用前,首先仔细阅读下述内容

请将本说明书存放在安全且便于取阅的地方,以便将来随时参阅。

警告

设置

为了避免因触电、短路、损伤、火灾或其它危险可能导致的严重受伤甚至死亡,请务必遵守下列基 本注意事项。这些注意事项包括但不限于下列情况:

#### 电源 **/AC** 电源适配器

- 请勿将电源线放置在取暖器或暖气片附近。此外, 不要过分弯折、损伤电源线,或在其上加压重物。
- 只能使用本乐器所规定的额定电压。所要求的电 压被印在本乐器的铭牌上。
- 只能使用规定的适配器 [\(第](#page-60-1) 61 页)。使用不适当 的适配器可能会损坏乐器或使乐器过热。
- 定期检查电插头,擦除插头上积起来的脏物或灰 尘。

### 请勿打开

• 本乐器不含任何用户可自行修理的零件。请勿打 开本乐器或试图拆卸其内部零件或进行任何方式 的改造。若出现异常,请立即停止使用,并请有资 质的 Yamaha 维修人员进行检修。

#### 关于潮湿的警

- 请勿让本乐器淋雨或在水附近及潮湿环境中使 用,或将盛有液体的容器 (如花瓶、瓶子或玻璃 杯)放在其上,否则可能会导致液体溅入任何开 口。如果任何液体如水渗入本器,请立即切断电源 并从 AC 电源插座拔下电源线。然后请有资质的 Yamaha 维修人员对设备进行检修。
- 切勿用湿手插拔电源线插头。

#### 火警

• 请勿在乐器上放置燃烧着的物体,比如蜡烛。燃烧 的物体可能会倾倒并引发火灾。

#### 电池

- 请遵照以下注意事项。否则,可能会导致爆炸、火 灾、过热或电池液泄漏。
	- 切勿玩弄或拆卸电池。
	- 请勿将电池丢弃到火中。
	- 请勿试图对非充电电池进行充电。
	- 请使电池远离项链、发夹、硬币和钥匙等金属物件。
	- 只能使用规定的电池类型 (第 12 [页](#page-11-2))。
	- 请使用相同类型、相同型号以及由相同厂商生产 的新电池。
	- 装入电池时,请务必使其正负极与+/-极标记保持 一致。
	- 当电池用尽,或者长时间未使用本乐器,请从本 乐器中取出电池。
	- 使用镍氢电池时,请遵照电池附带的使用说明。 在充电时,请务必只使用规定的充电设备。
- 请将电池放置在小孩够不到的地方以免其误吞。
- 万一电池发生泄漏,请勿接触泄漏的电解液。万一 电解液进入眼睛、嘴,或接触到皮肤,请立即用水 冲洗并去看医生。电解液具有腐蚀性,可能致视力 丧失或化学灼伤。

#### 当意识到任何异常情况时

- 当出现以下任何一种问题时,请立即关闭电源开 关并从电源插座中拔出电源线插头。(如果正在使 用电池,请从乐器中取出所有电池。 )然后请 Yamaha 维修人员进行检修。
	- 电源线或插头出现磨损或损坏。
	- 散发出异常气味或冒烟。
	- 一些物体掉入乐器中。
	- 使用乐器过程中声音突然中断。

# 小心

为了避免您或周围他人可能发生的人身伤害、乐器或财产损失,请务必遵守下列基本注意事项。这 些注意事项包括但不限于下列情况:

### 电源 **/AC** 电源适配器

- 不要用多路连接器把乐器连接到电源插座上。否 则会降低声音质量,或者可能使插座过热。
- 当从本乐器或电源插座中拔出电源线插头时,请 务必抓住插头而不是电源线。直接拽拉电源线可 能会导致损坏。
- 长时间不使用乐器时,或者在雷电风暴期间,从插 座上拔下电插头。

#### 安放位置 しょうしゃ しょうしょう こうしょう いちのう うちのう うちのう うちのう こくさん こうしょう

- 请勿将本乐器放在不稳定的地方,否则可能会导 致突然翻倒。
- 搬动乐器之前,请务必拔出所有的连接电缆,以放 置损坏电缆或搬到他人造成人身伤害。
- 设置本产品时,请确认要使用的 AC 电源插座伸手 可及。如果发生问题或者故障,请立即断开电源开 关并从电源插座中拔下插头。即使关闭了电源开 关,仍有极少量的电流流向本产品。预计长时间不 使用本产品时,请务必将电源线从 AC 电源插座拔 出。
- 只使用乐器规定的支架。安装支架或托架时,只能 用提供的螺丝。否则会损坏内部元件或使乐器掉 落。

- 将本乐器连接到其它电子设备之前,请关闭所有 设备的电源开关。在打开或关闭所有设备的电源 开关之前,请将所有音量都调到最小。
- 务必将所有元件的音量调到最小值,并且在演奏 乐器时逐渐提高音量,以达到理想的听觉感受。

### 小心操作

- 请勿在乐器的间隙中插入手指或手。
- 请勿在面板或键盘上的间隙内插入或掉落纸张、金 属或其他物体。否则可能会对您或他人造成人身伤 害、对设备或其它财物造成损坏,或造成操作故障。
- 请勿将身体压在本乐器上或在其上放置重物,操 作按钮、开关或插口时要避免过分用力。
- 请勿长时间持续在很高或不舒服的音量水平使用 本乐器 / 设备或耳机,否则可能会造成永久性听力 损害。若发生任何听力损害或耳鸣,请去看医生。

对由于不正当使用或擅自改造本乐器所造成的损失、数据丢失或破坏, Yamaha 不负任何责任。

当不使用本乐器时,请务必关闭其电源。

即使当 [ð] (待机 / 开机) 开关处在待机状态 (显示屏关闭) 时,仍有极少量的电流流向本乐器。 当长时间不使用本乐器时,请务必从壁式 AC 插座上拔下电源线。 请务必根据当地的规定处理废弃的电池。

#### 注意

为避免本产品、数据或其它部件可能受到的损坏,请注意下列事项。

#### ■ 操作和维护

- **•** 请勿在电视机、收音机、立体声设备、手机或其它电子设备附近使用本设备。这可能会在设备本身以及靠 近设备的电视机或收音机中引起噪音。
- **•** 为了避免操作面板发生变形、损坏内部组件或不稳定操作,请勿将本设备放在有大量灰尘、震动、极端寒 冷或炎热 (如阳光直射、靠近加热器或烈日下的汽车里)的环境中。(已确认的操作温度范围 **:5°C – 40°C,** 或 **41°C – 104°F**。)
- **•** 请勿在乐器上放乙烯或塑料或橡胶物体,否则可能使面板或键盘脱色。

#### ■ 保存数据

● 即使关闭了电源, 一些数据项目 (第 **[32](#page-31-3)** 页) 也会自动在内置存储器中保存为备份数据。保存的数据可能会 因故障或不正确的操作而丢失。请务必将重要数据保存到外接存储设备中,如 **USB** 闪存 (第 **[51](#page-50-1)** 页)。

#### 信息

#### ■ 关于版权

- **•** 除个人用途以外,严禁复制任何市场有售的音乐数据 (包括但不仅限于 **MIDI** 数据和 **/** 或音频数据)。
- **•** 本产品具有 **Yamaha** 拥有版权或有权使用其他版权的计算机程序和内容。这些受版权保护的材料包括 (无 任何限制)所有的计算机软件、伴奏文件、 **MIDI** 文件、 **WAVE** 数据、音乐乐谱及录音资料。非个人使用的 情况下,未经授权使用此类程序及内容属于非法。如有侵犯版权的行为,必将追究有关法律责任。严禁制 作、传播或使用非法拷贝。

#### 关于本乐器的功能**/**数据包

**•** 一些预置乐曲的长度和编排已经被编辑过,可能与原始乐曲不大一样。

#### ■ 关于本说明书

- **•** 本说明书中的插图和 **LCD** 画面仅用作讲解之目的,与实物可能略有不同。
- **•** 本使用说明书中所使用的公司名和产品名都是各自公司的商标或注册商标。

### <span id="page-7-0"></span>可兼容格式和功能

## **GENERAL**

设置

#### <span id="page-7-1"></span>**GM System Level 1**

"GM System Level 1"(通用MIDI系统标准1)是在MIDI标准的基础上制定的,它确保任何兼 容GM的音乐数据均能在任何兼容GM的音源发生器上准确无误地播放出来,而不论厂商如何。 所有支持GM System Level的软件和硬件产品均标有GM标志。

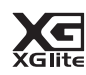

#### <span id="page-7-4"></span>**XGlite**

<span id="page-7-3"></span>**USB**

顾名思义,"XGlite"是Yamaha高品质XG音源产生格式的简化版。自然您可以使用XGlite音源 发生器播放任何XG乐曲数据。不过请注意,控制参数和效果极可能会被简化,因此某些乐曲 的播放效果与原始数据可能会有所不同。

### **USBE**

USB是Universal Serial Bus (通用串行总线)的缩写。它是用于连接计算机和外围设备的串行 接口。它可以热插拔 (在接通计算机电源的情况下连接外接设备)。

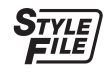

### <span id="page-7-2"></span>**STYLE FILE**

Style File Format (伴奏文件格式)是Yamaha原创的伴奏文件格式,它采用独特的转换机制, 能提供基于各种和弦类型的高品质自动伴奏。

### <span id="page-8-0"></span>关于使用说明书

本乐器具有以下文档和参考材料。

#### ■ 附带的文档

#### 使用说明书 (本书)

- •安装 之前请先阅读此章节。
- •速成指南 本章讲述如何使用基本功能。演奏本乐器时请参考本章节。
- •参考 本章介绍如何进行本乐器各种功能的详细设定。
- •索引 包括疑难解决信息和技术规格。

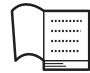

#### <span id="page-8-3"></span>**Data List** (数据列表)

<span id="page-8-8"></span>**MIDI Reference** (**MIDI**参考)

包括多种重要预设内容的列表,如音色、伴奏、模板和效果。

#### **■ 在线资料 (来源为Yamaha说明书库)**

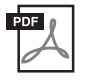

## 包含MIDI相关信息,如MIDI数据格式和MIDI执行列表。

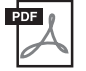

<span id="page-8-7"></span>**MIDI Basics** (**MIDI**基础知识)(仅英语、法语、德语和西班牙语可用) 包括有关MIDI的基本介绍。

<span id="page-8-2"></span>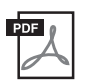

<span id="page-8-4"></span>**Computer-related Operations** (计算机相关操作)

包括将本乐器连接到计算机以及传输数据的相关操作。

如需获取这些说明书,访问Yamaha Manual Library,请在型号名称输入栏输入 "PSR-E433"或 "MIDI Basics",然后单击[SEARCH]。

**Yamaha Manual Library** http://www.yamaha.co.jp/manual/

#### ■ 在线资料 (只为Yamaha Online members提供)

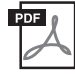

<span id="page-8-10"></span>**Song Book** (仅限英语、法语、德语和西班牙语) 包含本乐器的预设乐曲 (示范曲除外)的曲谱。在以下网址完成用户注册后,可以免费下载该乐谱。

**Yamaha Online Member**在线会员网址https://member.yamaha.com/myproduct/regist/ 您必须用本说明书包装内附单页上的PRODUCT ID ("Online Member Product Registration"("在线 会员产品注册"))填写用户注册表格。

### <span id="page-8-1"></span>随机附件

<span id="page-8-9"></span><span id="page-8-6"></span><span id="page-8-5"></span>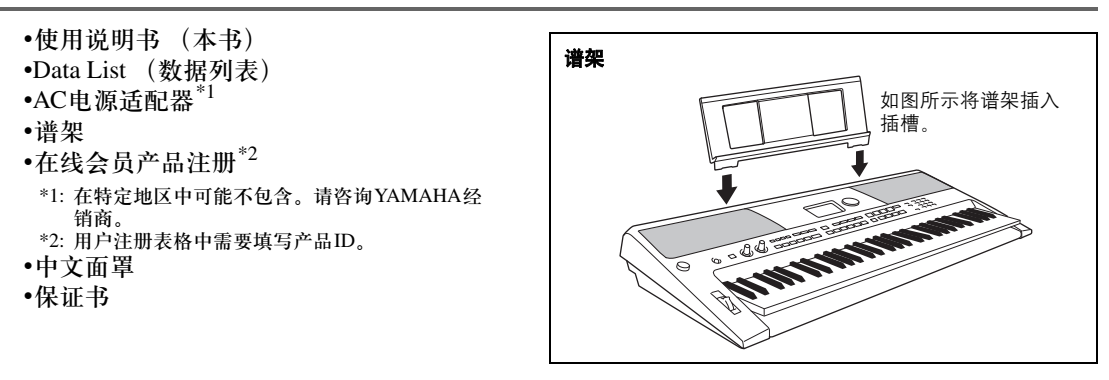

## <span id="page-9-1"></span><span id="page-9-0"></span>面板控制器和端口

顶部面板

设置

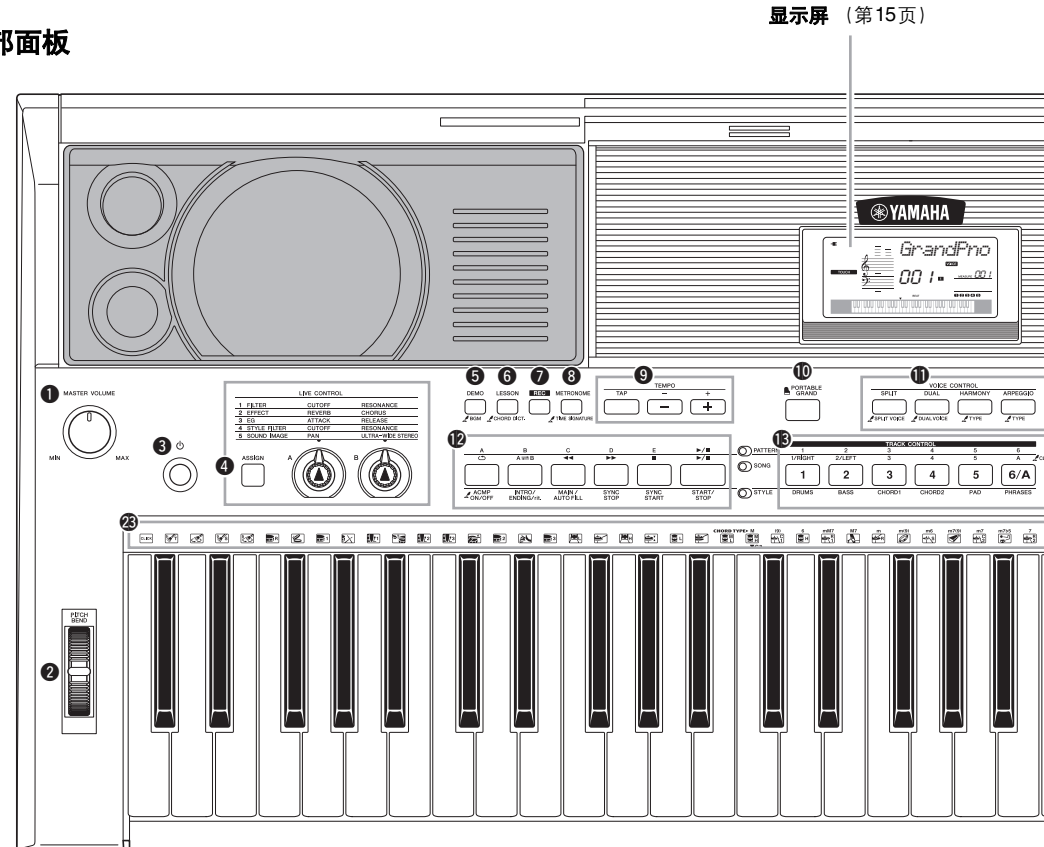

### 顶部面板

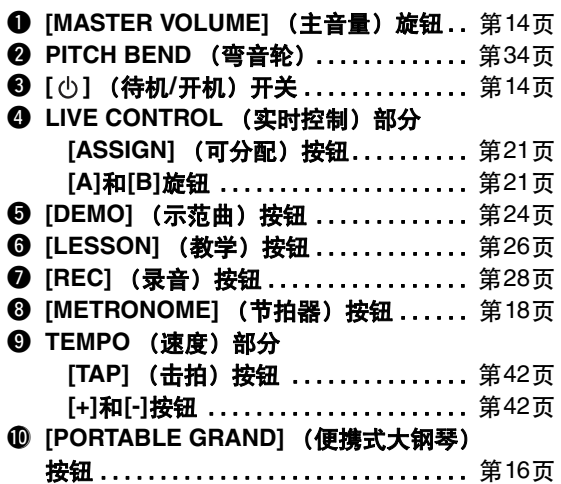

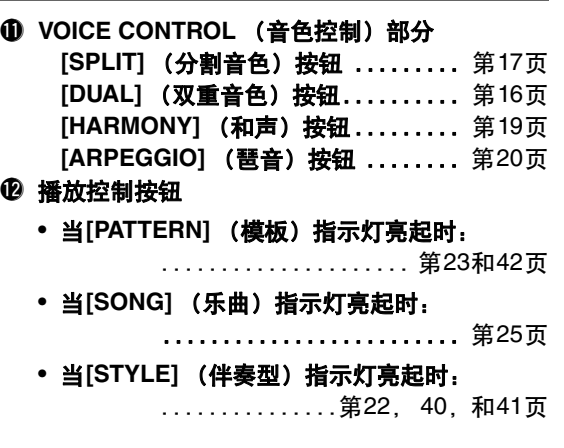

设置

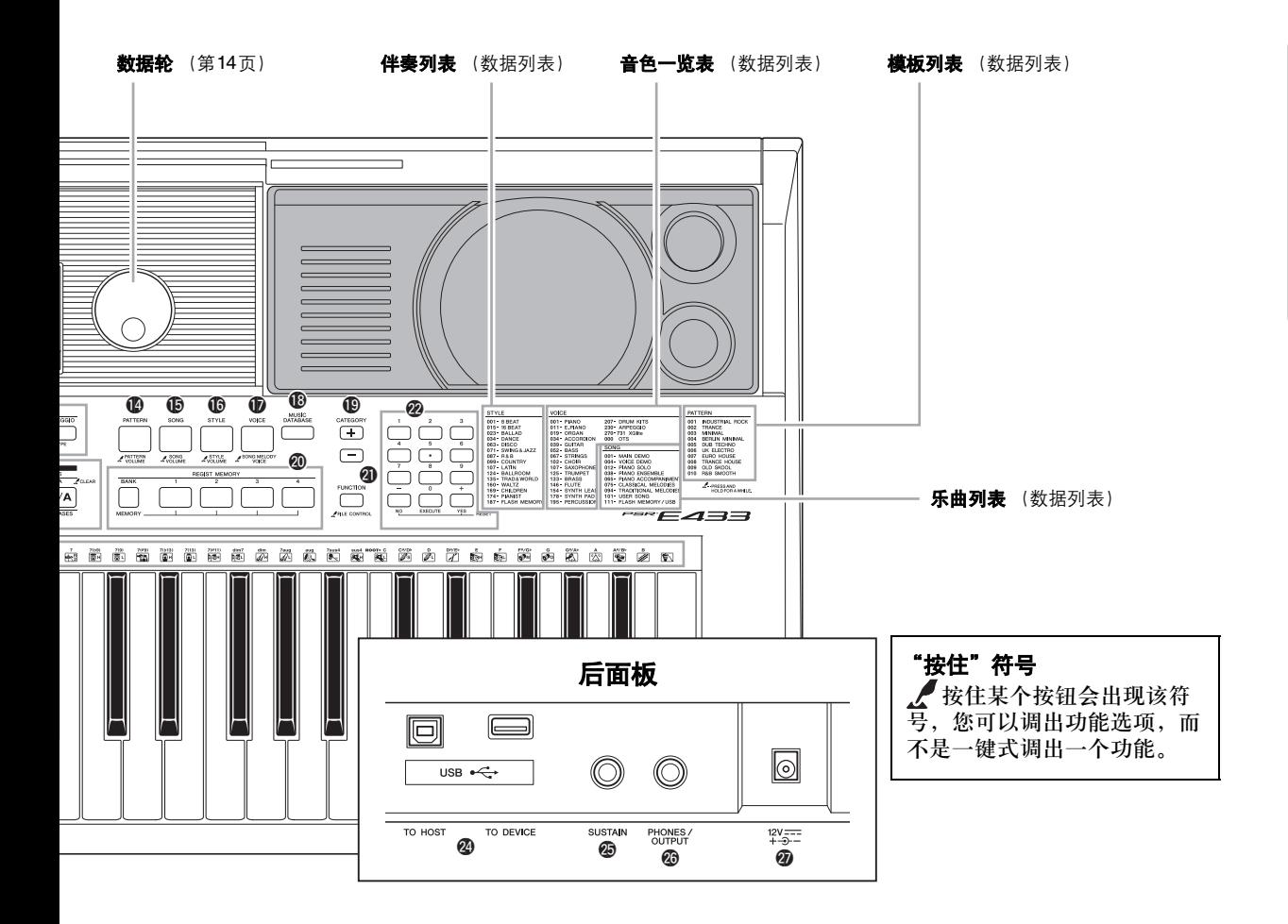

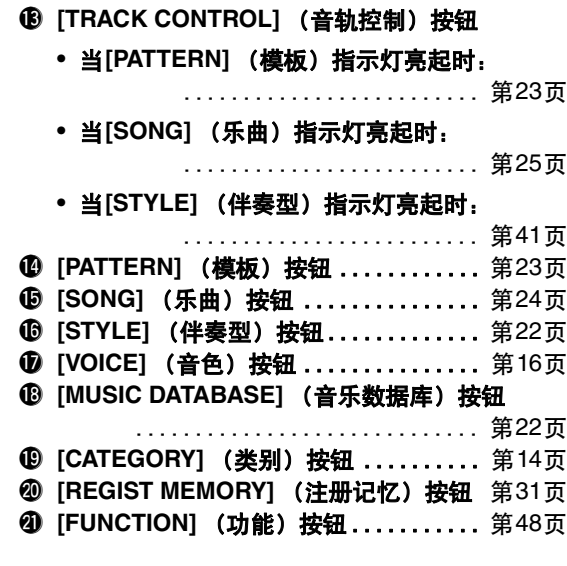

- @2数字按钮**[1]–[9]**, **[-/NO]**, **[0/EXECUTE]**和**[+/YES]**按钮 ......... 第[14](#page-13-6)页
- 43 套鼓的插图.................................. 第[16](#page-15-9)页 每个插图都表示分配到 "Standard Kit 1."对应 琴键的鼓或打击乐器音色。

### 后面板

<span id="page-10-0"></span>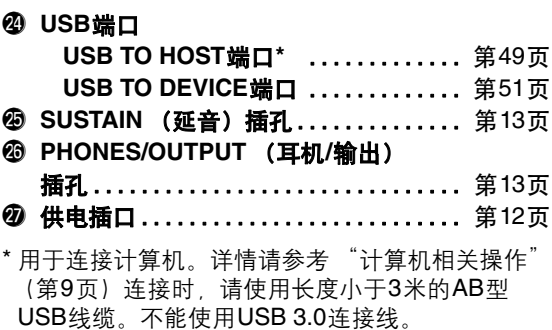

### <span id="page-11-2"></span><span id="page-11-1"></span><span id="page-11-0"></span>电源要求

尽管本乐器使用可选购的AC电源适配器或电池均 能正常工作,但YAMAHA建议尽量使用AC电源 适配器。 AC电源适配器比电池更有利于保护环 境,避免资源枯竭。

### <span id="page-11-5"></span><span id="page-11-3"></span>使用**AC**电源适配器

1 确认本乐器的电源已关闭 (显示为空白,除全 部音乐符号外)。

警告

- *•* 只能使用规定的适配器 [\(第](#page-60-2)*61*页)。使用不合适的适配器 可能会导致本乐器损坏或过热。
- 2 将AC电源适配器连接到电源插孔。
- 3 将AC适配器插入AC插座。
	- 小心
	- 设置本产品时, 清确认要使用的交流电源插座伸手可及。 如果发生问题或者故障,请立即断开电源开关并从*AC*电源 插座中拔下插头。即使电源开关已关闭,也会有最小的电 流通向本产品。当确定长时间不使用本产品时,请务必将 电源插头从*AC*电源插座拔出。

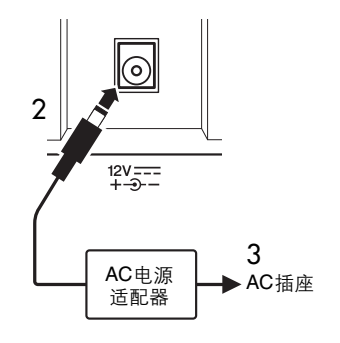

### <span id="page-11-6"></span><span id="page-11-4"></span>使用电池

如果用电池为本乐器供电,请使用AA碱性电池 (LR6)、锰电池 (R6)或镍金属氢化电池 (可 充电Ni-MH电池)。由于其它类型电池可能造成 不良的供电性能,因此推荐本乐器使用碱性电池 或可充电Ni-MH电池。

∕ 警告

• 使用Ni-MH 电池时,请按照电池附带的说明进行操作。充电式 只能使用指定的充电器。

#### ■安装电池

- 1 确认本乐器的电源已关闭 (显示为空白,除全 部音乐符号外)。
- 2 打开本乐器底部面板上的电池盒盖。

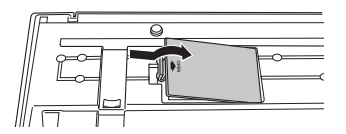

3 装入六节新电池,确保按电池盒内标出的极性 符号安装。

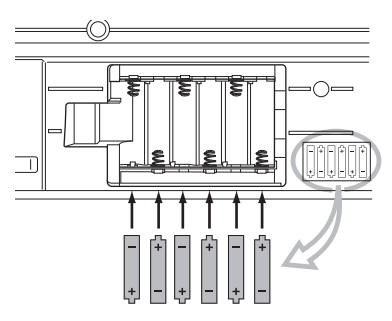

4 重新装上电池盒盖,并注意牢固地锁定到位。

注意

#### *•* 使用电池情况下连接或断开电源适配器可能导致关机,正在记 录或传输的数据可能丢失。

电池电量太低不足以维持正确操作时会出现下述 现象:音量降低、声音失真及其它问题。如果发 生此类情况,请用新电池或已充电的电池替换旧 电池。

 $H$ 

- 不能用本乐器为电池充电。充电式只能使用指定的充电器。
- 如果本乐器在安装着电池的情况下连接了AC电源适配器,供电 来源会被自动切换到电源适配器。

设置

#### <span id="page-12-4"></span>■设置电池类型

安装新电池后打开电源,请确保将电池类型设置 为可充电或不可充电。有关详细说明,请参[见第](#page-49-0) 50[页。](#page-49-0)

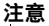

*•* 错误设置电池类型会缩短电池的寿命。确保设置正确的电池类 型。

### <span id="page-12-6"></span><span id="page-12-2"></span>■在显示屏中检查供电状态

#### ● 显示屏中的供电来源

您可以在显示屏左侧确定供电来源。

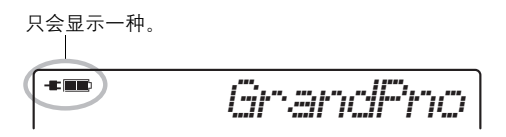

当 <del>■</del> 时, 本乐器由AC电源适配器进行供电。当 ■■ 时, 本乐器由电池进行供电。本乐器装有电 池情况下连接电源适配器时,电力由电源适配器 供应,此时出现 –■ 标识。

#### 剩余电池电量显示

您可以在显示屏左上角确定电池大约剩余的电 量。

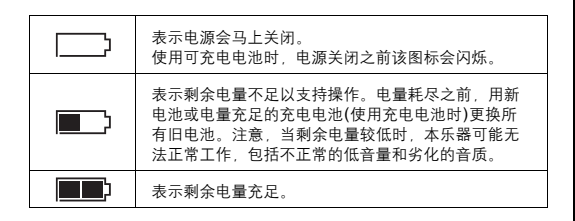

### <span id="page-12-5"></span><span id="page-12-0"></span>连接耳机和外接音频设备

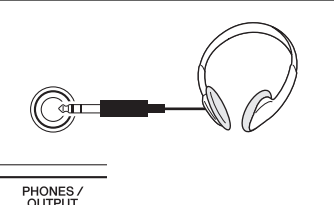

该处可以插入任何带有1/4"立体声插头的耳机, 方便地进行监听。将插头插入此插孔后,扬声器 将自动关闭。

PHONES/OUTPUT (耳机/输出) 插孔也可用于 外接输出。您可以将PHONES/OUTPUT (耳机/ 输出)插孔接到键盘放大器、立体声系统、混音 器、磁带录音机或其它用电线连接的音频设备, 将本乐器的输出信号发送到该设备。

#### 小心

*•* 请勿长时间持续在很高或不舒服的音量水平使用本乐器*/*设备或 耳机,否则可能会造成永久性听力损害。若发生任何听力损害 或耳鸣,请去看医生。

*•* 将本乐器连接到其它电子设备之前,请将所有音量调整到最 小,然后关闭所有设备的电源。

注意

- *当把乐器的声音输出到外接设备时,请先打开乐器的电源, 然* 后再打开外接设备的电源。关闭电源时,按相反的顺序操作。
- <span id="page-12-7"></span><span id="page-12-3"></span><span id="page-12-1"></span>将踏板开关连接到SUSTAIN (延 因) 插孔

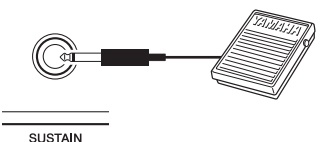

在演奏的同时踩下已插入[SUSTAIN]插孔的可选 购踏板开关,可以产生自然的延音。

#### $\pi$

- 延音功能对分割音色没有影响。[\(第](#page-16-2)17页)
- 接通电源之前, 确保踏板开关插头已正确连接到SUSTAIN (延 音)插孔。
- 在接通电源时,请勿踩住踏板。否则会改变识别出的踏板极 性,导致踏板的踩放效果正好相反。

### <span id="page-13-9"></span><span id="page-13-8"></span><span id="page-13-1"></span><span id="page-13-0"></span>打开/关闭电源

设置

<span id="page-13-10"></span>向左旋转MASTER VOLUME (主音量) 控制旋钮 可以"调低音量",按下[ (0 ] (电源待机/开)开 关可以接通电源。一边演奏键盘,一边调整 MASTER VOLUME (主音量) 旋钮。如要关闭电 源,请再次按下 [ 少 ] (电源待机/开)开关一秒 钟。

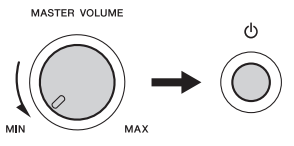

#### • 当使用电源适配器时,即便关闭电源开关,本乐器仍会消耗少 量的电量。预计长时间不使用本乐器时,请务必从壁式交流插 座上拔下交流电源适配器。 小小小

### <span id="page-13-7"></span><span id="page-13-2"></span>电源自动关闭功能

为避免不必要的电力消耗,本设备提供了自动关机 功能, 设备处于不操作状态一段时间后, 能够自动 关闭电源。电源自动关闭前计时的时间量默认设置 为30分钟。

#### ■ 如要禁用自动关机功能:

关闭电源, 按住最低音琴键的同时, 按下[  $\bigcup$  ] (电源待机/开)开关打开电源。

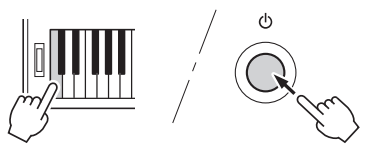

#### ■ 如要设置自动关机功能自动执行之前的剩余时 间**:**

按下[FUNCTION] (功能) 按钮, 按下 CATEGORY [+] 或[-]按钮数次,直到出现 "Auto Power Off"信息, 然后选择需要的数值。

设定: OFF, 5, 10, 15, 30, 60, 120 默认值: 30

• 一般情况下,即使关闭电源,数据和设置会保留。有关详细信 息,请参[阅第](#page-31-3)32页。  $\sqrt{H}$ 

注意

- *•* 根据乐器的状态的不同,即使指定的计时消耗时间已经过去, 电源也可能无法自动关闭。不使用乐器时总是手动关闭电源。
- *连接着诸如功放、音箱或计算机等外接设备时,如果一定时间* 之内不操作本乐器,确保按照使用说明书中的介绍内容关闭乐 器以及所连接的外接设备的电源,以保护设备不会被损坏。如 果设备连接时不需要自动关闭电源功能,请禁用电源自动关闭 功能。

### <span id="page-13-3"></span>选择操作

操作本乐器之前,让自己了解下列用于选择和改 变数值的基本控制器是非常有好处的。

<span id="page-13-4"></span>■数据盘

顺时针转动数据轮会增加数 值,逆时针转动会降低数 值。

#### <span id="page-13-6"></span>■ 数字按钮

用数字按钮直接输入选项或

数值。以一个或两个零开始的数字,第一个零可 以省略。

示例:选择音色*003*,亮音钢琴。

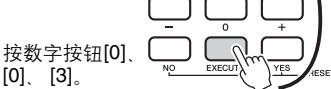

#### **[+]**和**[-]**按钮

快速按一下[+]按钮可给数值加1,快速按一下[-]按 钮可给数值减1。持续按住其中一个按钮,将相应持 续增大或减小数值。

> $\n\underbrace{\fbox{no}\quad \underset{\mathsf{EXECUTE}}{\underbrace{\qquad \qquad }}\ \underset{\mathsf{TES}}{\underbrace{\qquad \qquad }}\ \underset{\mathsf{NESET}}{\underbrace{\qquad \qquad }}$ 快速按一下减小。 快速按一下增大。

### <span id="page-13-5"></span>■ CATEGORY (类别) 按钮

用这些按钮可以跳跃到下一个或 前一个类别的第一个音色、伴奏 或乐曲,也可以依次调出下一个 或前一个功能。

CATEGORY  $(+)$ Ξ

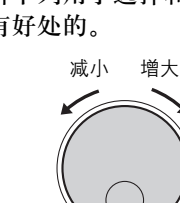

### <span id="page-14-5"></span><span id="page-14-0"></span>显示屏会显示乐曲、伴奏模板、音色和其它相关功能的所有当前设置。

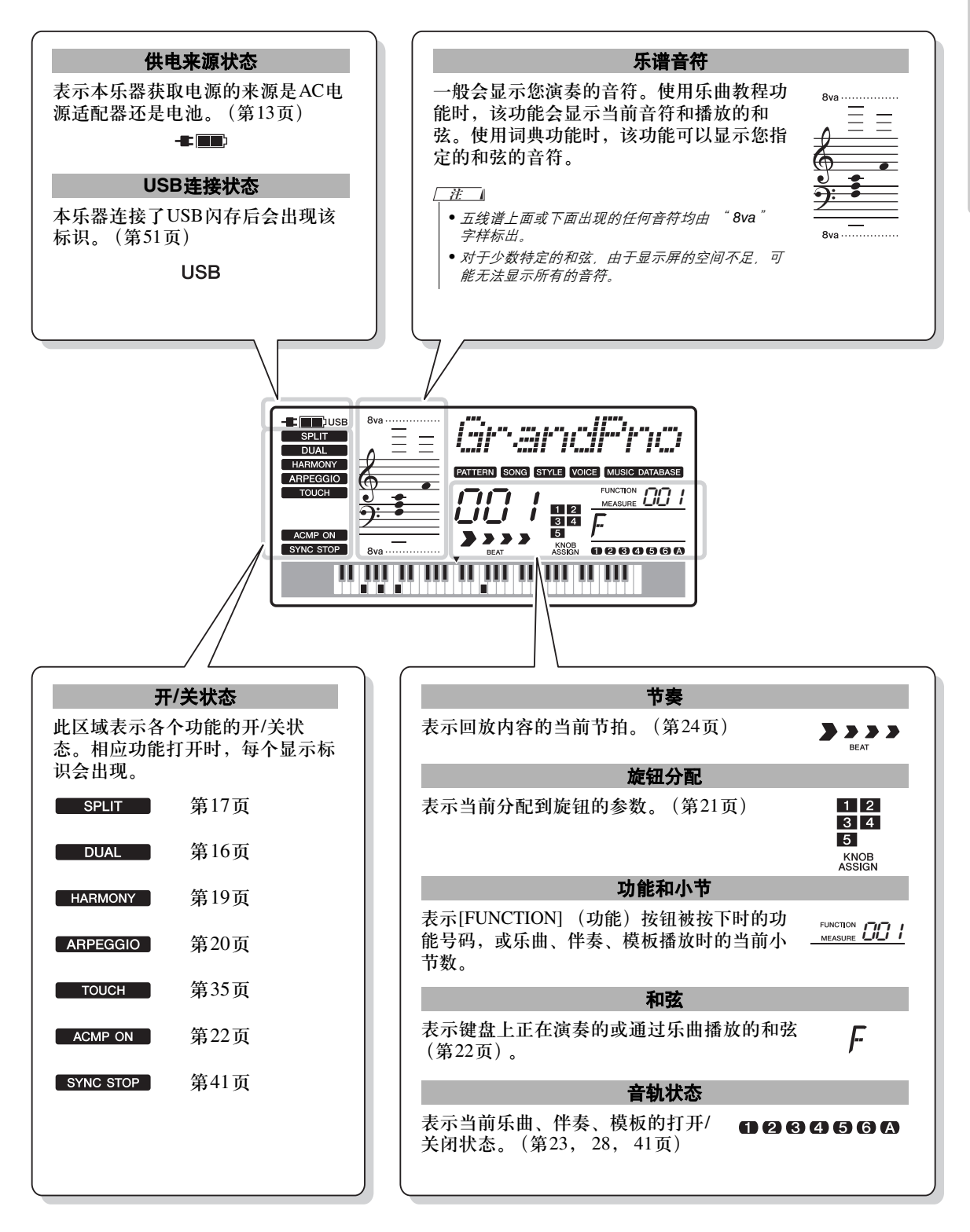

<span id="page-14-7"></span><span id="page-14-6"></span><span id="page-14-4"></span><span id="page-14-3"></span><span id="page-14-2"></span><span id="page-14-1"></span>设置

<span id="page-15-13"></span><span id="page-15-6"></span><span id="page-15-5"></span><span id="page-15-3"></span><span id="page-15-1"></span><span id="page-15-0"></span>除钢琴、风琴及其它 "标准"键盘乐器音色外,本乐器还有其它广泛的音色,包括吉他、贝 司、弦乐、萨克斯、小号、打击乐、音效……各式各样的音色。

<span id="page-15-10"></span><span id="page-15-8"></span><span id="page-15-2"></span>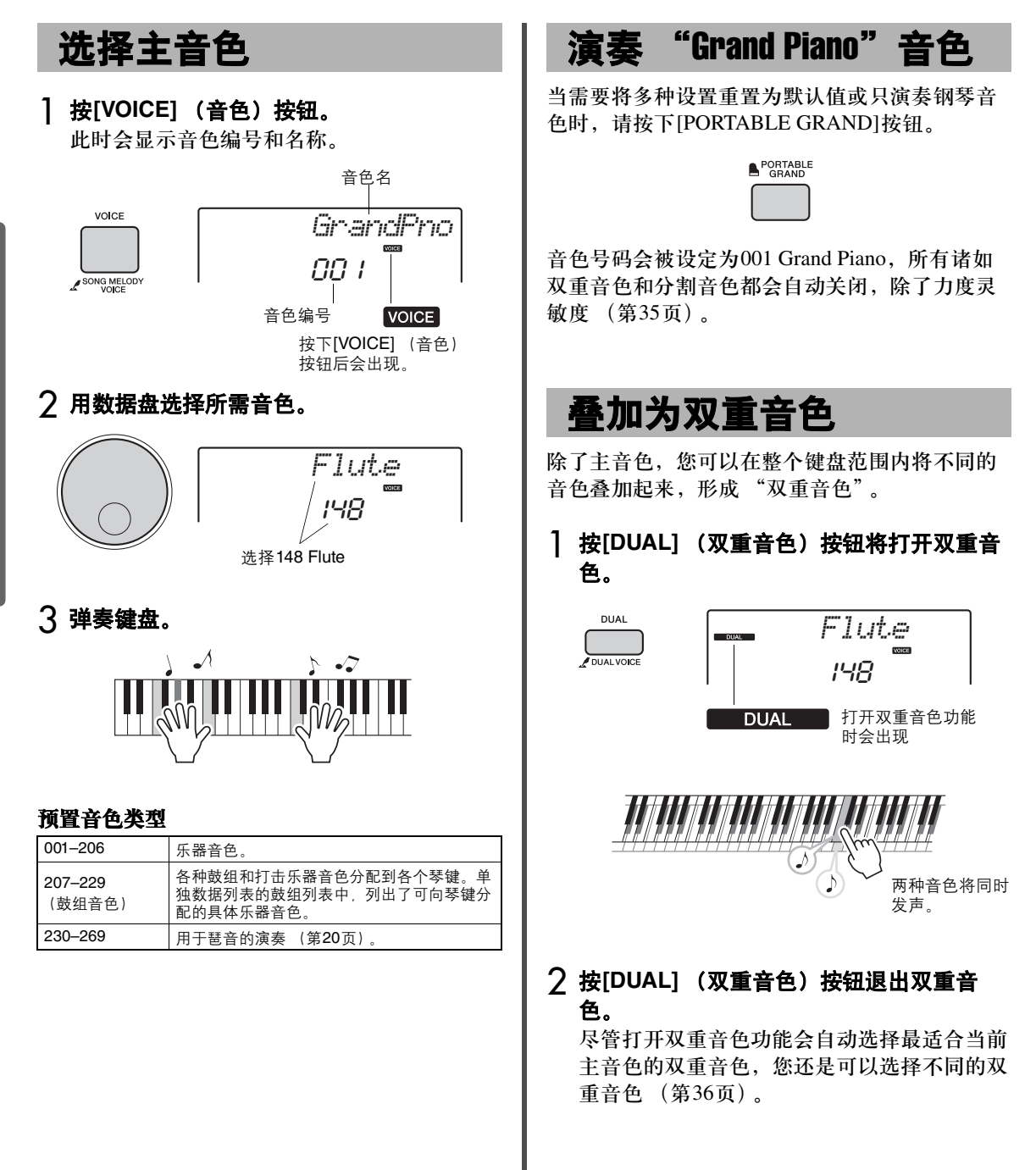

<span id="page-15-12"></span><span id="page-15-11"></span><span id="page-15-9"></span><span id="page-15-7"></span><span id="page-15-4"></span>快速指南

## <span id="page-16-3"></span><span id="page-16-2"></span><span id="page-16-0"></span>在左手区域演奏分割音色

将键盘分为两个独立的区域,就可以在左手和右 手区域演奏不同的音色。

### <span id="page-16-1"></span>1 <sup>按</sup>**[SPLIT]** (分割音色)按钮会打开分割音 色。

琴键被分为左右和右手区域。

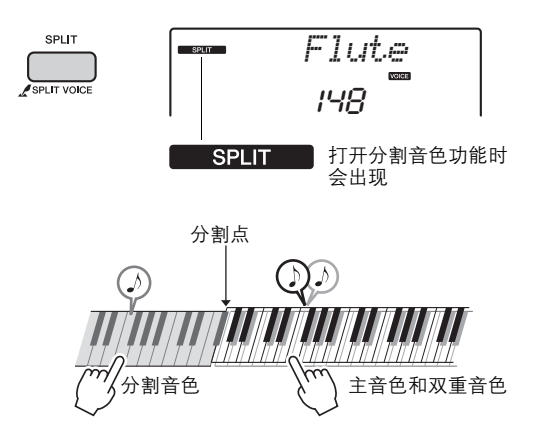

您可以在左手区域演奏 "分割音色",同时在 键盘的右手区域演奏双重音色。 左手区域的最高音键就被称为 "分割点",默 认分割点为F#2键并可以改变。有关详细说 明,[请参见第](#page-35-5)36页。

### 2 再次按下**[SPLIT]** (分割音色)按钮退出分 割音色功能。

您可以选择不同的分割音色,操作非常简单 ([第](#page-35-5) 36[页\)](#page-35-5)。

<span id="page-17-6"></span><span id="page-17-5"></span><span id="page-17-4"></span><span id="page-17-3"></span><span id="page-17-2"></span><span id="page-17-1"></span><span id="page-17-0"></span>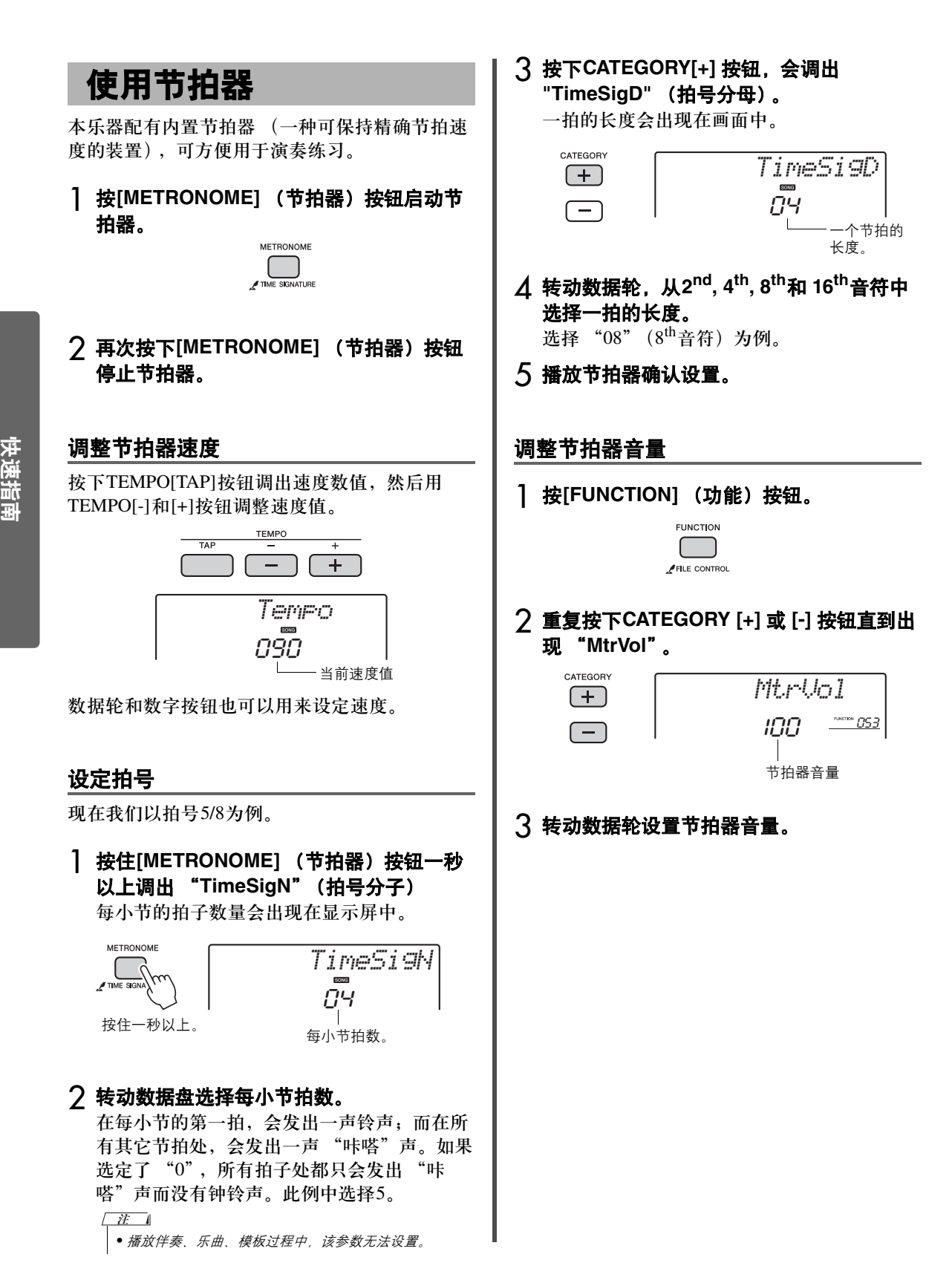

<span id="page-18-4"></span><span id="page-18-3"></span><span id="page-18-2"></span><span id="page-18-1"></span><span id="page-18-0"></span>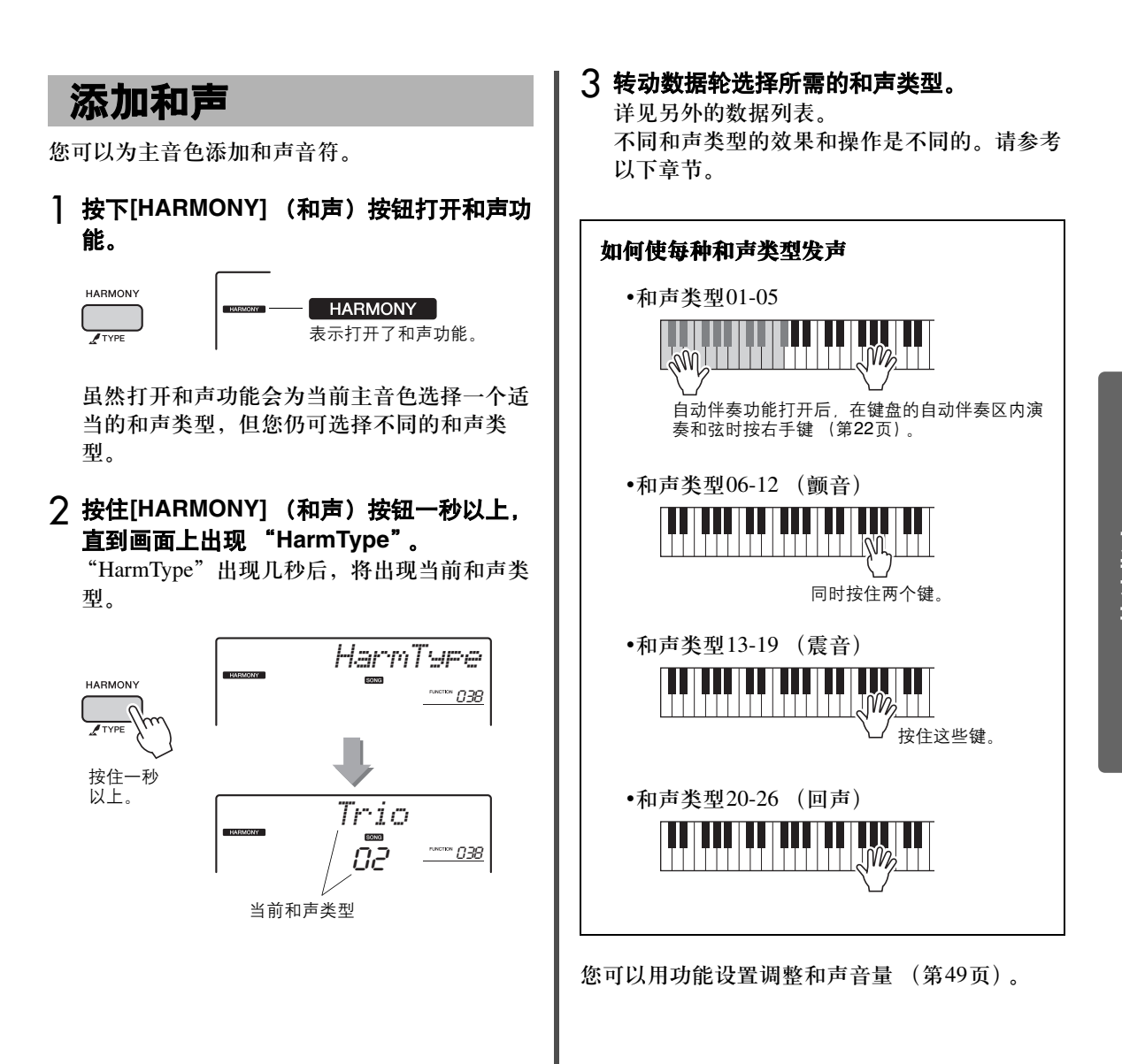

<span id="page-19-7"></span><span id="page-19-6"></span><span id="page-19-3"></span><span id="page-19-2"></span><span id="page-19-0"></span>使用琶音功能时,您只需在键盘上按下和弦音符,即可产生琶音 (分解和弦)。例如,您可以 演奏一个三和弦的根音、三度音、五度音来触发一个有趣的乐句。这个功能既可用于音乐制作 又可用于演奏。

<span id="page-19-5"></span><span id="page-19-4"></span><span id="page-19-1"></span>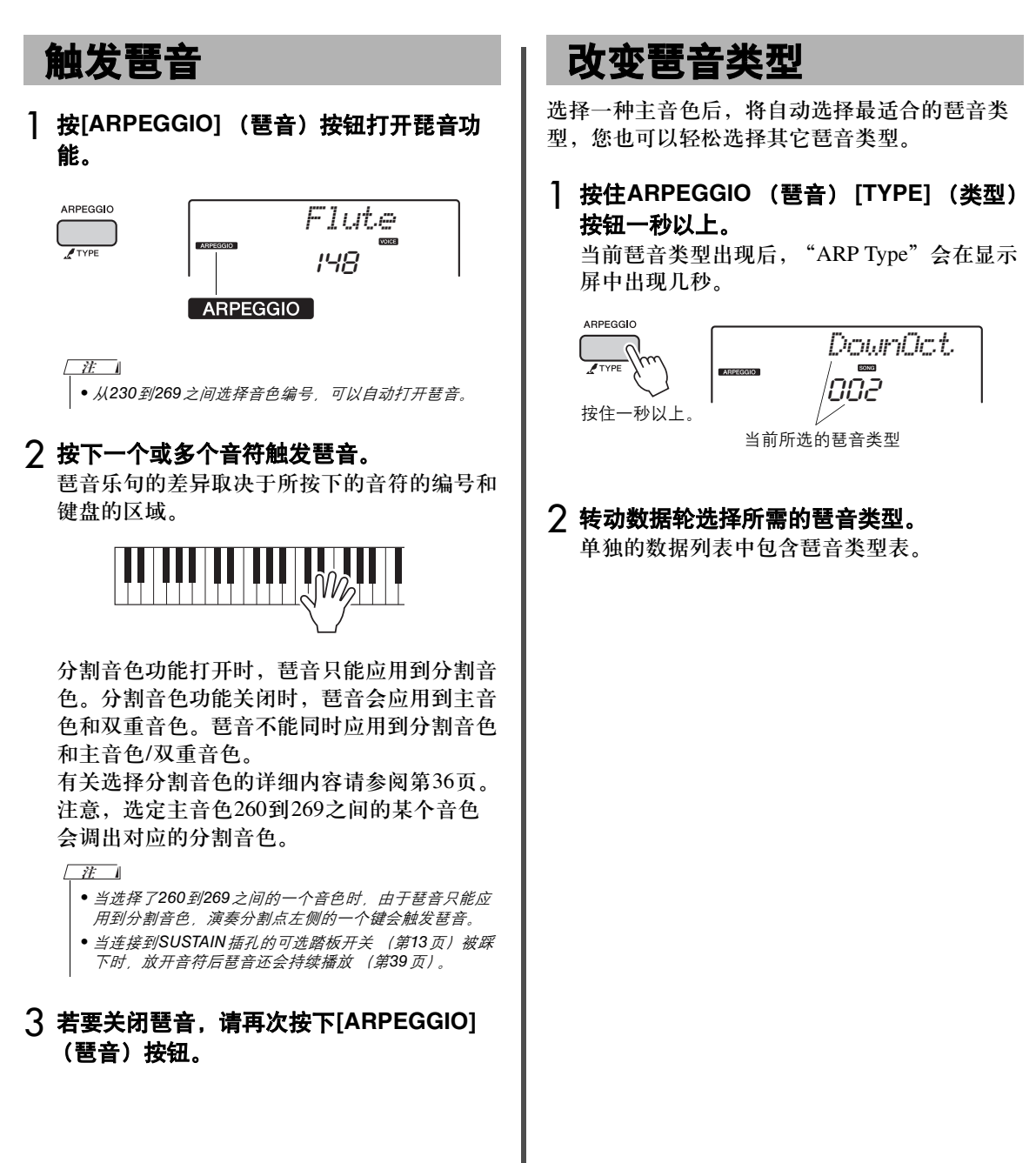

<span id="page-20-10"></span><span id="page-20-3"></span><span id="page-20-0"></span>面板左下方有两个旋钮,可以用来在所演奏的声音上添加变奏,以各种音乐方式进行声音转 变。选择印刷在旋钮上方的预编程效果组合,然后转动旋钮欣赏音色。

## <span id="page-20-6"></span><span id="page-20-1"></span>选择旋钮效果组合

重复按下[ASSIGN]按钮依次选择所提供的五种效 果组合: (1) → (2) → (3) → (4) → (5) → (1) …等。当 前组合会出现在显示屏中。

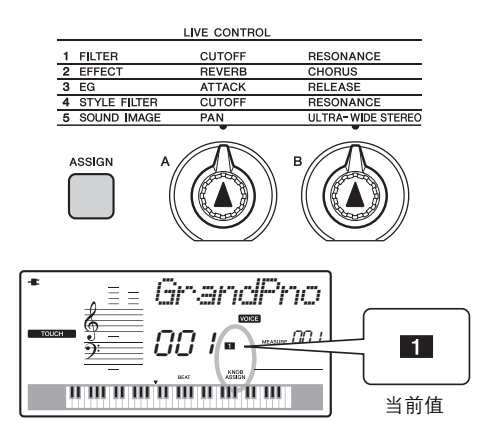

 $(1)$  –  $(3)$  只能影响主音色和双重音色,  $(4)$ 只会影响伴奏和模板的播放,(5)会影响本乐器 整体音色。

有关各旋钮效果的详细信息,请参见第[37](#page-36-1)页。

只选择旋钮效果组合不会影响音色,即使旋 钮的箭头没处在初始位置。旋钮操作完毕, 选择应用到声音的效果。

## <span id="page-20-7"></span><span id="page-20-2"></span>将滤波器应用到主音色

- 1 选择需要的主音色。 现在,选 "164 SquareLd"(Square-wave Lead)作为synth-lead类型音色。
- <span id="page-20-4"></span>2 按几次[ASSIGN] (分配) 按钮, 直到 (**1**)(**Filter**)出现在画面中。
- <span id="page-20-5"></span>3 将旋钮**B**转到最右端 (最大设置),用左手 操作旋钮**A**的同时用右手进演奏键盘。

<span id="page-20-9"></span><span id="page-20-8"></span>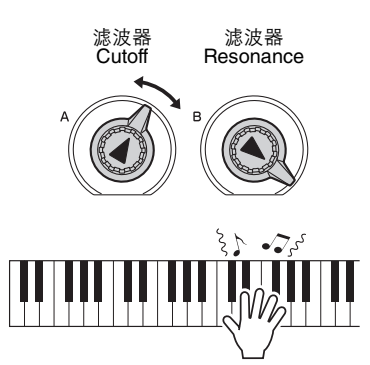

#### 注意

*•* 选择不同的音色会用新音色的默认设置 (*ULTRA-WIDE STEREO*除外,第*37*页)替换通过旋钮创建的设置。选 择新音色之前如果想保留用旋钮创建的音色,请确保将设 置存储到注册记忆 [\(第](#page-30-1)*31*页)。

ጀ71

- 向右转动旋钮同时将音量调到较高值可能导致失真。如果 发生这种情况,请减小音量。
- ULTRA-WIDE STEREO 的设置和通过旋钮调节的声像不 能被记忆到注册存储。

<span id="page-21-9"></span><span id="page-21-2"></span><span id="page-21-0"></span>本乐器带有能够播放对应 "伴奏"的自动伴奏功能 (节奏 **+** 贝斯 **+** 和弦伴奏)。您可以从大 量伴奏中进行选择,而各种伴奏中还包括多种音乐流派。

<span id="page-21-4"></span>1 按[STYLE](伴奏型)按钮并用数据轮选择 所需的样板。

前面板上提供伴奏列表,单独的数据列表中也 提供数据列表 (第9[页](#page-8-3))。

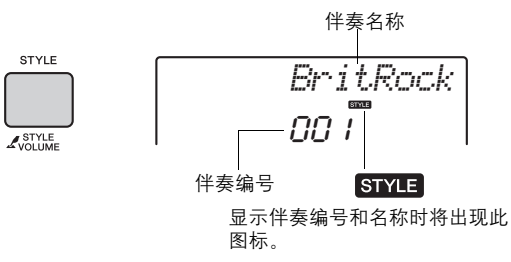

<span id="page-21-8"></span><span id="page-21-7"></span><span id="page-21-3"></span>2 <sup>按</sup>**[ACMP ON/OFF]**(自动伴奏开**/**关)按钮 打开自动伴奏功能。

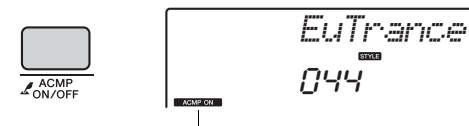

打开自动伴奏功能时出现此图标。

执行该操作,分割点左侧的键盘区域 (54 :F#2)变成 "自动伴奏区域",并且它的使用 只限于特定的伴奏和弦。

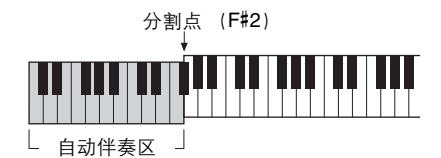

### <span id="page-21-10"></span>3 按下[SYNC START] (同步开始) 按钮可以 打开**Synchro Start** (同步开始)功能。

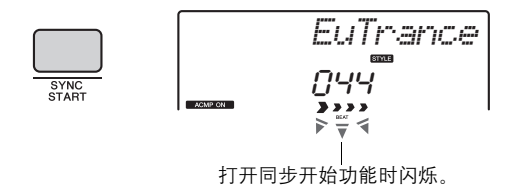

<span id="page-21-6"></span>△ 在键盘的自动伴奏区演奏一个和弦,起动播 放。

<span id="page-21-12"></span>用左手演奏和弦,用右手演奏旋律。 和弦的相关信息请参考 "和弦列表["\(第](#page-43-1)44 页)或使用和弦词典功[能 \(第](#page-44-1)45页)。

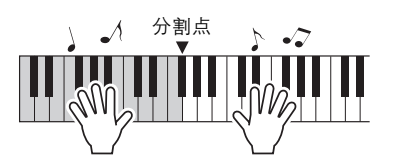

5 <sup>按</sup>**[START/STOP]** (开始**/**停止)按钮停止 播放。

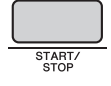

可以使用 "乐段"功能为伴奏的播放添加前 奏、尾奏和变奏。有关详细说明,[请参见第](#page-39-2)40 页。

## <span id="page-21-11"></span><span id="page-21-1"></span>使用音乐数据库

如果觉得搜索和选择需要的伴奏和音色非常困 难,可以使用该功能。从音乐数据库中,只需选 择最喜欢的音乐流派即可调出理想的设置。

### <span id="page-21-5"></span>1 按下**[MUSIC DATABASE]** (音乐数据库) 按钮。

自动伴奏和同步起动功能都会自动打开。 音乐数据库名称

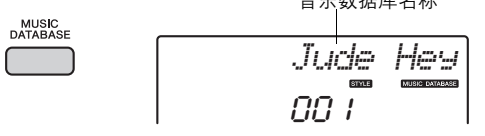

### 2 用数据轮选择需要的音乐数据。

该操作可以调出注册到选定音乐数据库的音色 和伴奏[等。单](#page-8-3)独的数据列表中提供了音乐数据 列表 (第9页)。

3 按照前述步骤**4–5**中的介绍内容演奏键盘。

<span id="page-22-7"></span><span id="page-22-1"></span><span id="page-22-0"></span>现在您可以运用模板播放功能,尝试一下时尚的**DJ**风格演奏**—**改变键盘左手区域的键并旋转 旋钮实现动态的声音变化。

<span id="page-22-4"></span>1 按[PATTERN] (模板) 按钮并用数据轮选 择所需的模板。

<span id="page-22-5"></span>ACMP打开,键盘立即被分为伴奏区 (第[22](#page-21-7) [页](#page-21-7))和旋律区。

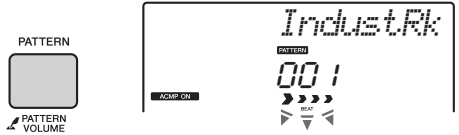

<span id="page-22-6"></span>2 按下[START/STOP] (开始/停止) 按钮或 按下分割点 (第**[43](#page-42-2)**页)左侧任意的琴键, 启动模板的播放。

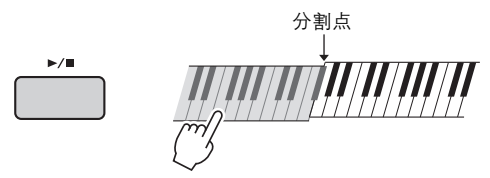

模板播放过程中,可以通过下列操作欣赏所创 建的变奏。

<span id="page-22-10"></span><span id="page-22-3"></span>● 用**[TRACK CONTROL]** (音轨控制) 按钮 打开**/**关闭单独的音轨

<span id="page-22-2"></span>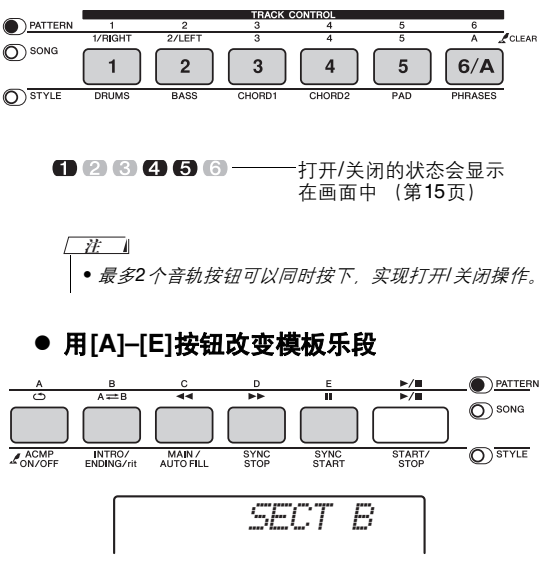

<span id="page-22-11"></span>● 按下分割点 (第[43](#page-42-2)页) 左侧任意音符实现 播放的移调

不像伴奏,只有根音可以指定;和弦类型 不能指定。

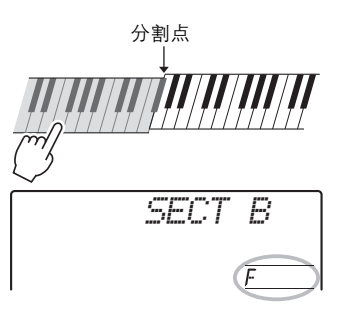

● 通过旋钮改变声音。 按数次[ASSIGN] (分配) 按钮选择 "4

<span id="page-22-9"></span>STYLE FILTER",然后转动旋钮A和B。

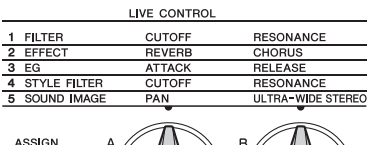

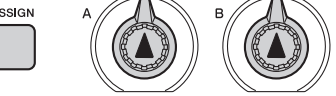

#### ● 将琶音应用到右手区域

按下[ARPEGGIO] (琶音) 按钮打开琶音, 然后在键盘的右手区域按下音符。

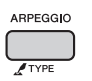

• 当选择了260到269之间的一个音色时,由于琶音只能 应用到分割音色,演奏分割点左侧的一个键会触发琶 音。  $\pi$ 

<span id="page-22-8"></span>3 <sup>按</sup>**[START/STOP]** (开始**/**停止)按钮停止 播放。

 $\blacktriangleright$ / $\blacksquare$ 

### <span id="page-23-10"></span><span id="page-23-0"></span>您可以只欣赏内建乐曲,或与其它任意功能结合使用,例如教程。

### <span id="page-23-11"></span>● 乐曲类别

乐曲按照以下分类排列。

#### SONG

<span id="page-23-7"></span>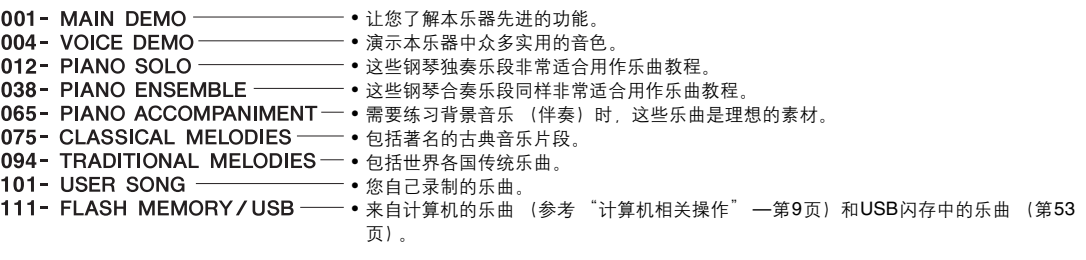

<span id="page-23-12"></span><span id="page-23-9"></span><span id="page-23-8"></span><span id="page-23-6"></span><span id="page-23-5"></span><span id="page-23-4"></span><span id="page-23-3"></span><span id="page-23-2"></span><span id="page-23-1"></span>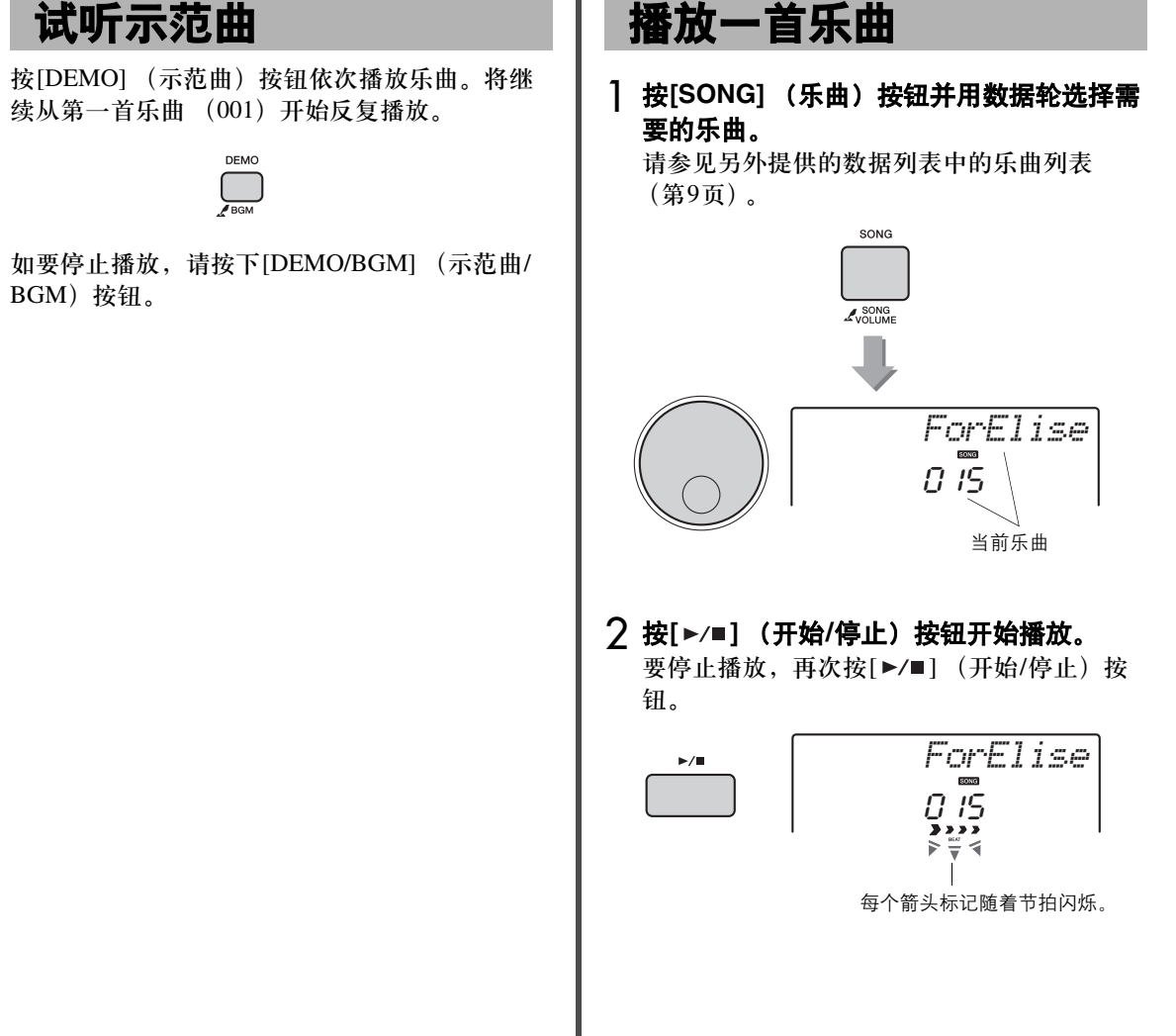

<span id="page-24-5"></span><span id="page-24-4"></span><span id="page-24-3"></span><span id="page-24-0"></span>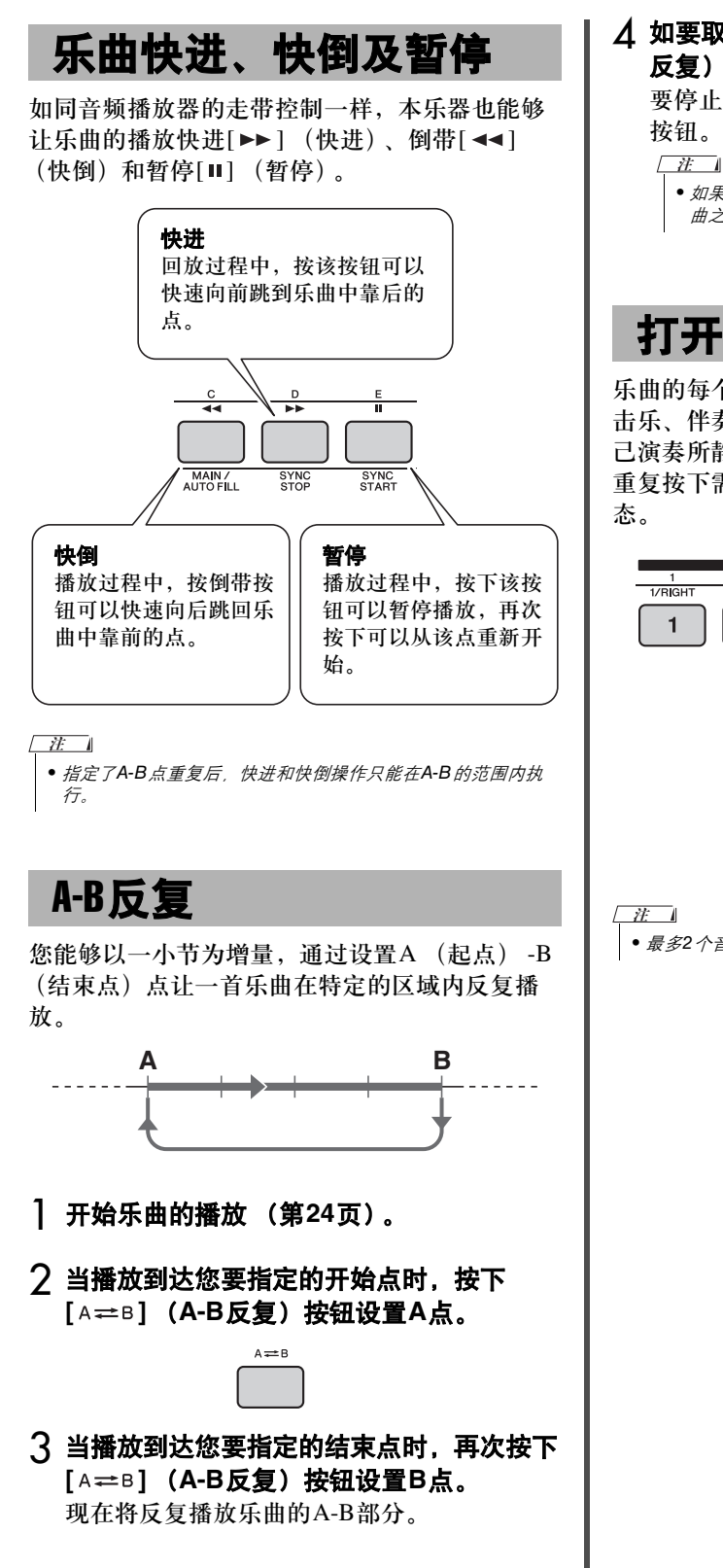

<span id="page-24-7"></span> $\Lambda$  如要取消反复播放, 请按下[A=B] (A-B 反复)按钮。

要停止播放,按[START/STOP] (开始/停止)

<span id="page-24-6"></span>• 如果要将起点 "A"设在乐曲的最开头,请在开始播放乐 曲之前按[A  $\rightleftharpoons$  B] (A-B反复)按钮。

## <span id="page-24-2"></span>打开/关闭各音轨

乐曲的每个 "音轨"充当不同的声部—旋律、打 击乐、伴奏等。每个音轨都可以被静音,让您自 己演奏所静音的声部。

重复按下需要的音轨按钮可以关联打开/关闭状

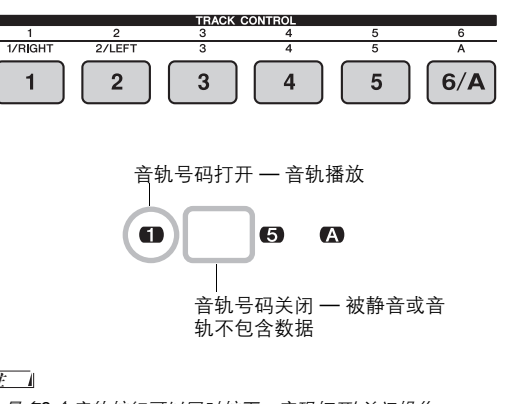

<span id="page-24-8"></span><span id="page-24-1"></span>• 最多2个音轨按钮可以同时按下,实现打开/关闭操作。

<span id="page-25-6"></span><span id="page-25-4"></span><span id="page-25-2"></span><span id="page-25-0"></span>您可以选定乐曲作为左手、右手或双手教程。您可以一边参考着**Song Book**功能中的乐谱 (第**9**页),一边用这三种乐曲教程类型练习。

<span id="page-25-8"></span><span id="page-25-1"></span>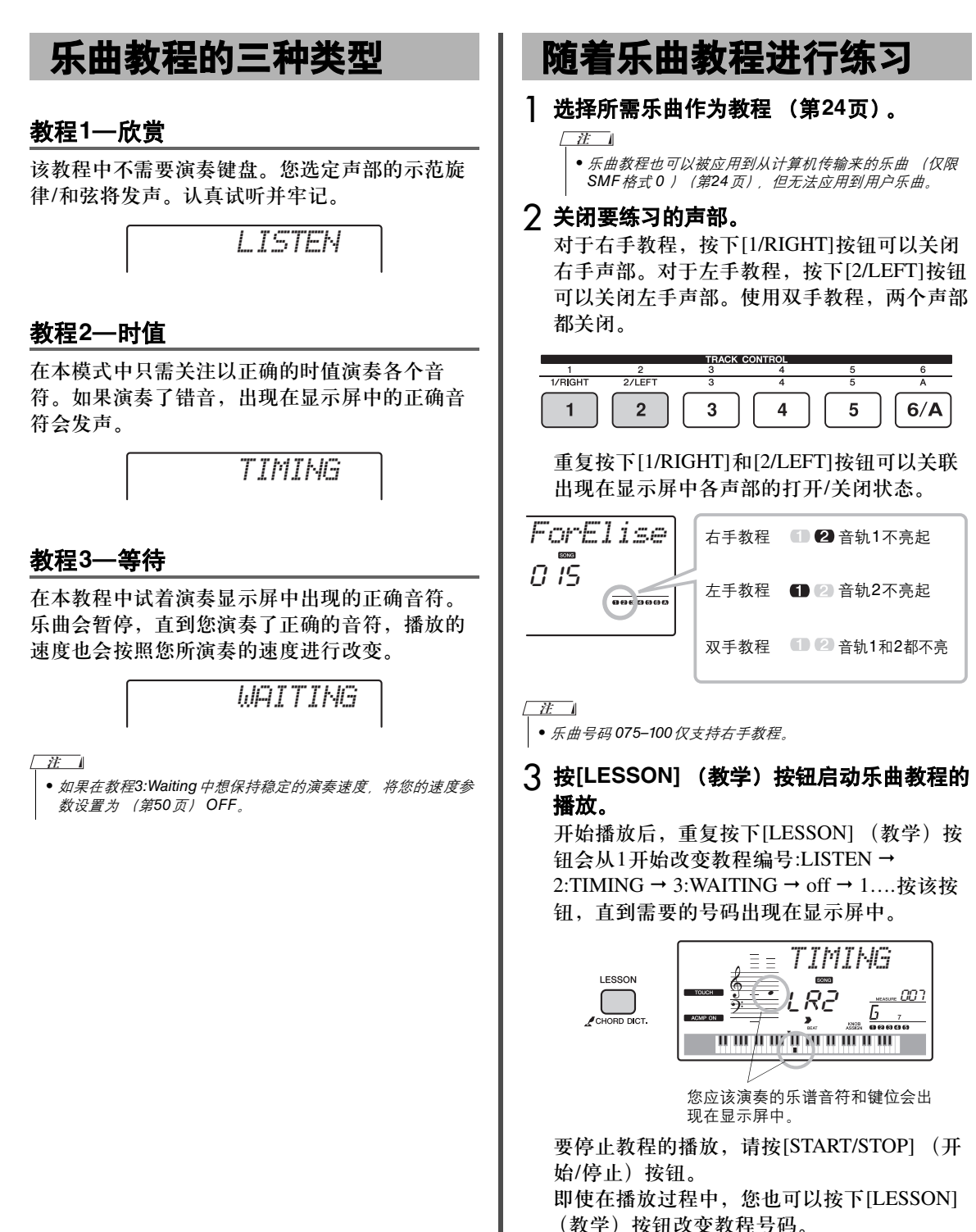

<span id="page-25-7"></span><span id="page-25-5"></span><span id="page-25-3"></span>快速指南

#### 4 当教程播放结束,可以在显示屏中查看您的 评价等级。

<span id="page-26-3"></span><span id="page-26-1"></span>"2 Timing"和 "3 Waiting"会按照四个等级 评价您的演奏:OK (一般)、 Good (好)、

#### 检验学习效果

<span id="page-26-2"></span>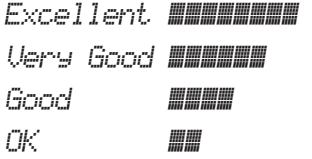

完整地演奏一遍教程乐曲之后,将会按四个等级对您 的演奏进行评价:OK, Good, Very Good,或 Excellent。"Excellent!"是最高等级的评价。

评价画面出现后,教程会再次从头开始。

<span id="page-26-4"></span><span id="page-26-0"></span>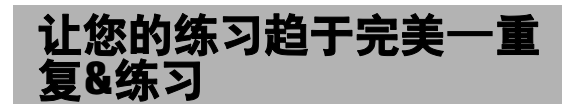

Very Good (非常好),或Excellent (优秀)。 如果想在容易犯错误或难于演奏的特定部分进行 练习, 就可以使用重复&练习功能。

> 在播放教程过程中按下**[ ]** (重复**&**练习) 按钮。

<span id="page-26-5"></span>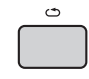

乐曲位置会向后移动4个小节,先播放一小节的数 拍,然后乐曲播放再次开始。四小节的播放将会 反复,并带有一小节的预备拍。 如要从该状态退出,再次按下该按钮。

ጀ

• 在反复播放期间按数字键[1]–[9],您就可以改变重复&类练习 功能往回跳的小节数。

#### <span id="page-27-5"></span><span id="page-27-4"></span><span id="page-27-0"></span>可以将您的演奏录制为用户乐曲,最多10首。可以在乐器上播放录制的用户乐曲。

## <span id="page-27-6"></span><span id="page-27-1"></span>乐曲的音轨介绍

#### **● 旋律轨[1] - [5]**

在键盘右手区域演奏的旋律内容。

伴奏轨**[A]**

和弦进程 (对伴奏而言)或键的改变 (对模板 而言)会被录音。

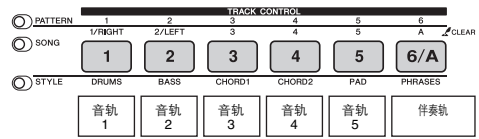

## <span id="page-27-2"></span>快速录音

当从头开始录制一首新乐曲时,该操作非常实 用。

#### 1 进行包括选择主音色操作等必要的设置。

#### 2 为您的演奏内容进行一定的设置。

- 如要只录制旋律演奏, 按下[SONG] (乐曲)按钮。
- 如果需要录制使用伴奏的演奏内容,请按下[Style] (伴奏 型)按钮。
- <span id="page-27-3"></span>• 如果需要录制使用模板的演奏内容,请按下[Pattern] (模 板)按钮。

#### 3 按下**[REC]**按钮进入预备录音模式。

如果没有事先选定用户乐曲,本操作会选择最 低编号的未录音用户乐曲 (101-110)作为录 音目标位置。

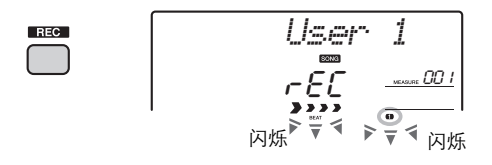

如要从该状态退出,再次按下[REC]按钮。

• 按下[REC] (乐曲)按钮以后, ACMP打开/关闭状态不 能改变。  $\sqrt{H}$ 

### 4 开始录音。

- 在步骤2中按下[SONG] (乐曲) 按钮时, 演奏的任何音符 都会被录音。
- 当您在步骤2中选择了一个伴奏,在自动伴奏区演奏一个和 弦可以启动带伴奏回放的录音,也可以按下[START/STOP] (开始/停止)按钮启动只带伴奏的节奏声部的录音。
- 当您在步骤2中选择了一个模板,在伴奏区域按下一个琴键 コンニンSTART/STOP] (开始/停止)按钮可以启动带模板播 放的录音。

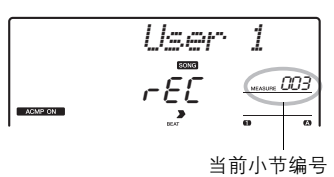

在录音过程中,画面上会显示当前小节。

### 5 按下**[START/STOP]**(开始**/**停止)或**[REC]** 按钮可以停止录音。

当使用伴奏时,可以按下[ENDING]按钮停止 录音,然后等待直到播放结束。

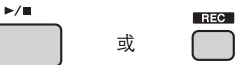

录音结束后, "Writing!"信息会提示录音数 据将被存储,然后显示屏中的录音轨号码会亮 起。

注意

• 当画面上出现 "WRITING!"信息时, 切勿试图关闭电 源。否则可能会损坏闪存并导致数据丢失。

6 要播放已录音的乐曲,请按**[START/STOP]** (开始/停止) 按钮。

## <span id="page-28-0"></span>录制到特定音轨中

要将额外录音的内容添加到已录制的乐曲中时, 该操作非常实用。

1 按下[SONG] (乐曲) 按钮, 然后选择需要 的用户乐曲 (**101–110**)作为录音目标乐 曲。

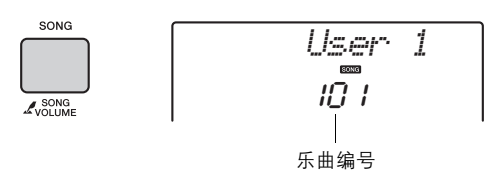

2 按住**[REC]**按钮的同时,按下需要的音轨按 钮,进入预备录音状态。

#### 如果只录制旋律**:**

按住[REC]按钮的同时,按下[1]–[5]按钮中 的任意一个按钮。

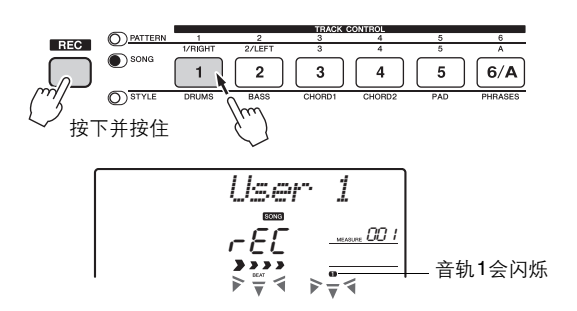

#### 如果只录制伴奏的播放**:**

按下[STYLE] (伴奏型) 按钮, 选择需要 的伴奏, 然后按住[REC]按钮的同时按下[6/ A]按钮。 ACMP会自动打开。

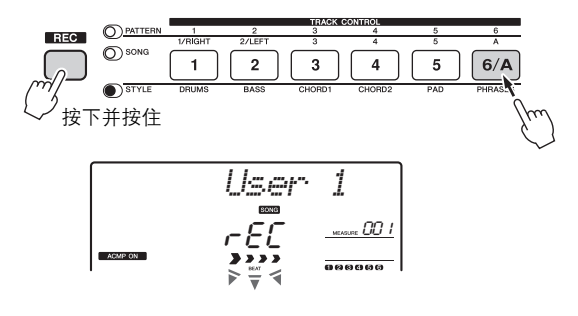

如果只录制模板的播放**:**

按[Pattern] (模板)按钮并选择所需模板。 在按住[REC]按钮的同时按下[6/A]按钮。 ACMP会自动打开。

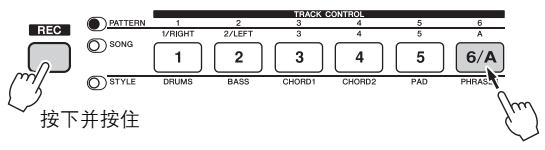

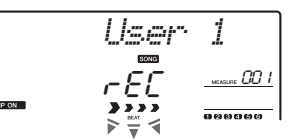

#### 3 与 "快速录音"章节中的步骤**4-6** [\(第](#page-27-2)**<sup>28</sup>** 页)相同。

ጀ

• 如果在录制期间存储器已满,则会出现一则警告信息并自 动停止录制。这种情况下,请使用清除功能 [\(第](#page-29-0)30页) 删除不需要的数据,然后再次执行录音操作。

#### 录音操作中的限制

- ACMP的打开/关闭状态不能改变。
- 伴奏和模板的播放不能相互改变。
- 模板和伴奏的号码都不能改变。
- 当您使用伴奏/模板时,下列参数不能改变: 混响类型、合唱效果类型、拍号、伴奏号码 和伴奏/模板音量。
- 带有分割音色的演奏内容无法录音。

## <span id="page-29-0"></span>清除用户乐曲

您可以清除用户乐曲的所有音轨。

- 1 按[SONG] (乐曲) 按钮, 然后选择希望清 除的用户乐曲 (**101–110**)。
- 2 按下音轨**[A]**按你的同时,按音轨**[1]**按钮一 秒钟以上。

此时画面上将出现一则确认信息。

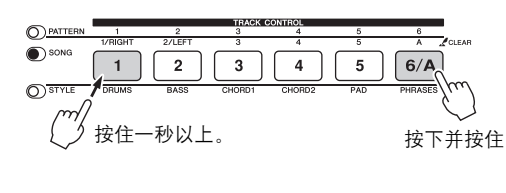

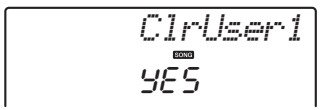

### 3 <sup>按</sup>**[+]**键。

此时画面上将出现一则确认信息。如要取消操 作,按下[-]按钮。

#### 4 <sup>按</sup>**[+]**按钮可以清除乐曲。

clear-in-progress信息会在显示屏中出现。

<span id="page-29-1"></span>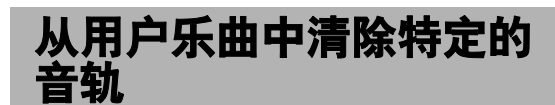

该操作可以从用户乐曲中清除单独的音轨。

- 1 按[SONG] (乐曲) 按钮, 然后选择需要的 用户乐曲 (**101–110**)。
- 2 <sup>从</sup>**[1]–[5]**和**[A]**,按下要被清除音轨的按钮 一秒钟以上。

此时画面上将出现一则确认信息。

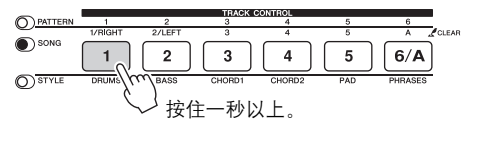

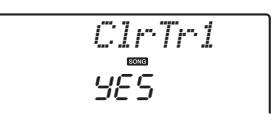

### 3 <sup>按</sup>**[+]**键。

显示屏中将出现确认信息。如要取消该操作, 按下[-]按钮。

### 4 <sup>按</sup>**[+]**键清除音轨。

clear-in-progress信息会在显示屏中出现。

# <span id="page-30-6"></span><span id="page-30-5"></span><span id="page-30-4"></span><span id="page-30-0"></span>记忆您最喜好的面板设置

<span id="page-30-3"></span><span id="page-30-2"></span><span id="page-30-1"></span>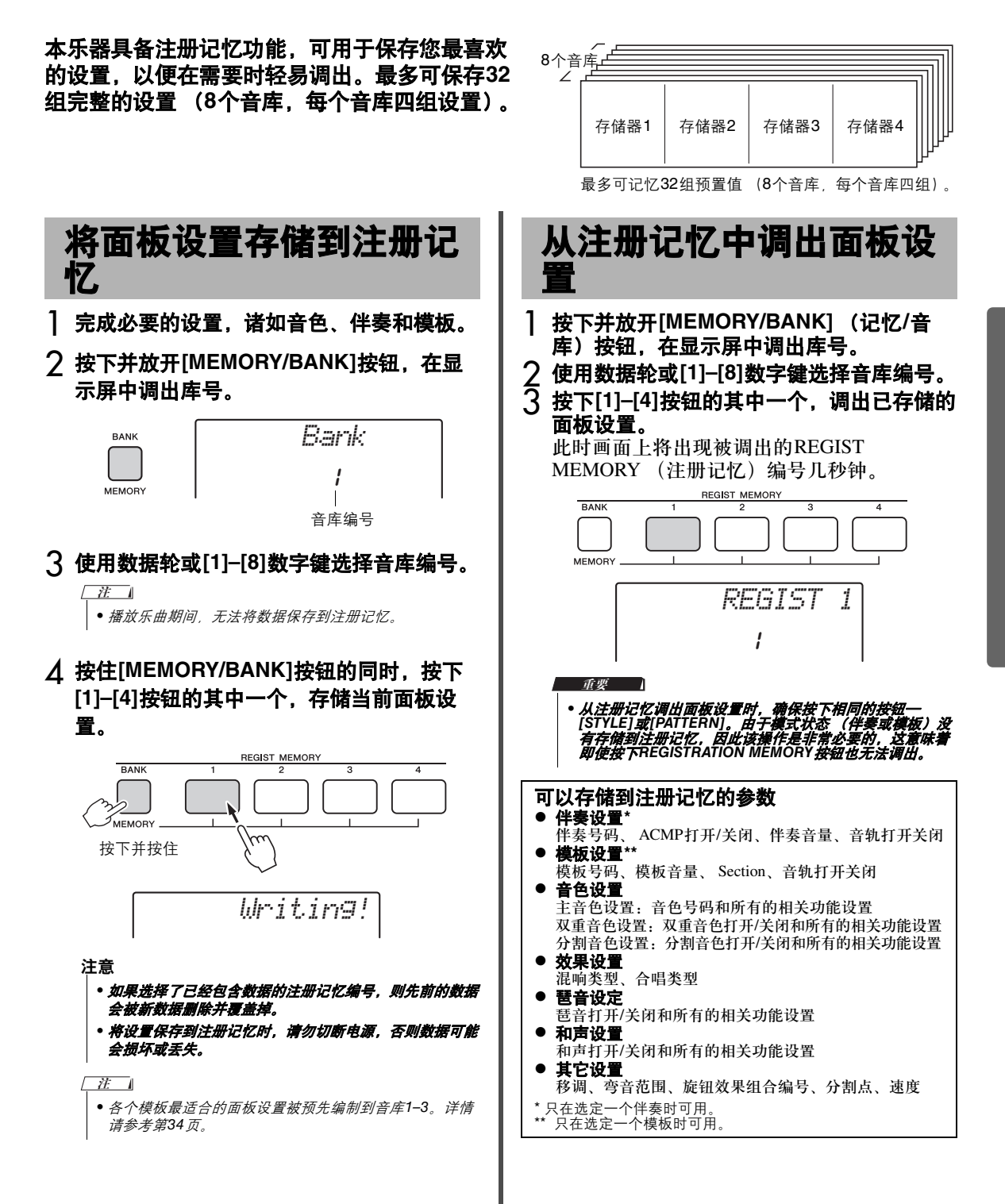

<span id="page-31-7"></span><span id="page-31-5"></span><span id="page-31-3"></span><span id="page-31-1"></span><span id="page-31-0"></span>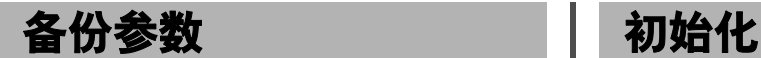

下列数据即使在电源关闭后也能保留,还能够通 过Musicsoft Downloader软件以单独备份文件的形 式被发送并保存到计算机。详情请参考 "计算机 相关操作["\(第](#page-8-4)9页)。

- 用户乐曲数据 [\(第](#page-27-0)28页)
- 从计算机发送并定位在伴奏号码187–191的数据 (第[57](#page-56-1)页)
- 注册记忆数据 [\(第](#page-30-0)31页)
- <span id="page-31-12"></span><span id="page-31-11"></span><span id="page-31-8"></span>• 功能设置 [\(第](#page-47-3)48页): 调音、分割点、力度响应、伴奏音量、乐曲、 音量、模板音量、节拍器音量、评价等级、 示范曲组、示范曲演奏、示范曲取消、主EQ 类型、您的速度的打开/关闭、自动电源设 置、电池选择、语言

除了以上的备份数据,即使电源关闭,所有伴奏 数据 (包括没有载入的数据)和所有乐曲数据也 会被保留。

<span id="page-31-6"></span>如要初始化备份数据,请执行以下介绍的 "Backup Clear"。 要初始化从计算机传输来的数据 (除了备份数 据)请执行以下介绍的 "Flash Clear"。

<span id="page-31-4"></span><span id="page-31-2"></span>该功能可以删除上述备份数据和乐曲/伴奏数据, 然后全部恢复为默认出厂设置。按需执行下列两 个操作步骤之一。

### 备份清除

<span id="page-31-9"></span>该操作能初始化备份数据。 按住键盘上最高白键,同时按下[ 心 ] (待机/开) 开关打开电源。

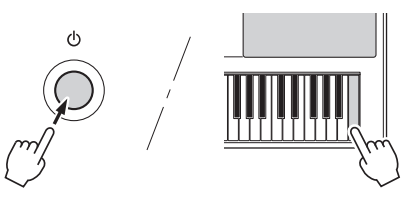

### <span id="page-31-13"></span><span id="page-31-10"></span>闪存清除

该操作能够删除已经从计算机传输过来的乐曲和 伴奏。注意,载入到伴奏号码187–191的伴奏数据 会被保留。

同时按住键盘上最高白键和三个最高黑键,按下 [ 心] (待机/开)开关打开电源。

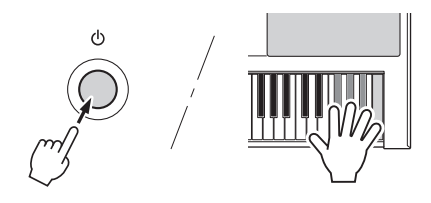

#### 注意

*•* 请牢记,该操作也会删除您购买的商业数据。确保用 *Musicsoft Downloader (MSD)*软件将重要数据保存到计算机。 详情请参考 "计算机相关操作"[\(第](#page-8-4)*9*页)。

# <span id="page-32-1"></span>便捷的演奏功能

### <span id="page-32-6"></span><span id="page-32-2"></span><span id="page-32-0"></span>选择混响类型

通过使用混响效果,可营造出类似音乐厅的丰富 环境氛围。

尽管选择一个乐曲或伴奏能为总体音色调出优化 的混响类型,但您还是可以手动选择不同的混响 类型。

### **1 按下[FUNCTION](功能)按钮。**

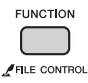

#### 2 <sup>用</sup>**CATEGORY [+]**和**[-]**按钮调出 "**Reverb**"(功能**034**)。

"Reverb"出现几秒后,将显示当前混响类 型。

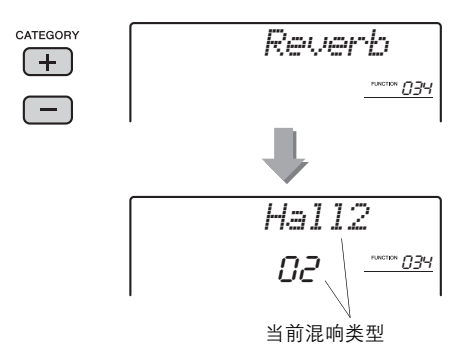

#### $\sqrt{t}$

• 某些乐曲和伴奏使用不能通过面板设置操作的混响类型。 如果播放此类乐曲和伴奏,显示屏将出现 "--"。

#### 3 用数据轮选择一种混响类型。

演奏键盘检查音色。有关可用混响类[型的信息](#page-8-3) [请](#page-8-3)参考数据列表中的效果类型列表 (第9 页)。

#### <span id="page-32-7"></span>调节混响深度

通过上述某些操作,您可以单独调整应用 到主音色、双重音色和分割音色[的混响深](#page-47-4) 度。关于步骤2中的项目,请参考第48页 上的功能列表。

### <span id="page-32-4"></span><span id="page-32-3"></span>选择合唱类型

通过使用合唱效果,可产生浑厚的声音,类似于 同时演奏许多相同的音色所产生的效果。尽管选 择一个乐曲或伴奏能为总体音色调出优化的合唱 效果类型,但您还是可以手动选择不同的合唱效 果类型。

### **]按下[FUNCTION] (功能) 按钮。**

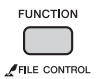

### 2 <sup>用</sup>**CATEGORY [+]**和**[-]**按钮调出 "**Chorus**"(功能**035**)。

"Chorus"出现几秒后,将显示当前合唱效果 类型。

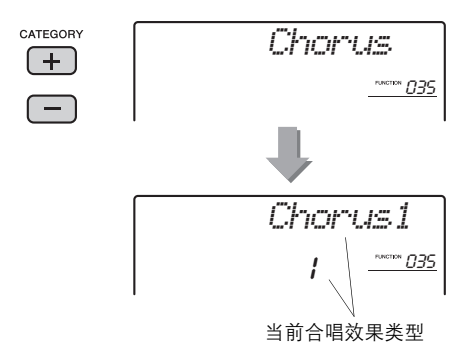

#### ጀ

• 某些乐曲和伴奏使用不能通过面板设置操作的合唱效果类 型。如果播放此类乐曲和伴奏,显示屏将出现 "---"。

#### 3 用数据轮选择一种合唱效果类型。

演奏键盘检查音色。有关可用合唱效果类型 的信息请参考数据列表中的效果类型列表 (第9[页\)](#page-8-3)。

#### <span id="page-32-5"></span>确定合唱效果的深度。

通过上述某些操作,您可以单独调整应用 到主音色、双重音色和分割音色的合唱效 果深度。关于步骤2中的项目,请参考[第](#page-47-4) [48](#page-47-4)页上的功能列表。

### <span id="page-33-10"></span><span id="page-33-9"></span><span id="page-33-0"></span>音高控制—移调

本乐器的整体音调 (除了鼓组音色)可按照半音 增量最高上调或下调一个八度。

### 1 按下[FUNCTION] (功能) 按钮。

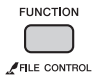

### 2 <sup>用</sup>**CATEGORY [+]**和**[-]**按钮调出 "**Transpos**"(功能**004**)。

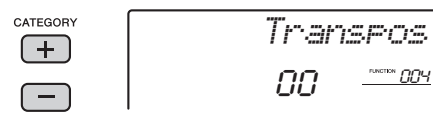

#### 3 使用数据轮在**-12**至**+12**之间设置移调值。

### <span id="page-33-11"></span><span id="page-33-1"></span>音高控制—调音

本乐器的整体音高 (除了鼓组音色)可在427 Hz 和453 Hz之间按照约0.2Hz的增量向上或向下调 音。默认值为440.0 Hz。

### 1 按下[FUNCTION] (功能) 按钮。

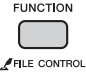

#### 2 <sup>用</sup>**CATEGORY [+]**和**[-]**按钮调出 "**Tuning**"。

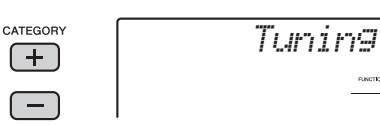

### 3 使用数据轮设定调音值。

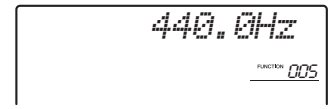

**PUNCTION** *CICLES* 

## <span id="page-33-7"></span><span id="page-33-5"></span><span id="page-33-2"></span>音高控制—PITCH BEND (弯音)轮

PITCH BEND (弯音) 轮可为键盘上演奏的音符 添加平滑的音调变化。向上滚动弯音轮可调高音 调,向下滚动则可调低音调。

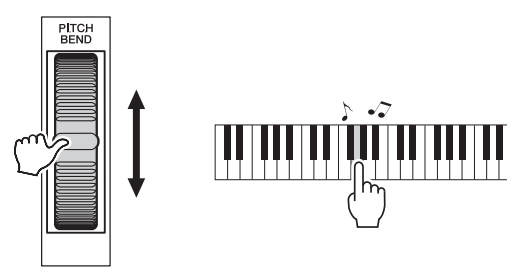

<span id="page-33-8"></span>您可以改变弯音轮产生的音高变化量。请参考功 能列表中的 "弯音范围"[\(第](#page-47-4)48页)。

### <span id="page-33-4"></span><span id="page-33-3"></span>调出优化的面板设置

您轻轻一触,就可以调出优化的、最适合当前乐 曲、伴奏或模板面板设置。如果不知道自己选定 的某种音色应该采用哪种最合适的设置,可以使 用诸如下列功能。

#### <span id="page-33-6"></span>● 要为乐曲或伴奏调出设置 (单触设置):

选择音色号码 "000 OTS"。在这种情况下选择伴 奏或乐曲可以调出匹配当前乐曲或伴奏的最佳面 板设置。

#### ● 要调出模板的设置:

按下[PATTERN] (模板) 按钮, 然后使用注册记 忆功能 (第31[页\)](#page-30-4)。如下所示,适合各种模板的 面板设是默认提供的。

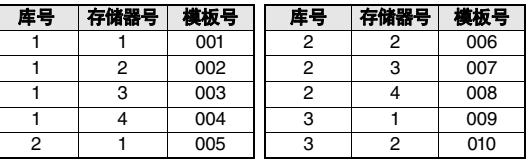

存储您自己的面板设置时,以上设置会被删除。 如需恢复默认,请执行初始化操作 (第[32](#page-31-4)页)。

### <span id="page-34-6"></span><span id="page-34-3"></span><span id="page-34-0"></span>改变键盘的力度响应

本键盘装备有力度响应功能,可以让您按照自己 的演奏力度,动态和富于表现力地控制音色的音 量电平。

1 按下[FUNCTION] (功能) 按钮。

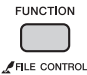

#### <span id="page-34-2"></span>2 <sup>按</sup>**CATEGORY [+]**或**[-]**按钮数次直到出现 "**TouchSns**"(功能**008**)出现。

"TouchSns"会在显示屏中出现几秒,当前力 度响应出现。

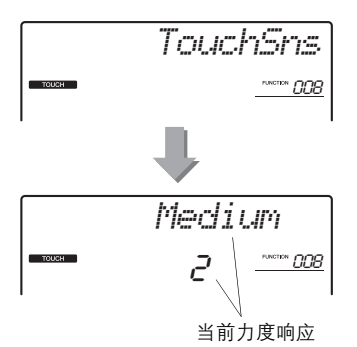

### 3 使用数据轮在**1**和**4**之间选择一个力度响应设 置。

选定 "1" – "3"时,响应键盘的演奏动态, 较高的数值会产生较大 (容易)的音量变化 —也就是更大的灵敏度。选定 "4"(off) 时,无论轻柔还是用力演奏键盘,所有音符都 会以相同的音量发声。

ጀ

• 力度响应的初始默认设置是 " 2"。

### <span id="page-34-5"></span><span id="page-34-1"></span>选择最佳音质的EQ设置

提供5个不同的主均衡器 (EQ) 设置, 使您在使 用不同的播放系统 (乐器的内置扬声器、耳机或 外接扬声器系统)聆听时,尽可能获得最佳音质。

### **1 按下[FUNCTION](功能)按钮。**

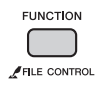

#### 2 <sup>按</sup>**CATEGORY [+]**或**[-]**按钮数次直到出现 "**MasterEQ**"(功能**036**)出现。

"MasterEQ"会在显示屏中出现几秒钟,当前 主EQ类型出现。

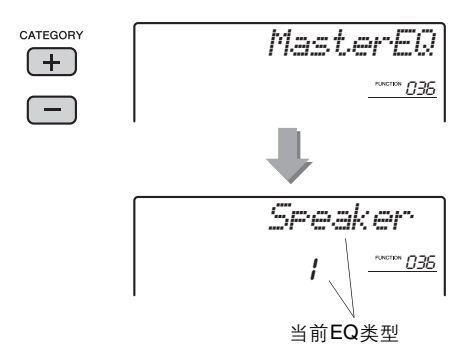

### 3 用数据轮选择所需的主**EQ**类型。

<span id="page-34-4"></span>设置1和设置2最适用于通过乐器的内置扬声 器聆听,设置3适用于耳机,设置4和设置5适 用于通过外接扬声器聆听。

#### $\sqrt{H}$

•"Boost"会产生更富于冲击力的声音,但根据音色和伴 奏的不同,可能会产生失真声音,此时可以比较其他主 EQ类型。

### <span id="page-35-7"></span><span id="page-35-4"></span><span id="page-35-1"></span><span id="page-35-0"></span>选择双重音色

1 按住**[DUAL]** (双重音色)按钮一秒以上调 出 "**D.Voice**"。

"D.VOICE"会出现几秒钟,然后当前双重音 色出现。

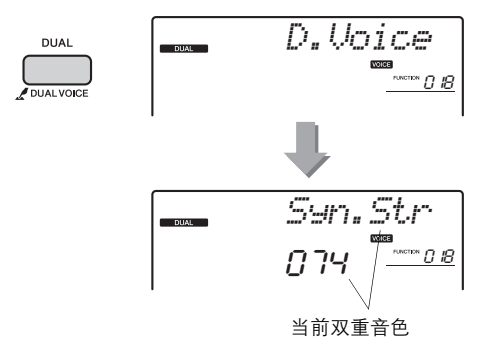

### 2 转动数据轮选择所需的双重音色。

### <span id="page-35-6"></span><span id="page-35-5"></span><span id="page-35-2"></span>选择分割音色

1 按住**[SPLIT]** (分割音色)按钮一秒以上调 出 "**S.Voice**"。

"S.VOICE"会出现几秒钟,然后当前分割音 色出现。

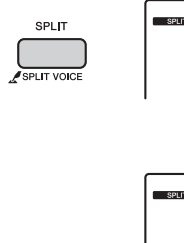

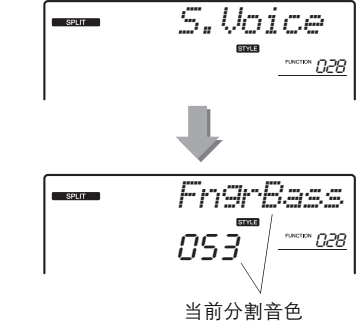

2 转动数据轮选择所需的分割音色。

### <span id="page-35-3"></span>音色编辑

您可以编辑各个主音色、双重音色和分割音色的 参数,如音量、八度、混响和合唱效果深度,这 样可以创建最符合您需求的全新自定义音色。

### 1 按下**[FUNCTION] (功能) 按钮。**

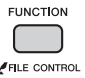

2 <sup>用</sup>**CATEGORY [+]**和**[-]**按钮调出需要的项 目。

主音色参数表示为 "M.\*\*\*\*\*\*",双重音色参 数表示为 "D. \*\*\*\*\*\*", 分割音色参数为 "S.\*\*\*\*\*\*"。有关各参数的详细说明,请参 [见第](#page-47-4)48页上的功能列表。

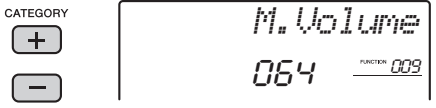

- 3 使用数据轮设置数值。 演奏键盘了解音色。
- 4 重复以上步骤**2**-**3**,编辑多种参数。

### 5 如果需要,可以将设置存储到注册记忆 (第**[31](#page-30-5)**页)。

选定不同的音色时,音色相关设置被重置。如 需存储以创建的音色供未来调用,请将设置存 储到注册记忆。

### <span id="page-36-19"></span><span id="page-36-1"></span><span id="page-36-0"></span>本章节介绍可以分配到旋钮的各种参数 (第**[21](#page-20-3)**页)。

### <span id="page-36-9"></span>**FILTER** (滤波器)

滤波器效果形成声音的方法是,只允许指定范围 的频率通过和/或在滤波器的 "截止"频率产生共 鸣峰值。滤波器效果可用来制作各种类似合成器 的声音。

#### $\sqrt{H}$

- 这些效果只能应用到键盘上演奏的主音色/分割音色。
- <span id="page-36-6"></span>• 滤波器效果有时会在低音频率造成失真。

#### <span id="page-36-2"></span>旋钮**A**:**CUTOFF** (截频)

调整滤波器的截止频率,可以增加音色的亮度。 向左转动旋钮可以让声音更闷更暗,而向右转动 旋钮A可以让声音更明亮。

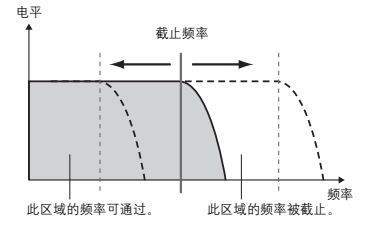

#### <span id="page-36-14"></span><span id="page-36-3"></span>旋钮**B**:**RESONANCE** (共鸣)

调整应用到滤波器截止频率的共鸣量。向右转动 旋钮会增加共鸣,加强调截止频率,从而 "加 强"滤波器的可感知效果。

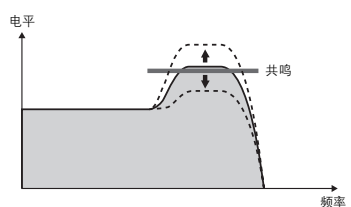

## <span id="page-36-7"></span>x **EFFECT** (效果器)

#### <span id="page-36-10"></span>旋钮**A**:**REVERB** (混响)

再现音乐厅或俱乐部的声学环境。向右调整旋钮 会增加混响深度。

#### <span id="page-36-5"></span>旋钮**B**:**CHORUS** (合唱)

产生一种叠加的 "多乐器声音"效果。向右调整 旋钮会增加合唱效果的深度。

• 这些效果只能应用到键盘上演奏的主音色/分割音色。 ጀ

### <span id="page-36-8"></span>**B** EG

EG效果决定音量随着时间的变化方式。例如,您 可以加快起音以获得更强的打击声,也可以减慢 起音以获得类似小提琴的声音。您也可以延长或 缩短延音以实现与演奏内容的最佳匹配。

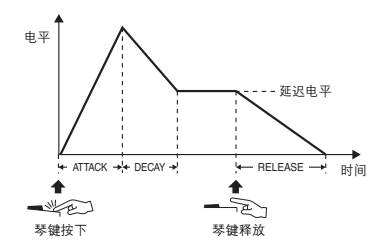

#### <span id="page-36-12"></span><span id="page-36-4"></span>旋钮**A**:**ATTACK** (起音)

可调整起音时间 (按下琴键后声音达到最大音量 的时间)。向右调整旋钮可以增加起音时间,从 而使起音速率降低。

#### <span id="page-36-17"></span><span id="page-36-13"></span>旋钮**B**:**RELEASE** (释音)

调整释音时间 (释放琴键后声音衰减至静音的时 间)。向右调整旋钮会增加释音时间,制造更长 的延时。

 $\sqrt{H}$ 

• 这些效果只能应用到键盘上演奏的主音色/分割音色。

### <span id="page-36-16"></span>v **STYLE FILTER** (伴奏型滤波器)

与"■FILTER"相同。这些效果只能应用到伴 奏或模板的播放。

### <span id="page-36-15"></span>**b** SOUND IMAGE (声像)

#### <span id="page-36-11"></span>旋钮**A**:**PAN** (相位)

根据旋钮的位置,向左或向右移动整体声音的立 体声声像位置。

#### <span id="page-36-18"></span>旋钮**B**:**ULTRA-WIDE STEREO** (超宽立体 声)

这种音场宽阔、富于动态的声音效果能让听者感 觉声音来自于扬声器之外。在功能设置 (第[49](#page-48-2) [页](#page-48-2))中改变宽度效果类型,可以欣赏到不同的声 音变化效果。

下表列出的是可在旋钮上指定的各种效果的一些有趣方法。

### 旋钮的一些使用方法

<span id="page-37-4"></span><span id="page-37-3"></span><span id="page-37-2"></span><span id="page-37-1"></span><span id="page-37-0"></span>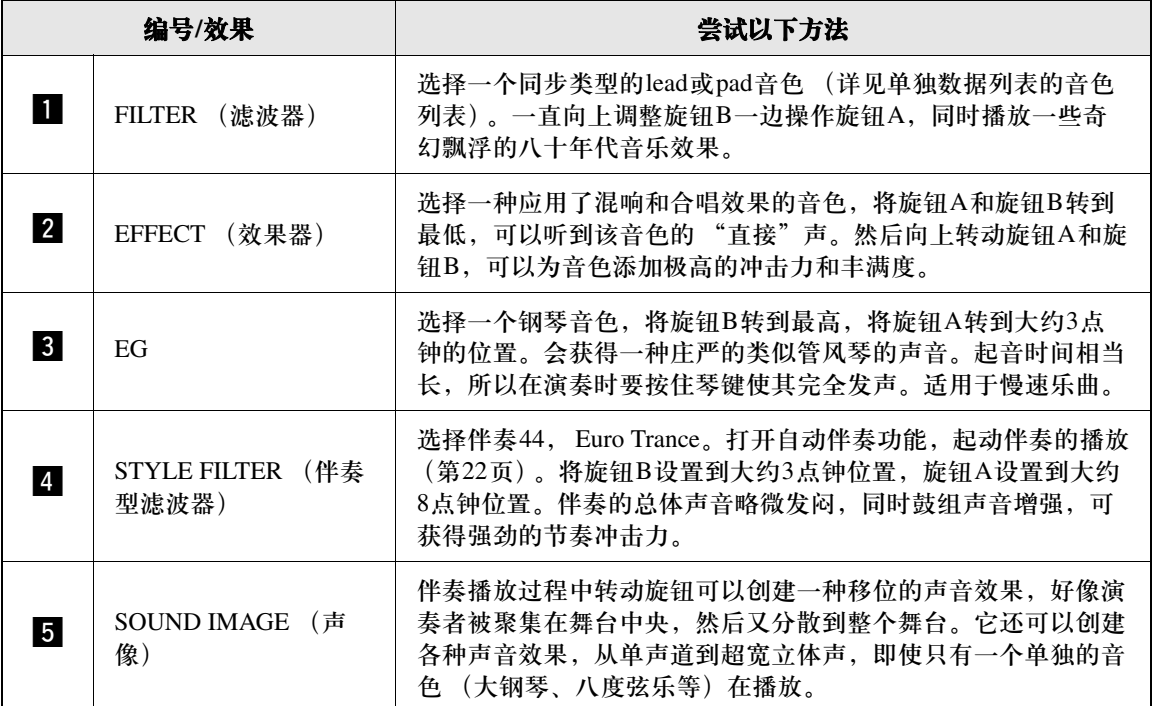

### <span id="page-38-4"></span><span id="page-38-3"></span><span id="page-38-1"></span><span id="page-38-0"></span>将琶音同步于乐曲/伴奏/模板的 播放—琶音量化

当您随着乐曲/伴奏/模板的播放演奏键盘触发琶音 (第20[页\)](#page-19-5)时,需要用正确的时值演奏音符,从而 保证琶音同步于其它回放音轨。但您演奏的实际 时值可能稍微提前或落后于节拍 (或两者都有)。 本乐器的 "琶音量化"功能能够校准任何时值上 的轻微偏移 (根据以下的设置),从而正确地回 放琶音。

- 同步于四分音符
- 同步于八分音符
- 不同步于伴奏或乐曲的播放

尽管琶音量化值是为各琶音类型预先编程的,但 您还是可以手动改变数值。

### 1 按下**[FUNCTION] (功能) 按钮。**

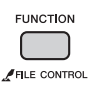

#### 2 <sup>用</sup>**CATEGORY [+]**和**[-]**按钮调出 "**Quantize**"(功能**042**)。

"Quantize"出现几秒后,将显示当前琶音量 化值。

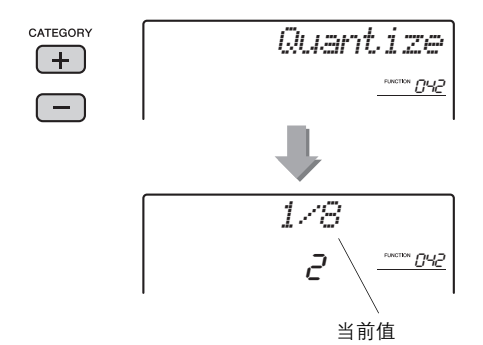

3 转动数据轮从 "**OFF**"、"**1/8**"和 "**1/16**" 中进行选择。

- 1/8 同步于四分音符
- 1/16 同步于八分音符
- OFF 不同步于伴奏或乐曲的播放

### <span id="page-38-5"></span><span id="page-38-2"></span>用踏板开关保持琶音的回放

通过踩踏连接到SUSTAIN插孔的踏板开关,可以 将本乐器设置为即使放开音符,琶音的回放也能 持续。

### 1 按下**[FUNCTION] (功能) 按钮。**

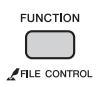

2 <sup>用</sup>**CATEGORY [+]**和**[-]**按钮调出 "**Pdl Func**"(功能**043**)。

"Pdl Func"出现几秒后,将显示当前设置。

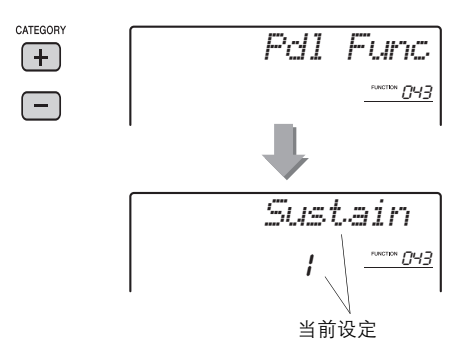

### 3 用数据轮选择 "**Arp Hold**"。

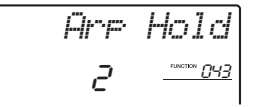

<span id="page-38-6"></span>如果要将踏板的功能恢复为延音,请选择 "Sustain"。如果要保持和延音功能都使用, 选择 "Hold+Sus"。

### 4 现在您可以尝试一下用踏板开关演奏琶音。

按下音符触发琶音,然后踩下踏板开关。即使 放开了音符, 琶音的播放仍会继续。如要停止 琶音的播放,请放开踏板。

# <span id="page-39-12"></span><span id="page-39-5"></span><span id="page-39-0"></span>伴奏 (自动伴奏)和模板

### <span id="page-39-2"></span><span id="page-39-1"></span>伴奏变化—乐段

各种伴奏由 "乐段"组成,可以用来改变伴奏编排样式以符合您所演奏的乐曲。

<span id="page-39-10"></span><span id="page-39-9"></span><span id="page-39-8"></span><span id="page-39-7"></span><span id="page-39-4"></span>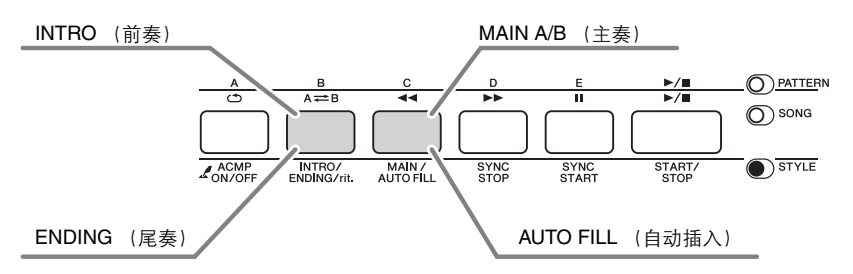

#### <span id="page-39-6"></span>**INTRO** (前奏)

用于乐曲的开头。前奏播放结束时,伴奏播放转移到主奏乐段。前奏的长度 (按小节)取决于所选 择的伴奏。

#### **MAIN** (主奏)

用于乐曲的主奏部分。主奏乐段会单独反复,直到了另一个乐段的按钮被按下。有两种变奏 (A和 B),伴奏播放音可根据您演奏的左手和弦协调改变。

### **AUTO FILL** (自动插入)

在改变为主奏A段或B段前自动加入。

### **ENDING** (尾奏)

用于乐曲的结尾。尾奏播放结束后,伴奏风格播放即自动停止。尾奏的长度 (按小节)取决于所选 择的伴奏。

<span id="page-39-11"></span><span id="page-39-3"></span>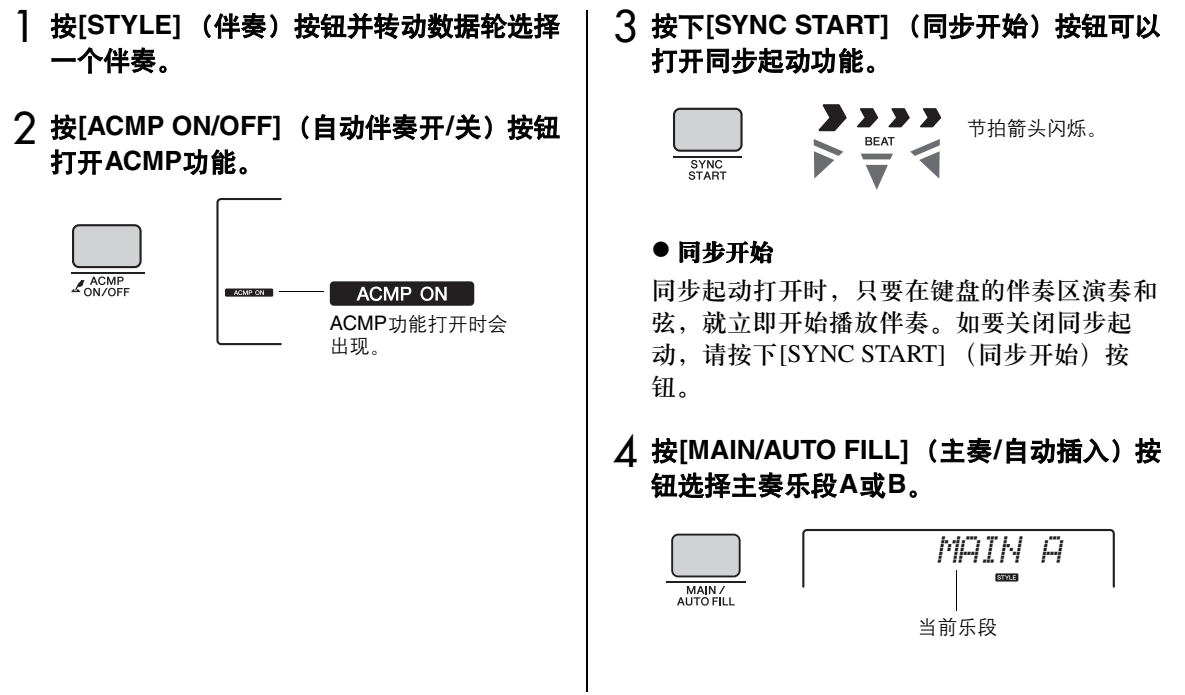

#### 5 <sup>按</sup>**[INTRO/ENDING/rit.]**(前奏**/**尾声**/**渐慢) 按钮。

*INTRO≥A***STAR** INTRO/<br>ENDING/rit.

现在您就已经准备好从前奏乐段启动伴奏的回 放了。

6 用您的左手演奏和弦,启动前奏的播放。 例如,弹奏C大调和弦 (如下图所示)。有关 和弦输入方法,请参见第44[页](#page-43-0)上的 "和弦" 章节。

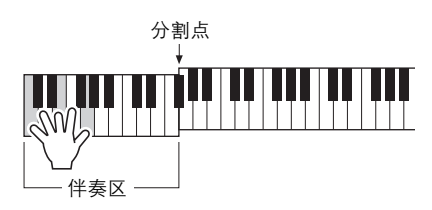

7 前奏结束后,按照您演奏的乐曲进程弹奏键 盘。

一边用右手演奏旋律,一边用左手演奏和弦, 然后视需要按下[MAIN/AUTO FILL] (主奏/ 自动插入)按钮。乐段会改变为自动插入,然 后是主奏A或B。

<span id="page-40-3"></span><span id="page-40-2"></span>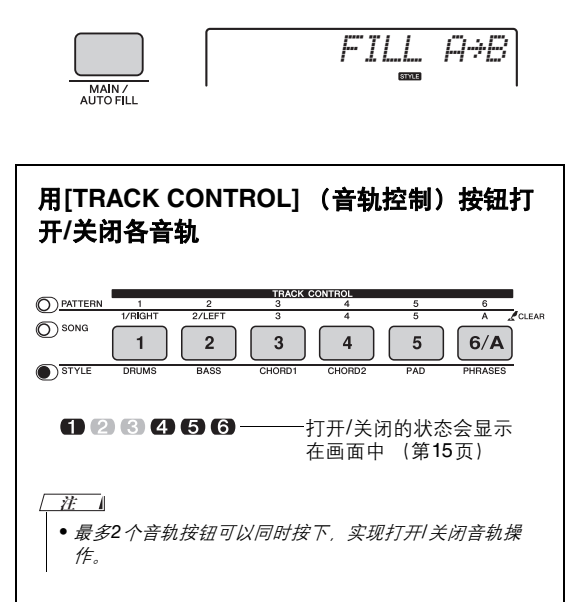

8 <sup>按</sup>**[INTRO/ENDING/rit.]**(前奏**/**尾声**/**渐慢) 按钮。

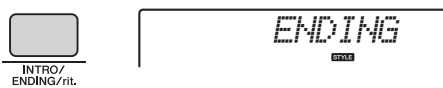

乐段切换为尾奏。尾奏播放结束后,伴奏播放 即自动停止。您可以在播放尾奏时再按 [INTRO/ENDING/rit.] (前秦/尾声/渐慢) 按 钮,使尾声逐渐减慢 (渐慢)。

### <span id="page-40-1"></span><span id="page-40-0"></span>同步停止

按下[SYNC STOP] (同步停止) 按钮打开该功能 时,在键盘的伴奏区域按下和弦会让伴奏开始播 放。放开所有音符会停止伴奏的播放。这样就能 在您的演出中添加节奏型的停顿,要做的只是从 键盘上放开手指。

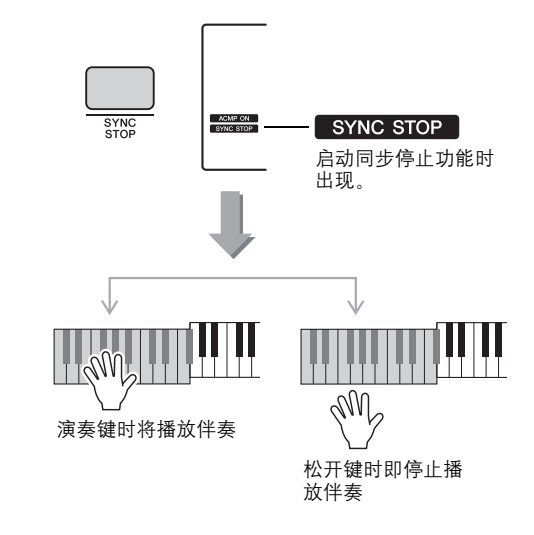

### <span id="page-41-10"></span><span id="page-41-6"></span><span id="page-41-0"></span>模板变化—乐段

像伴奏一样,每个模板带有几个乐段,可以为演 奏添加生动丰富的变化效果。共有5个乐段 (A  $-E$ )。

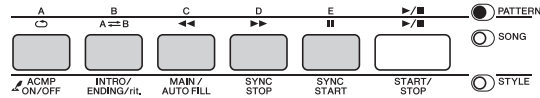

然而不同于伴奏的是,模板没有专门的乐曲开始 或结尾,比如前奏和尾奏。A-E所有乐段都会 反复播放直到手动停止。

<span id="page-41-11"></span><span id="page-41-1"></span>改变速度

一个伴奏或模板可以按照任意慢或块的速度播 放。

<span id="page-41-4"></span>1 在显示屏中按**[TEMPO/TAP]** (速度**/**击拍) 按钮调出速度值。

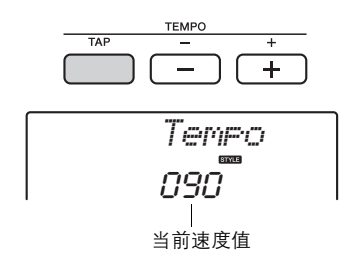

<span id="page-41-5"></span>2 转动数据轮,在**011**至**280**范围内设定速度。 同时按[+]和[-]键可立即将数值复位成当前伴 奏、模板或乐曲的默认速度。您只需以需要的 速度按两次[TEMPO/TAP] (速度/击拍)按 钮,即可在播放过程中改变速度。

 $\sqrt{t}$ 

• 上述操作还可以应用到乐曲或琶音播放速度。

### <span id="page-41-9"></span><span id="page-41-2"></span>击拍开始

您只需按所需的速度点击[TEMPO/TAP] (节奏/ 击拍)按钮就可以开始播放乐曲、模板或伴奏— 对于拍号为4的拍击4次,拍号为3的拍击3次。

<span id="page-41-8"></span>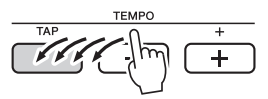

### <span id="page-41-7"></span><span id="page-41-3"></span>调整伴奏或模板的音量

您可以调整伴奏、模板的播放和键盘演奏之间的 音量平衡。

**1 按下[FUNCTION](功能)按钮。** 

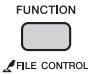

2 <sup>用</sup>**CATEGORY [+]**和**[-]**按钮调出 "**StyleVol**"(功能**001**)或 "**PatrnVol**" (功能**003**)。

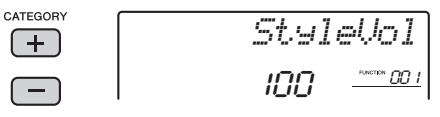

3 <sup>在</sup>**000**至**127**的范围内转动数据轮设置乐曲 音量。

### <span id="page-42-3"></span><span id="page-42-2"></span><span id="page-42-0"></span>设置分割点

将键盘分割为单独的左手区域和右手区域的点, 称为 "分割点"。

选定一个伴奏而且ACMP被打开时,分割点左侧 所弹奏的音符用于指定伴奏的和弦。当一个模板 被选定,分割点左侧所弹奏的音符用于指定模板 播放的调值。分割功能打开时,分割点左侧所演 奏的音符用于演奏分割音色。

分区点的初始默认设置是54号键 (F#2键),不 过您可以将它更换到其它的键上。

### **] 按下[FUNCTION] (功能)按钮。**

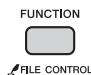

#### 2 <sup>用</sup>**CATEGORY [+]**和**[-]**按钮调出 "**SplitPnt**"(功能**007**)。

按下[STYLE]按钮然后按住[ACMP]按钮一秒 钟以上也可以调出这个画面。

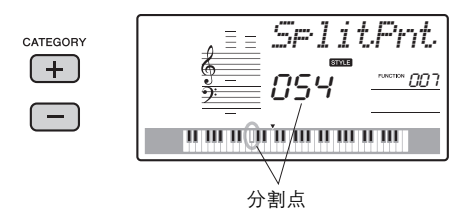

3 转动数据轮,在**<sup>036</sup>** (**C1**)和**<sup>096</sup>** (**C6**) 之间设置分割点。

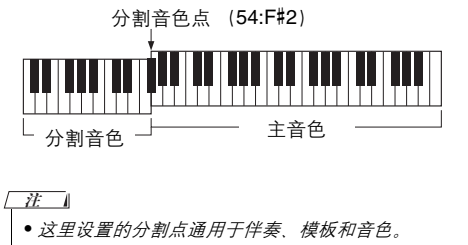

• 教程播放过程中,分割点不能改变。

### <span id="page-42-4"></span><span id="page-42-1"></span>演奏不播放伴奏的和弦

如果按下[STYLE] (伴奏型) 按钮, 再按下 [ACMP ON/OFF] (自动伴奏开/关) 按钮会打开 ACMP功能 (ACMP ON图标出现),在键盘的左 手区域弹奏和弦 (SYNC START关闭情况下), 您可以听到不带伴奏的和弦声。该操作称为 "停 止伴奏"。指定的和弦会出现在显示屏中,并能 够影响和声功[能 \(第](#page-18-2)19页)。

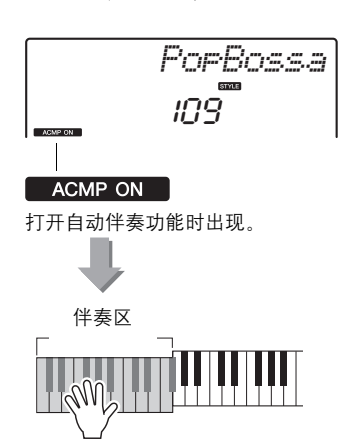

### <span id="page-43-1"></span><span id="page-43-0"></span>播放伴奏的和弦类型

本和弦列表为刚刚接触和弦的用户提供了一些常用和弦。由于还有很多非常实用的和弦以及很多不同的 应用方法,因此请另外参阅市售的和弦书籍深入研究。

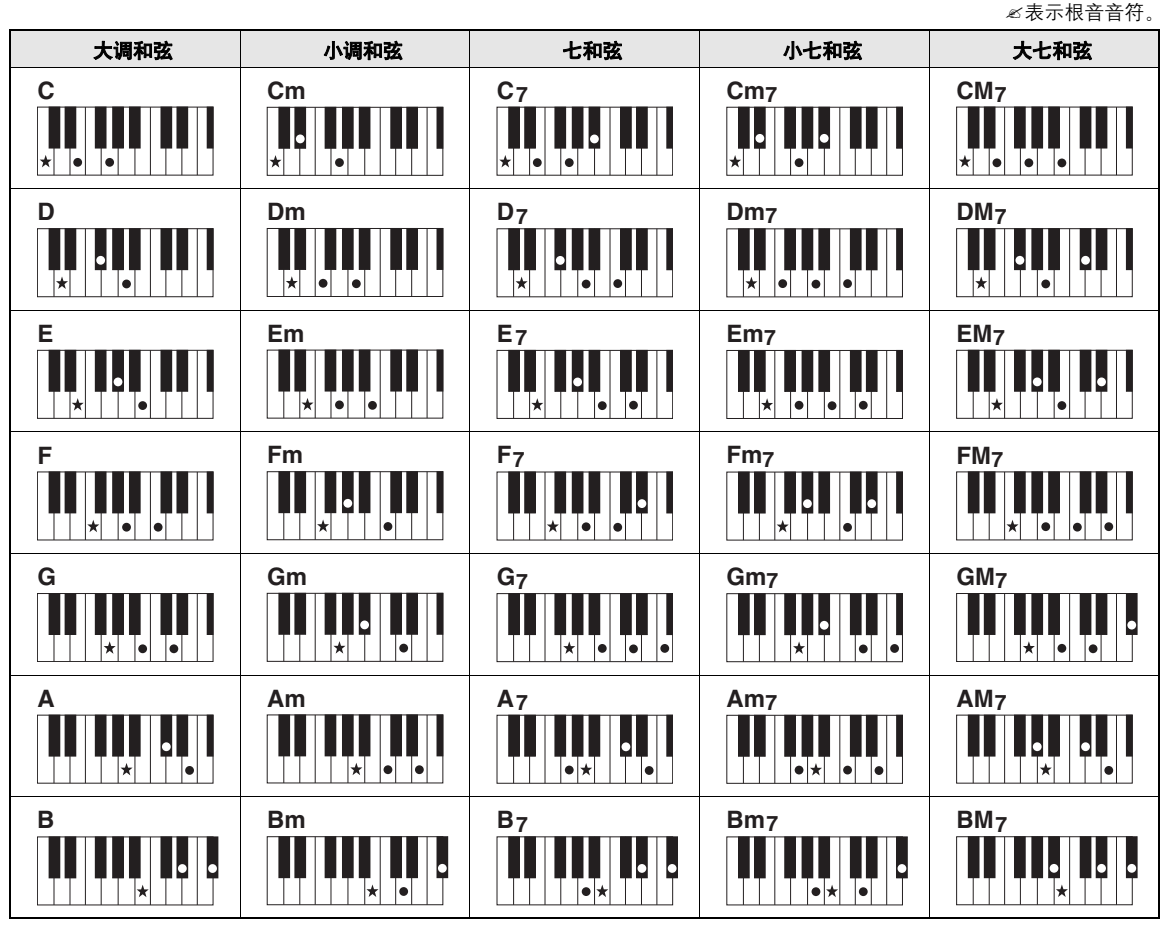

- 除了下列和弦,在 "根音"位置也可以使用和弦转位。  $m7, m7/5, 6, m6, sus4, aug, dim7, 7/5, 6(9), sus2$
- 如果有些音符被省略,则无法识别7sus4和m7(11)和弦的转位。
- 当弹奏一个不能被本乐器识别的和弦时,显示屏不显示任何信息。这种情况下,只有节奏 和贝斯声部播放。

#### 单指和弦

此方法可供您使用一、二或三根手指在键盘的伴奏区单指演奏和弦。

根音 "**C**"相关

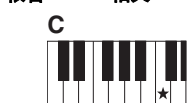

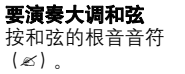

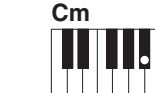

要演奏小调和弦 按根音音符及其左侧最近的

黑键。

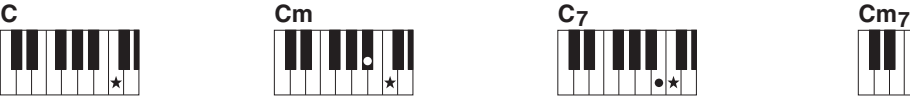

要演奏七和弦 按根音音符及其左侧最近的 白键。

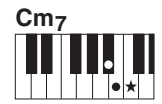

要演奏小七和弦 按根音音符及其左侧最近的 黑、白两键 (总共三个键)。

<span id="page-44-2"></span><span id="page-44-1"></span><span id="page-44-0"></span>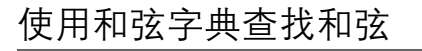

当您知道特定和弦的名称,并希望很快学会演奏 它时,字典功能是非常实用的功能。

### 1 按住 [CHORD DICT] (和弦字典) 按钮一 秒以上,调出 "**Dict**"。

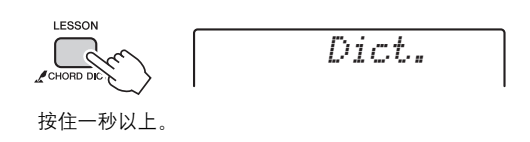

该操作会将整个键盘分为三个区域,如下图所 示。

- "ROOT $\blacktriangleright$ " 右侧的区域: 可用来指定和弦根音,但不产生声音。
- "CHORD TYPE▶"和 "ROOT▶"之间的区域: 可用来指定和弦类型,但不产生声音。
- "CHORD TYPE >"左侧的区域: 可用于演奏并确认前述两个区域指定的和弦。

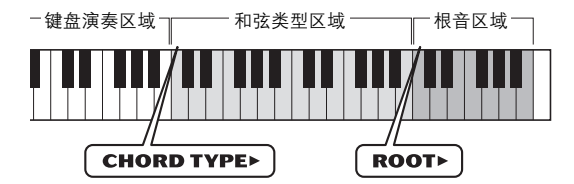

- 2 本示例中我们将学习如何演奏**GM7** (**G**<sup>大</sup> 调七和弦)。
	- 2-1 在 "ROOT▶" 的右侧区域按下 "G" 键,使 "G"显示为根音音符。

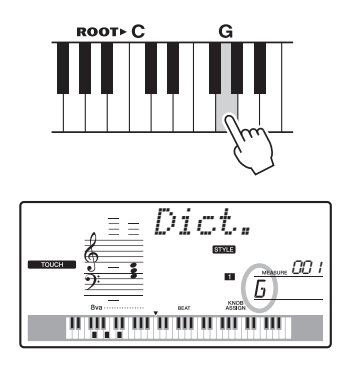

2-2 在 "CHORD TYPE▶"和 "ROOT"之 间的区域按下标有 "M7"的键。 此时应演奏的特定和弦的音符 (根音音 符及和弦类型)出现在画面上,同时以 音符和键盘图示的形式标出。

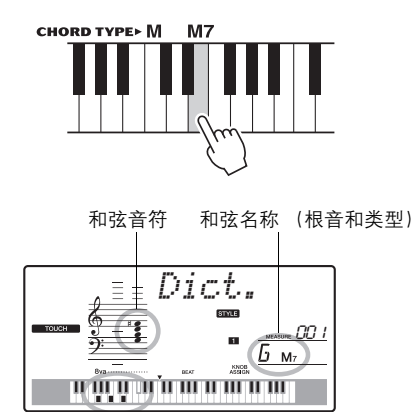

和弦的各个音符 (键盘)

要调出该和弦可能的转位,请按[+]/[-]按钮。

ጀ

• 关于大和弦: 大和弦通常仅标出根音名称。例如, " C" 指C大调。但在这里选择大和弦时,按下根音音符后,请 确保选择 " M"(major)。

### 3 跟随显示屏中的乐谱音符和键盘图表,试着 在 "CHORD TYPE▶"左侧的区域中演奏 一个和弦。

正确演奏和弦后,会发出一声铃响表示您大功 告成,和弦名称也会在画面上闪烁。

#### 只能指定模板播放的调。

不像伴奏播放需要指定和弦类型,唯一需 要指定的音符只是模板的根音音符。

### <span id="page-45-3"></span><span id="page-45-1"></span><span id="page-45-0"></span>BGM (背景音乐)播放

默认设置下,按下[DEMO/BGM] (示范曲/ BGM)按钮仅能反复播放一些内建乐曲。该设置 可以改变这种情况,例如,播放所有内建乐曲, 或播放所有从计算机传输到本乐器的乐曲, 计您 能将本乐器作为背景音乐声源使用。提供了5个回 放编组设置只需选择一个适合您自己的编组。

#### 1 按住[DEMO/BGM] (示范曲/BGM) 按钮一 秒钟以上。

"DemoGrp"会在显示屏中出现几秒钟,后面 是当前反复播放目标。

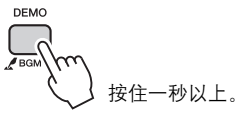

### 2 转动数据轮从以下表格中选择重复回放编组

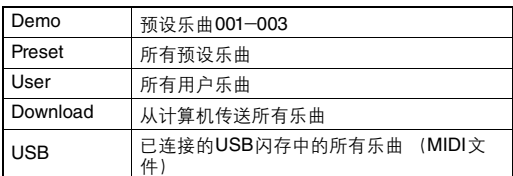

#### 3 按[DEMO] (示范曲) 按钮开始播放。

要停止播放,再按一次[DEMO] (示范曲)按 钮。

### <span id="page-45-4"></span><span id="page-45-2"></span>随机乐曲回放

乐曲反复播放的顺序可以用[DEMO/BGM] (示范 曲/BGM) 按钮改变,可以在序号顺序和随机顺序 之间改变。

#### **1 按下[FUNCTION](功能)按钮。**

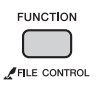

#### 2 <sup>用</sup>**CATEGORY [+]**和**[-]**按钮调出 "**PlayMode**"(功能**059**)。

"PlayMode"会出现几秒钟,后面是当前播放 模式—— "Normal" 或 "Random"。

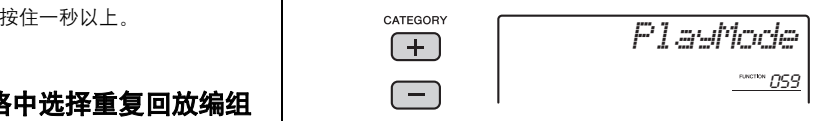

当DemoGrp设定为 "Demo"时,无法设定此 参数。

#### 3 使用数据轮选择 "**Random**"。 如要选择序号顺序,选 "Normal"。

#### **△ 按[DEMO] (示范曲) 按钮开始播放。** 要停止播放,再按一次[DEMO] (示范曲) 按 钮。

### <span id="page-46-0"></span>乐曲的速度设置

该操作与伴奏和模板的速度设置相同。请参[见第](#page-41-1) 42[页。](#page-41-1)

### <span id="page-46-1"></span>击拍开始

该操作与伴奏和模板的速度设置相同。请参[见第](#page-41-2) 42[页。](#page-41-2)

### <span id="page-46-4"></span><span id="page-46-2"></span>乐曲音量

1 按下**[FUNCTION]**按钮。

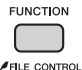

### 2 <sup>用</sup>**CATEGORY [+]**和**[-]**按钮调出 "**SongVol**"。

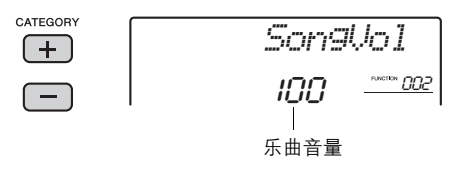

3 转动数据轮,在**000**至**127**的范围内设置乐 曲音量。

 $\sqrt{t}$ 

• 乐曲音量可以在选择乐曲时调整。

### <span id="page-46-5"></span><span id="page-46-3"></span>预设乐曲的旋律音色设置

您可以临时将当前预设乐曲的旋律音色改变为需 要的任意其它音色。

1 按[SONG] (乐曲) 按钮, 然后选择需要的 以预设乐曲进行播放。

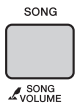

2 <sup>按</sup>**[VOICE]** (音色)按钮,然后转动数据轮 选择需要的音色。

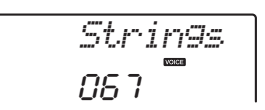

3 按住**[VOICE]** (音色)按钮一秒钟以上。 "SONG MELODY VOICE"会出现几秒钟, 乐曲的旋律音色会改变为步骤2中选定音色。

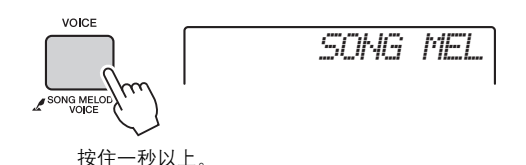

# <span id="page-47-3"></span><span id="page-47-0"></span>功能

"**Functions**"提供了对本乐器诸如调音、分割点、音色和效果等多种详细参数的访问权。下 面来看一下[第](#page-47-4)**48**[-](#page-49-2)**50**页的功能一览表。当发现了需要改变的功能时,按照下列步骤操作。

<span id="page-47-1"></span>功能画面中的基本操作步骤

- 1 请在第**[48](#page-47-4)**-**[50](#page-49-2)**页的功能列表中搜索需要的项 目。
- <span id="page-47-2"></span>2 按[FUNCTION] (功能) 按钮。

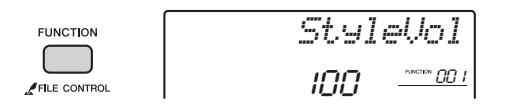

3 按几次**[+]** 和 **[-]** 按钮,直至出现所需项目。

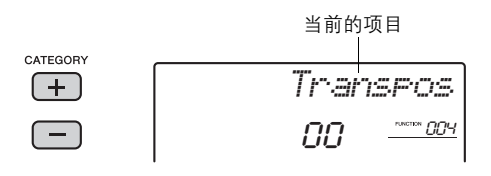

4 根据需要用数据轮、 **[+]**和**[-]**键或**[0]**-**[9]**<sup>数</sup> 字键设置所选功能的值。

如要恢复默认值,可以同时按下[+]和[-]按 钮。在MIDI初始发送功能这种单一情况下, 按下[+]按钮可以执行功能,按下[-]可以取 消。

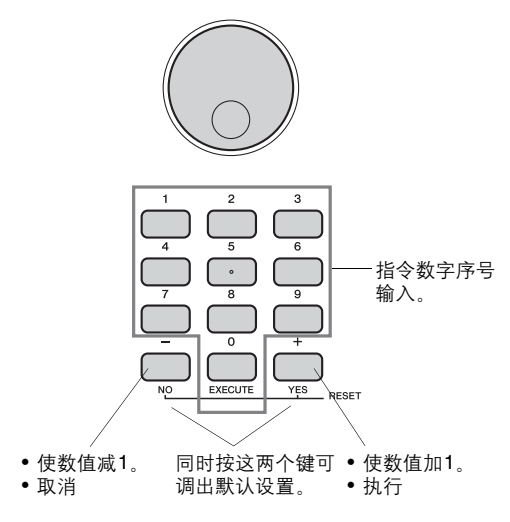

即使电源关闭后,某些功能设置仍可以保留, 并能够以备份数据的形式发送到计算机 [\(第](#page-31-3) 32[页\)](#page-31-3)。

### <span id="page-47-8"></span><span id="page-47-4"></span>功能列表

<span id="page-47-18"></span><span id="page-47-17"></span><span id="page-47-16"></span><span id="page-47-15"></span><span id="page-47-14"></span><span id="page-47-13"></span><span id="page-47-12"></span><span id="page-47-11"></span><span id="page-47-10"></span><span id="page-47-9"></span><span id="page-47-7"></span><span id="page-47-6"></span><span id="page-47-5"></span>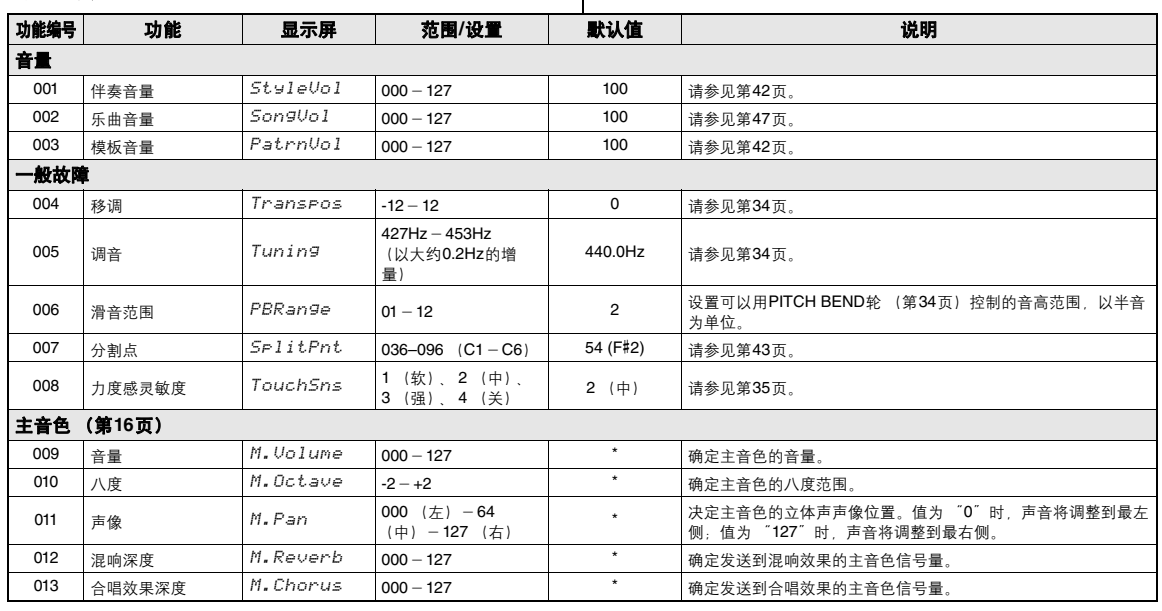

<span id="page-48-30"></span><span id="page-48-28"></span><span id="page-48-27"></span><span id="page-48-26"></span><span id="page-48-23"></span><span id="page-48-18"></span><span id="page-48-17"></span><span id="page-48-14"></span><span id="page-48-13"></span><span id="page-48-10"></span><span id="page-48-8"></span><span id="page-48-5"></span>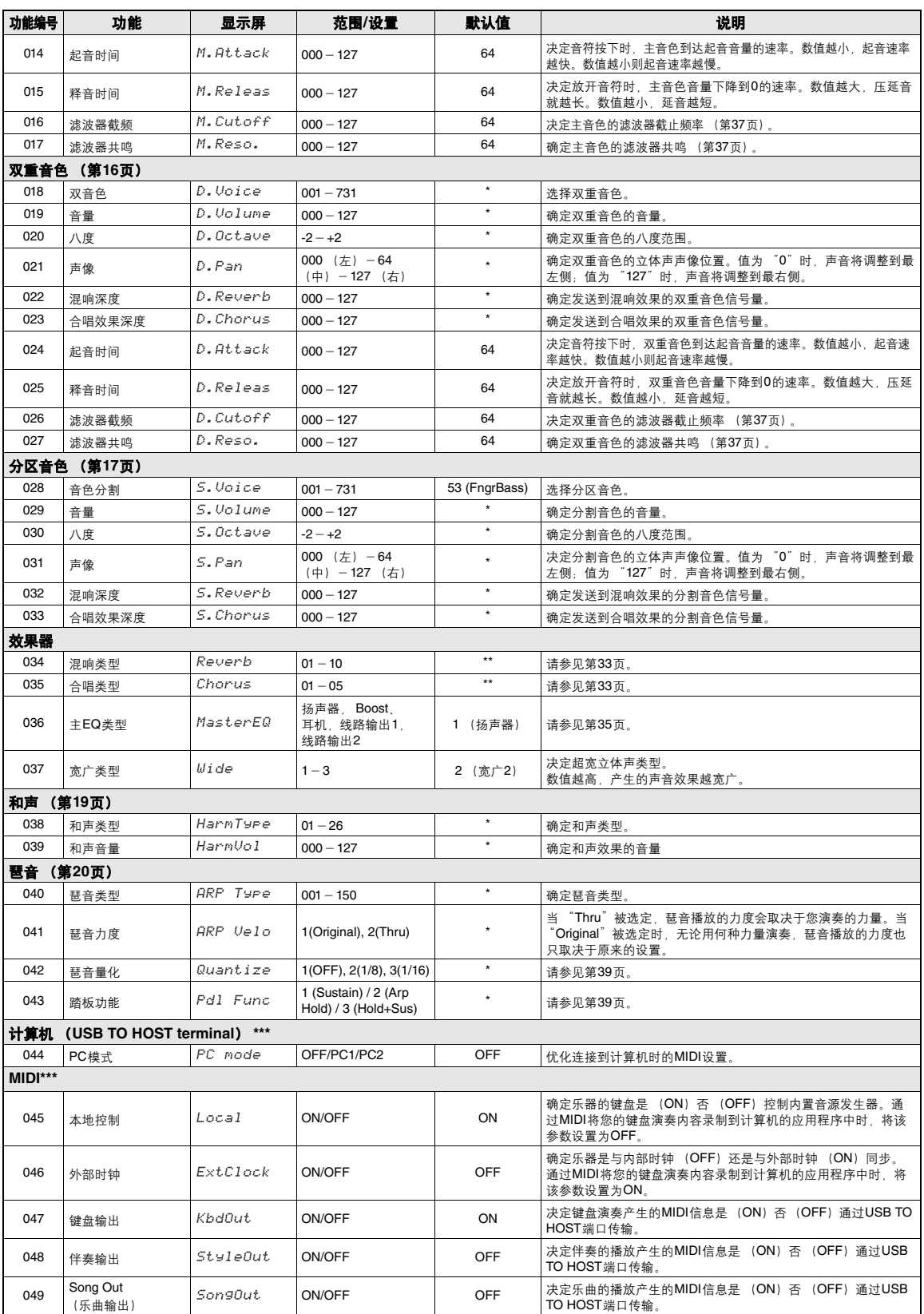

<span id="page-48-31"></span><span id="page-48-29"></span><span id="page-48-25"></span><span id="page-48-24"></span><span id="page-48-22"></span><span id="page-48-21"></span><span id="page-48-20"></span><span id="page-48-19"></span><span id="page-48-16"></span><span id="page-48-15"></span><span id="page-48-12"></span><span id="page-48-11"></span><span id="page-48-9"></span><span id="page-48-7"></span><span id="page-48-6"></span><span id="page-48-4"></span><span id="page-48-3"></span><span id="page-48-2"></span><span id="page-48-1"></span><span id="page-48-0"></span> $\mathsf{l}$ 

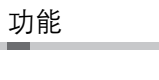

<span id="page-49-9"></span><span id="page-49-8"></span><span id="page-49-7"></span><span id="page-49-6"></span><span id="page-49-4"></span><span id="page-49-3"></span><span id="page-49-1"></span>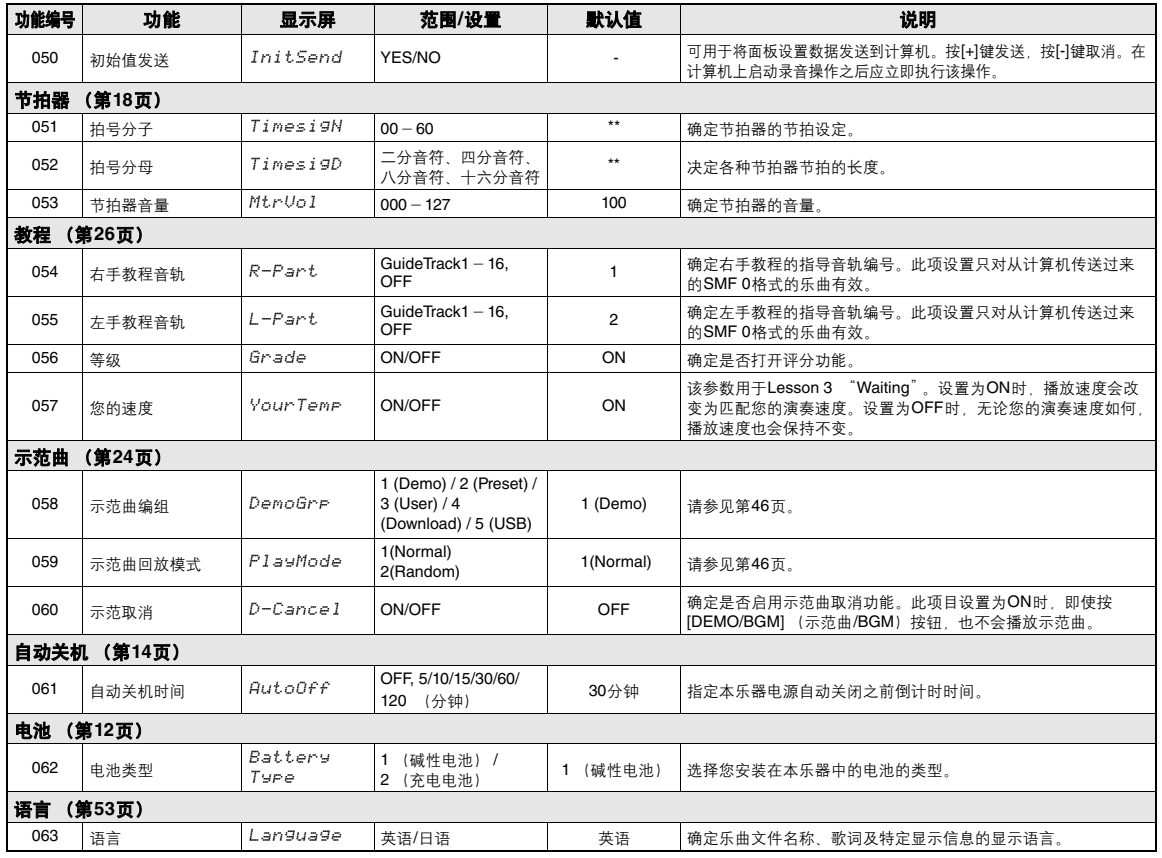

<span id="page-49-14"></span><span id="page-49-13"></span><span id="page-49-12"></span><span id="page-49-11"></span><span id="page-49-10"></span><span id="page-49-5"></span><span id="page-49-2"></span><span id="page-49-0"></span>\*本乐器会为各种音色组合自动设置适当的值。

\*\*本乐器会为各种伴奏、乐曲或模板自动设置适当的值。 \*\*\*详情请参考 "计算机相关操作"[\(第](#page-8-4)9页)。

### <span id="page-50-1"></span><span id="page-50-0"></span>将**USB**闪存设备连接到**[USB TO DEVICE]**端口,您就可以保存本乐器上创建的数据,如用户 乐曲和参数设置。已保存的数据可以调出到本乐器,以备将来使用。

#### ዘᄲ

*•* 执行*USB*闪存操作时建议使用电源适配器,因为电池的电量可能不足,难以支持这种重要的操作。当您尝试执行某些功能时, "*Use Adaptor*"标识会出现,选定的功能无法执行。

#### <span id="page-50-4"></span><span id="page-50-2"></span>使用**[USB TO DEVICE]**端口时的注意事 项

本乐器具有内置的[USB TO DEVICE]端口。当 连接USB设备到这个端口时,一定要小心地操 控USB设备。使用时请遵循下述重要注意事 项。

ጀ

• 有关使用USB设备的详细信息, 请参阅USB设备的使用说 明书。

#### ● USB兼容设备

本乐器未必支持所有的商用USB设备。 Yamaha 不能为您购买的USB设备的操作担保。在购买 用于本乐器的USB设备前,请查看下列网址:

http://download.yamaha.com/

• 不能连接使用其它USB设备,如电脑键盘或鼠标。  $\overline{H}$ 

#### <span id="page-50-3"></span>● 链接USB闪存

- 将USB设备连接到[USB TO DEVICE]端口 时,确保设备上的接口适用且连接方向正 确。
- 当连接USB连接线时,确保长度不超过3米。
- 虽然本乐器支持USB1.1标准,但可以在本乐 器上连接使用USB2.0的存储设备。不过,传 输速率依然是USB1.1的。

#### 使用**USB**闪存

将USB闪存连接到本乐器,您就可以将制作的 数据保存到USB存储设备中,也可以从中读出 数据。

#### **● 可以使用的USB闪存的数量**

[USB TO DEVICE]端口只能连接一个USB闪存 设备。

#### ● 格式化USB闪存

当USB闪存连接好,可能会出现信息,提示您 格式化设备。如果需要,选择执行格式化操作 (第[53](#page-52-0)页)。

#### 注意

*•* 格式化操作将覆盖以前已有的数据。确保要格式化的*USB* 闪存不含重要数据!

#### 保护数据 (写保护)

为防止重要的数据被误删除,请使用由特定 USB闪存提供的写保护功能。当向USB闪存保 存数据的时候,确定已停用了写保护。

#### ● 连接/拔下USB存储设备

在将USB闪存从[USB TO DEVICE]端口中拔除 前,请确认乐器没有在存取数据 (如在进行保 存和删除操作时)。

注意

*•* 避免频繁连接*/*断开*USB*闪存。否则可能会造成本设备 "死 机"或故障。当本乐器在存取数据 (如保存、删除、载入 和格式化操作过程中)时或安装USB*闪存 (连接后不久)* 时,切勿拔下*USB*闪存,切勿从设备上取出闪存,切勿关 闭电源。否则会损坏二者中的数据。

### <span id="page-51-0"></span>连接USB闪存

### 1 <sup>将</sup>**USB**闪存连接到**USB TO DEVICE**端口, 注意按正确的方向插入。

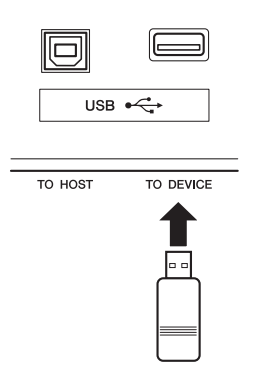

## 2 等待,直到显示屏左侧出现 "**USB**"。

"USB"标识的出现代表USB闪存已被安装或 识别。

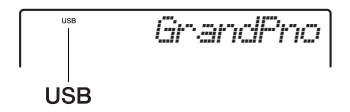

 如果 "**UnFormat**"紧跟着 "**Format?**" 出现**:**

这代表已连接的USB闪[存没有被格](#page-52-3)式化, 不能安装或识别。请按照第53页上步骤2的 介绍内容执行格式化操作。

### **3 按住[FILE CONTROL] (文件控制) 按钮** 调出**FILE CONTROL** (文件控制)画面。

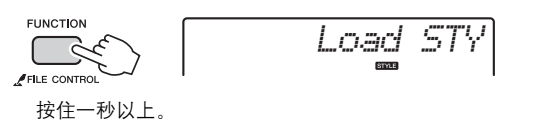

#### △ 转动数据轮调出需要的文件控制功能, 然后 执行。

有关详细说明,请参见下文。

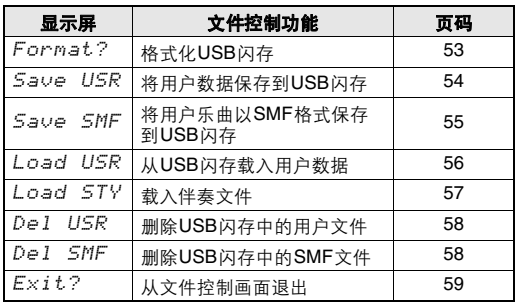

文件控制操作过程中,显示屏会出现提示 信息,有助于您的顺利操作。有关提示信 息列表的详情,请参见第[59](#page-58-1)页。

#### $\sqrt{t}$

• 文件控制画面出现时,键盘上的演奏不发出声音,只有对 应于文件控制操作的按钮处于激活状态。

 $\mathcal{H}$   $\blacksquare$ 

在下列情况下,文件控制画面不能调出。

- 播放伴奏、模板或乐曲
- 即使已经在[USB TO DEVICE]端口连接好了USB闪
- 存,"USB"标识也没有出现。

## <span id="page-52-4"></span><span id="page-52-0"></span>格式化USB闪存

格式化操作能够为将市售USB闪存连接到本乐器 做好准备。

- 1 按住[FILE CONTROL] (文件控制) 按钮 一秒钟以上,调出**FILE CONTROL** (文件 控制)画面。
- <span id="page-52-3"></span>2 <sup>用</sup>**CATEGORY [+]**和**[-]**按钮调出 "**Format?**。"

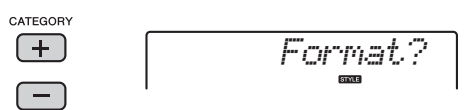

### 3 <sup>按</sup>**[0/EXECUTE]**按钮。

将出现一条确认讯息。若要取消操作,请按下 [-/NO]按钮。

 $\begin{array}{c|c}\n\hline\n\end{array}\n\qquad\n\begin{array}{c}\n0 \\
\hline\n\end{array}\n\qquad\n\begin{array}{c}\n\hline\n\end{array}\n\qquad\n\begin{array}{c}\n\hline\n\end{array}$ 

4 再次按**[0/EXECUTE]**按钮或**[+/YES]**按钮, 将执行格式化操作。

等待一会,会出现提示操作完成的信息,然后 会在USB闪存的根目录下建立 "USER FILES" 文件夹。

注意

*•* 格式化执行期间,操作不能取消。此操作执行期间,切勿 切断电源或断开*USB*闪存。否则可能会导致数据丢失。

5 <sup>按</sup>**[FILE CONTROL]** (文件控制)按钮从 **FILE CONTROL** (文件控制)画面退出。

**FUNCTION** FILE CONTROL

<span id="page-52-1"></span>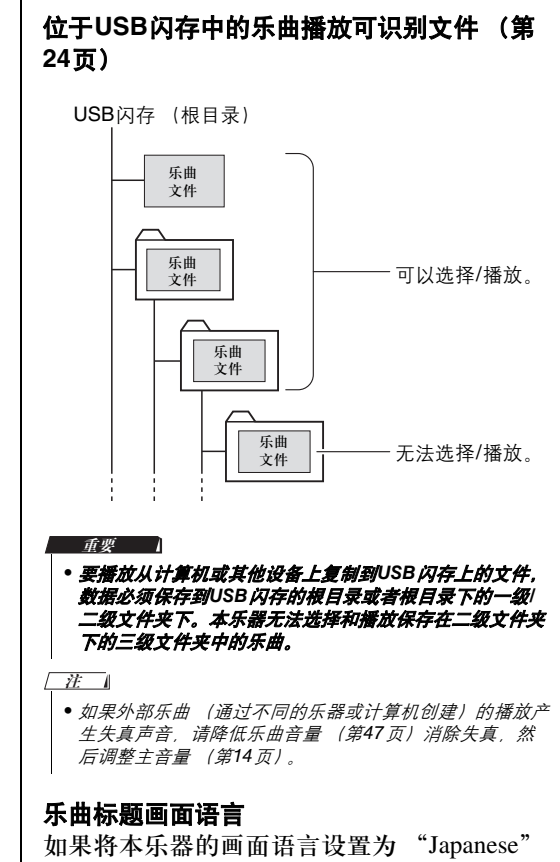

<span id="page-52-5"></span><span id="page-52-2"></span>包含日语假名字符的文件名称将能够正确显 示。除了文件名之外的所有画面信息都以英 文显示,即使选定了 "Japanese"。不能显示 日语汉字字符。画面语言可以通过语言功能 [设置 \(第](#page-49-2)50页)。

### <span id="page-53-0"></span>将用户数据保存到USB闪存

下列在本乐器上创建的数据组成了 "用户数 据"。

- 所有10首用户乐曲
- 从计算机发送来的并载入到伴奏号码187–191 的伴奏。
- 所有注册记忆设置

用户数据能以一个单独的 "用户文件" (.usr) 格 式保存到USB闪存。

 $\sqrt{H}$ 

USB闪存连接到计算机,可以在计算机屏幕上确认文件的扩展 名。

- **] 按住[FILE CONTROL] (文件控制)按钮** 一秒钟以上,调出**FILE CONTROL** (文件 控制)画面。
- 2 <sup>用</sup>**CATEGORY [+]**和**[-]**按钮调出 "**Save USR.**"

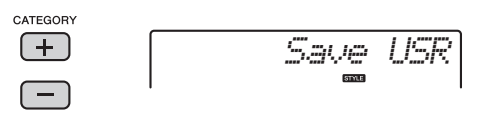

#### 3 <sup>按</sup>**[0/EXECUTE]**按钮。

作为目标文件 "USER \*\*\*" ( \*\*\*: 号码) 出现 在显示屏中。如果需要,转动数据轮从 "USER001" – "USER100"中选择不同的文 件名。

 $\begin{picture}(20,20)(-0.5,0.5) \put(0,0){\line(0,1){10}} \put(15,0){\line(0,1){10}} \put(15,0){\line(0,1){10}} \put(15,0){\line(0,1){10}} \put(15,0){\line(0,1){10}} \put(15,0){\line(0,1){10}} \put(15,0){\line(0,1){10}} \put(15,0){\line(0,1){10}} \put(15,0){\line(0,1){10}} \put(15,0){\line(0,1){10}} \put(15,0){\line(0,1){10}} \put($ 

*USER001*

### 4 再次按下**[0/EXECUTE]**按钮。

将出现一条确认讯息。若要取消操作,请按下 [-/NO]按钮。

#### 覆盖现有文件

如果一个已经包含了数据的文件被选定为 目标用户文件,会出现覆盖确认信息。

5 再次按**[0/EXECUTE]**按钮或**[+/YES]**按钮, 将执行保存操作。

等待一会,提示操作已经完成的信息将出现, 用户文件 (.usr)会被保存到自动创建在USB 闪存中的 "USER FILES"文件夹下。

注意

*•* 保存操作执行期间,操作不能取消。此操作执行期间,切 勿切断电源或断开*USB*闪存。否则可能会导致数据丢失。

- 保存操作需要一定的时间,所用时间根据所使用的USB 闪存的条件不同而有所不同。  $\sqrt{t}$
- **6 按[FILE CONTROL] (文件控制) 按钮从** • 用户文件的扩展名(usr)不会出现在本乐器的显示屏中。将 U 设计:HH U CONTROL (文什拉制)画面退出。<br>【ISB 闪在连接到计算机 可以在计算机屏幕上确认文件的扩展 **FILE CONTROL (文件控制)画面退出。**

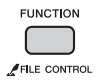

<span id="page-53-1"></span> $\sqrt{t}$ 

• 如果要再次将用户文件 (.usr)调出到本乐器, 请执行 载入操作第[56](#page-55-0)页)。

参考指南

### <span id="page-54-0"></span>将用户乐曲以SMF格式保存到 USB闪存

用户乐曲可以转换成SMF (标准MIDI文件)格 式并保存到USB闪存。

#### <span id="page-54-2"></span>SMF (标准MIDI文件)格式

在这种格式下,通过键盘演奏产生的诸如音 符打开/关闭、音色选择等事件会被录制为 MIDI数据。可以使用SMF格式0和格式1。许 多MIDI设备与SMF 0格式兼容,市面上可购 买到的乐曲文件 (MIDI文件)大多也采用 SMF 0格式。

1 按住[FILE CONTROL] (文件控制) 按钮 一秒钟以上,调出**FILE CONTROL** (文件 控制)画面。

2 <sup>用</sup>**CATEGORY [+]**和**[-]**按钮调出 "**Save SMF**"。

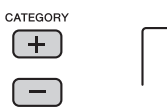

<span id="page-54-1"></span>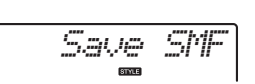

### 3 <sup>按</sup>**[0/EXECUTE]**按钮。

作为目标用户乐曲, "USER\*\*" (\*\*:号码 1–10)出现在显示屏中。如果需要,可以转动 数据轮从 "USER01" – "USER10"中选择 不同的用户乐曲,然后按下[0/EXECUTE]按 钮。

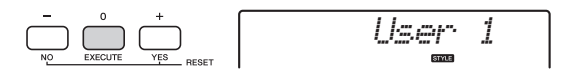

### 4 再次按下**[0/EXECUTE]**按钮。

作为USB闪存中的目标文件名, "SONG \*\*\*" (\*\*\*:号码1–100)出现在显示屏中。如果需 要,转动数据轮选择不同的文件。

*SONG001*

### 5 再次按下**[0/EXECUTE]**按钮。

将出现一条确认讯息。若要取消操作,请按下 [-/NO]按钮。

#### 覆盖现有文件

如果一个已经包含了数据的文件被选定, 会出现覆盖确认信息。

#### 6 再次按**[0/EXECUTE]**按钮或**[+/YES]**按钮, 将执行保存操作。

等待一会,提示操作已经完成的信息将出现, 用户乐曲会以SMF 0格式被保存到自动创建在 USB闪存中的 "USER FILES"文件夹下。

注意

#### *•* 保存操作执行期间,操作不能取消。此操作执行期间,切 勿切断电源或断开*USB*闪存。否则可能会导致数据丢失。

#### ጀ

• 保存操作需要一定的时间,所用时间根据所使用的USB 闪存的条件不同而有所不同。

7 <sup>按</sup>**[FILE CONTROL]** (文件控制)按钮从 **FILE CONTROL** (文件控制)画面退出。

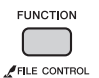

### <span id="page-55-0"></span>从USB闪存载入用户数据

以用户文件 (.usr)格式保存到USB闪存的用户 数据 (第[54](#page-53-0)页)可以载入到本乐器。 注意

- *•* 载入用户数据会覆盖和删除现有数据,包括所有*10*个用户乐 曲、载入到伴奏号码*187–191*的伴奏数据以及全部注册记忆设 置。载入用户文件之前,请将重要数据保存到另外的*USB*闪存 中。
- **] 按住[FILE CONTROL] (文件控制)按钮** 一秒钟以上,调出**FILE CONTROL** (文件 控制)画面。
- 2 <sup>用</sup>**CATEGORY [+]**和**[-]**按钮调出 "**Load USR**"。

<span id="page-55-1"></span>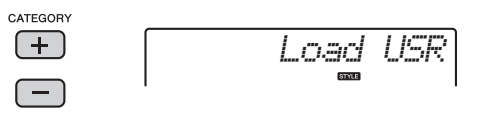

### 3 <sup>按</sup>**[0/EXECUTE]**按钮。

"USER\*\*\*"(\*\*\*:号码)作为USB闪存中的 用户文件名出现在显示屏中。如果需要,转动 数据轮选择不同的用户文件。

$$
\begin{array}{c|c}\n\hline\n\end{array}\n\qquad\n\begin{array}{c}\n0 \\
\hline\n\end{array}\n\qquad\n\begin{array}{c}\n+ \\
\hline\n\end{array}\n\qquad\n\begin{array}{c}\n\hline\n\end{array}\n\qquad\n\begin{array}{c}\n\hline\n\end{array}\n\qquad\n\begin{array}{c
$$

*USER001*

注意,用户文件应该保存在USB闪存的 USERFILES文件夹下。保存在该文件夹之外 的文件无法识别。

### 4 再次按下**[0/EXECUTE]**按钮。

将出现一条确认讯息。若要取消操作,请按下 [-/NO]按钮。

5 再次按**[0/EXECUTE]**按钮或**[+/YES]**按钮, 执行载入操作。

等待一会,提示操作完成的信息出现。 注意

• 载入**操作执行期间,操作不能取消。此操作执行期间,切** 勿切断电源或断开*USB*闪存。否则可能会导致数据丢失。

- 6 <sup>按</sup>**[FILE CONTROL]** (文件控制)按钮从 **FILE CONTROL** (文件控制)画面退出。
- 7 调出用户乐曲、伴奏**187–191**的其中一个以 及注册记忆设置以检查载入的数据。

## <span id="page-56-2"></span><span id="page-56-1"></span><span id="page-56-0"></span>载入伴奏文件

另一台乐器或计算机上创建的伴奏数据可以载入 到伴奏号码187–191,您可以像演奏内部预设伴奏 一样演奏它们。可以使用下列2种载入操作。

- 载入存储在USB闪存根目录下的伴奏文件  $(x<sub>sty</sub>)$
- 载入通过Musicsoft Downloader软件从计算机发 送到本乐器并存储在内部存储器中的伴奏文件  $(x<sub>sty</sub>)$

ጀ

• 通过Musicsoft Downloader 软件从计算机发送伴奏文件的介 **放 。**<br> 绍,请参考 "计算机相关操作"(第9 [页\)](#page-8-4)。数据传输完毕后, 将伴奏数据载入到伴奏号码187–191的其中之一,从而实现播 放功能。

注意

- *•* 载入伴奏文件会覆盖和删除目标号码的现有数据。载入操作之 前,请将重要数据保存到另外的USB*闪存中。*
- 按住[FILE CONTROL] (文件控制)按钮 一秒钟以上,调出**FILE CONTROL** (文件 控制)画面。
- 2 <sup>用</sup>**CATEGORY [+]**和**[-]**按钮调出 "**Load STY**"。

<span id="page-56-3"></span>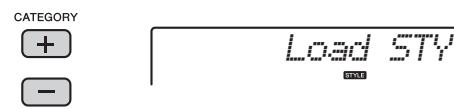

### 3 <sup>按</sup>**[0/EXECUTE]**按钮。

USB闪存或本乐器内存中的伴奏文件名称会出 现在显示屏中。如果需要,转动数据轮选择不 同的伴奏文件。

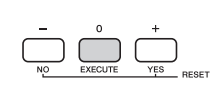

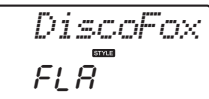

*Load To?*

187

### 4 再次按下**[0/EXECUTE]**按钮。

作为载入目标位置, "Load To?\*\*\*" (\*\*\*:187–191)会出现在显示屏中。如果需 要,转动数据轮选择不同的号码。

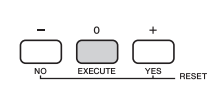

5 再次按下**[0/EXECUTE]**按钮。

将出现一条确认讯息。若要取消操作,请按下 [-/NO]按钮。

6 再次按**[0/EXECUTE]**按钮或**[+/YES]**按钮, 执行载入操作。

等待一会,提示操作完成的信息出现。

注意

*•* 载入操作执行期间,操作不能取消。此操作执行期间,切 勿切断电源或断开*USB*闪存。否则可能会导致数据丢失。

7 按下**[STYLE]** (伴奏型)按钮,转动数据轮 从**187–191**中选择伴奏,然后尝试进行播

<span id="page-57-3"></span><span id="page-57-2"></span><span id="page-57-1"></span><span id="page-57-0"></span>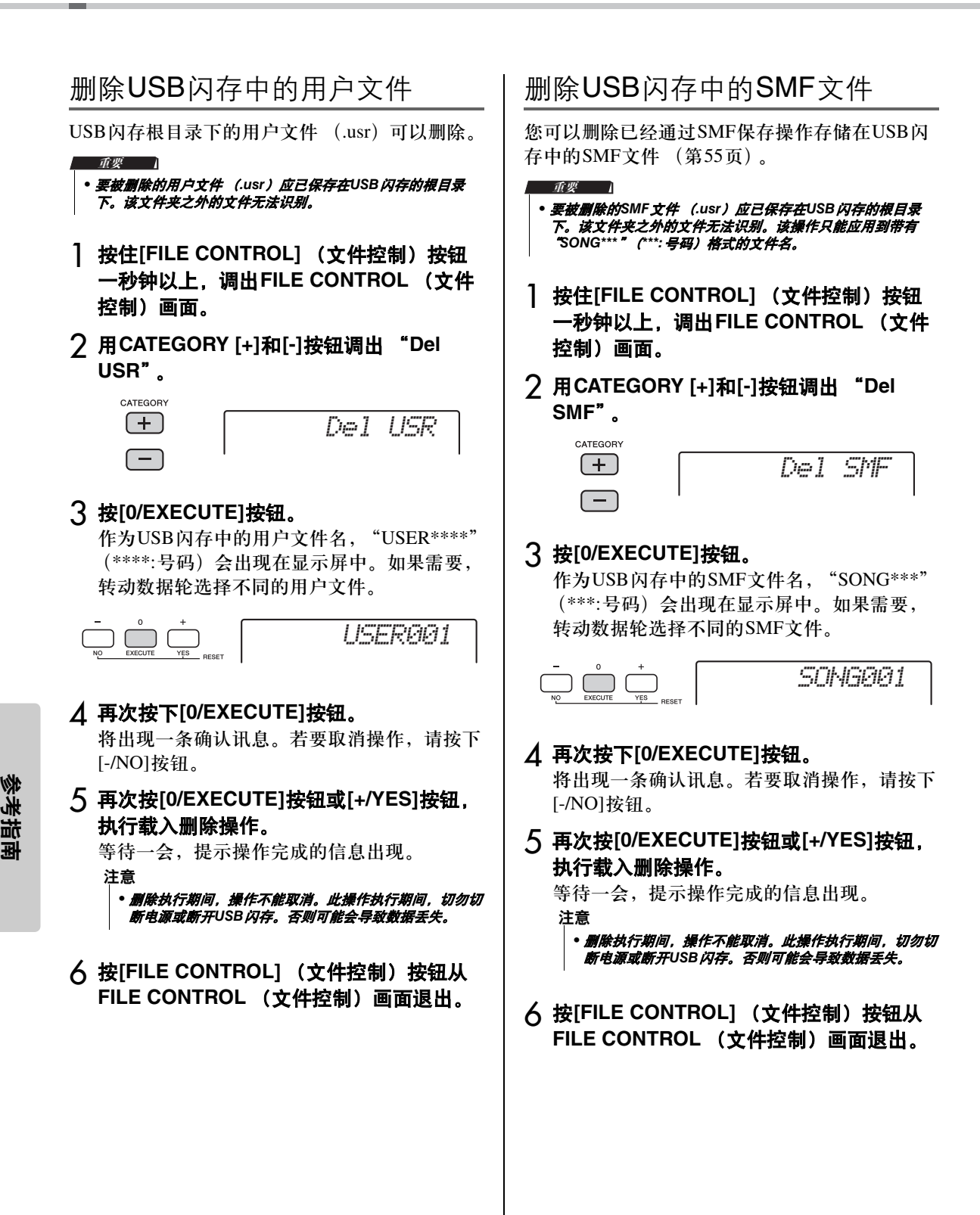

## <span id="page-58-14"></span><span id="page-58-0"></span>从文件控制画面退出

要退出文件控制画面请按下[VOICE] (音色), [STYLE] (伴奏型), [PATTERN] (模板), [SONG] (乐曲), [FUNCTION] (功能),或 [GRAND PIANO] (便携式大钢琴)按钮。 也可以按照下列要求退出文件控制功能:

### 1 <sup>用</sup>**CATEGORY [+]**和**[-]**按钮调出 "**Exit?**"。

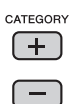

<span id="page-58-13"></span><span id="page-58-12"></span><span id="page-58-11"></span><span id="page-58-7"></span>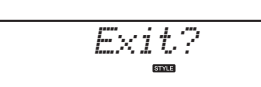

### 2 <sup>按</sup>**[0/EXECUTE]**按钮从文件控制画面退出。

<span id="page-58-10"></span><span id="page-58-9"></span><span id="page-58-8"></span><span id="page-58-6"></span><span id="page-58-5"></span><span id="page-58-4"></span><span id="page-58-3"></span><span id="page-58-2"></span><span id="page-58-1"></span>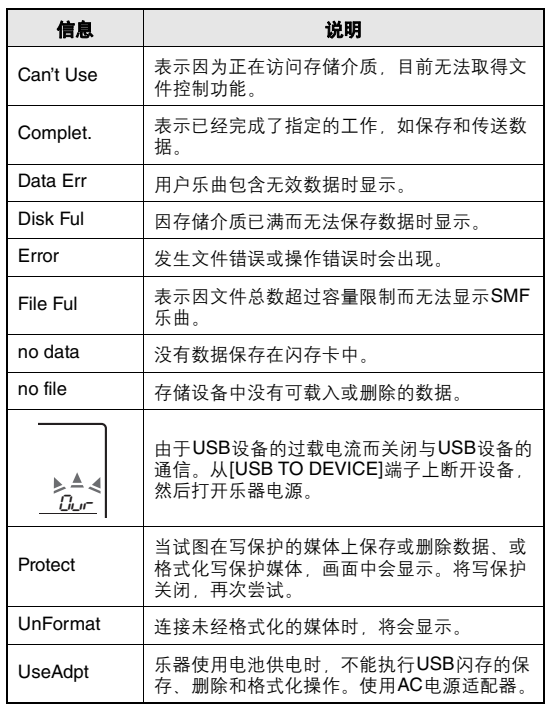

<span id="page-59-2"></span><span id="page-59-1"></span><span id="page-59-0"></span>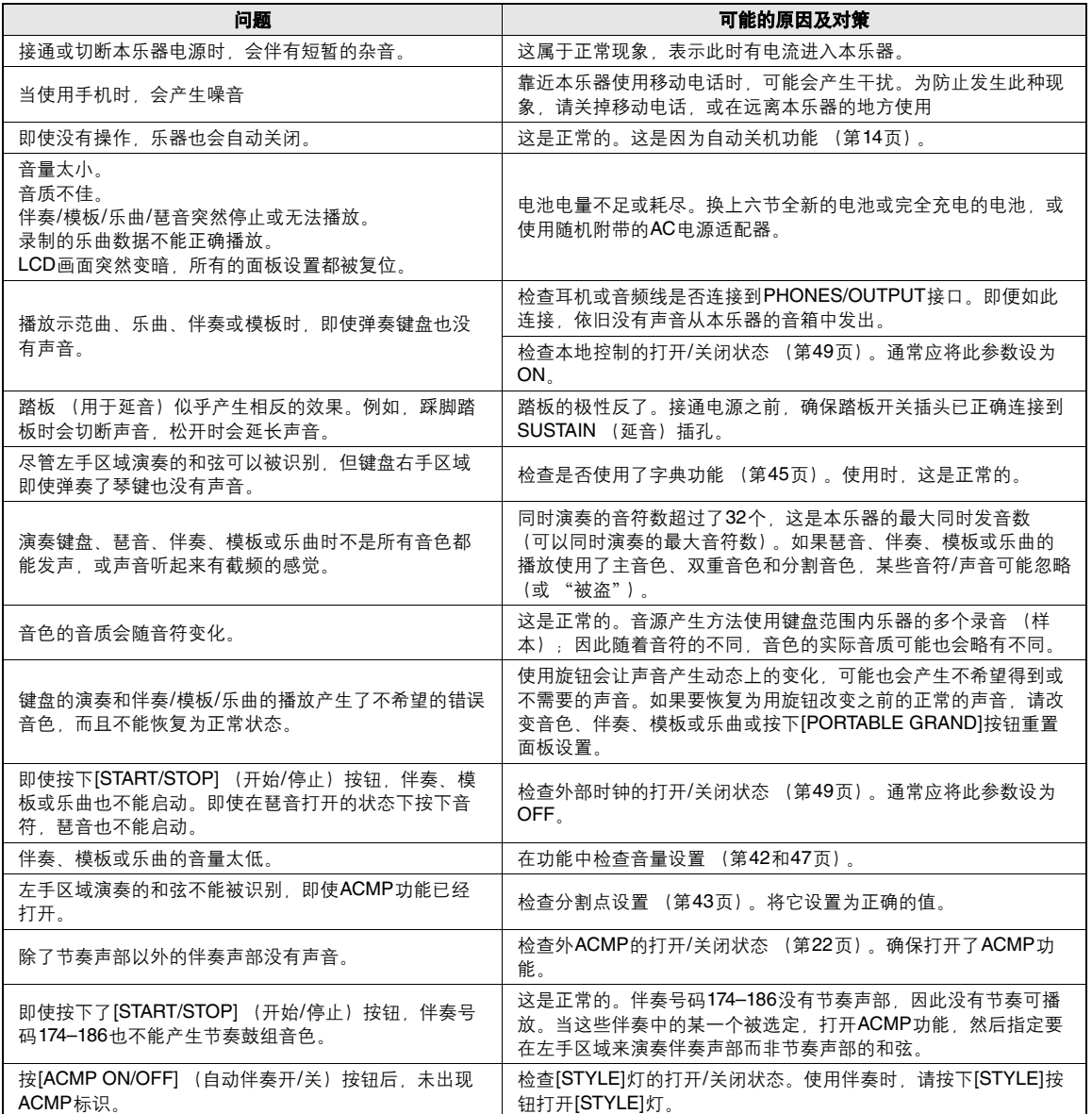

<span id="page-60-1"></span><span id="page-60-0"></span>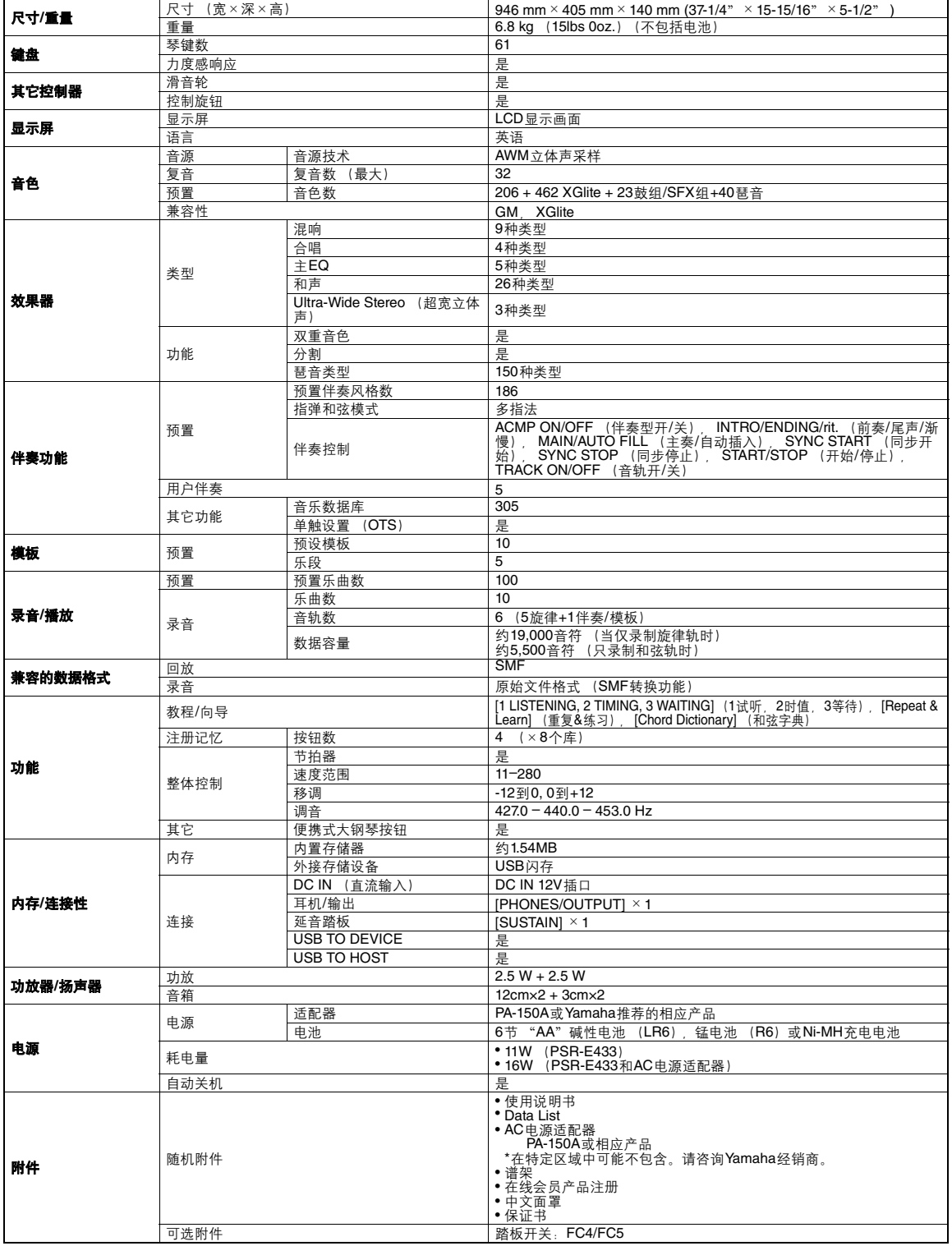

<span id="page-60-2"></span>\* 本使用说明书中的技术规格及介绍仅供参考。 **Yamaha** 公司保留随时更改或修订产品或技术规格的权利,若确有更改,恕不事先通知。技术规格、<br> 设备或选购件在各个地区可能均会有所不同,因此如有问题,请和当地 **Yamaha** 经销商确认。

附录

## <span id="page-61-0"></span> $\mathbf{A}$

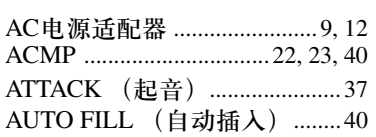

## $\overline{\mathbf{B}}$

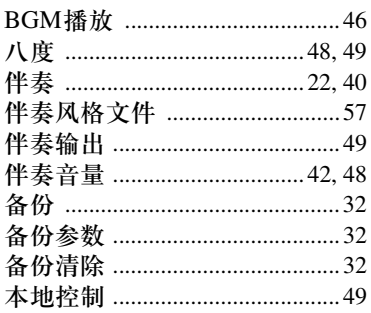

## $\mathbf{C}$

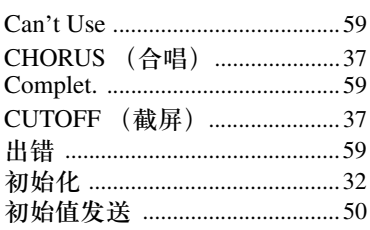

## $\mathbf{D}$

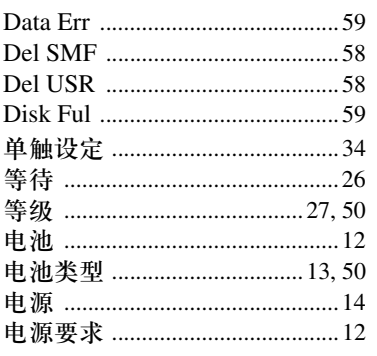

断录

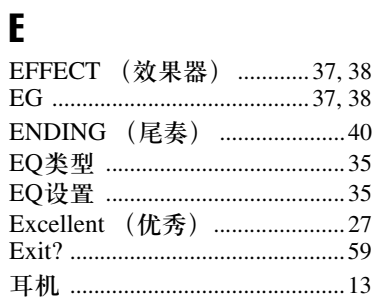

## F

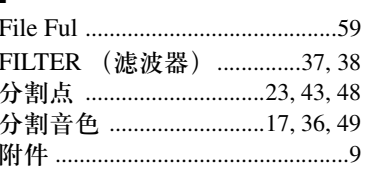

## G

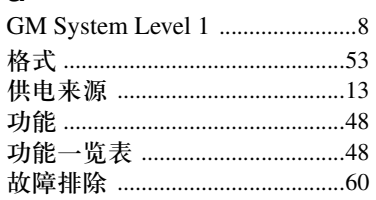

### $\mathbf H$

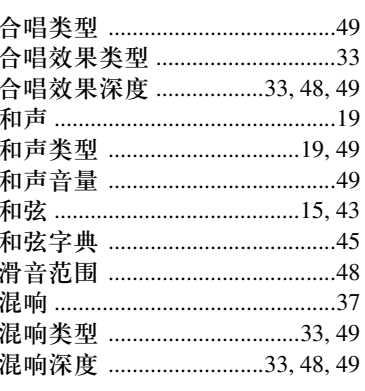

ı INTRO (前奏) ...........................40

### $\mathbf J$

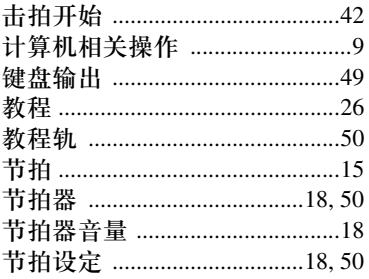

### $\mathbf{K}$

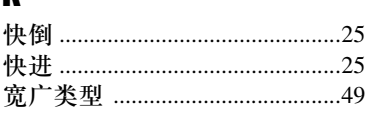

## $\mathbf{L}$

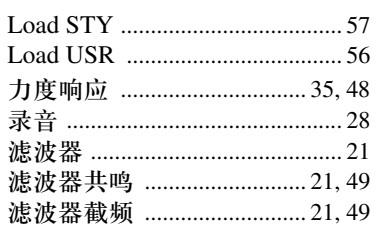

## M

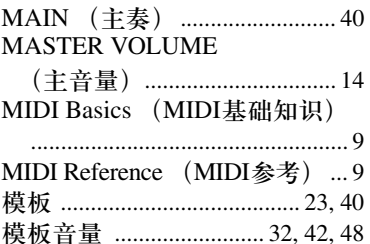

## $\mathbf N$

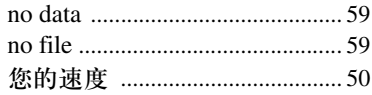

## $\mathbf 0$

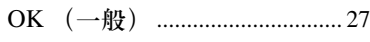

### P

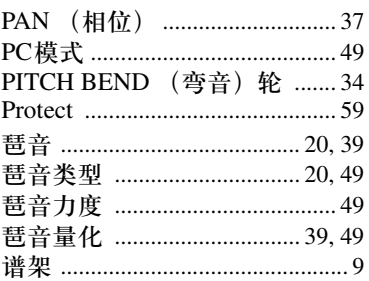

## Q

起音时间 ...................................37,49

### $\mathbf R$

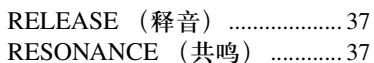

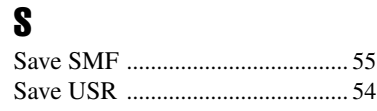

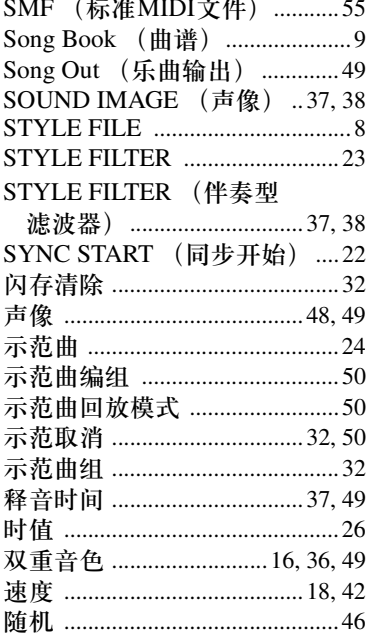

## $\mathbf{I}$

### TRACK CONTROL

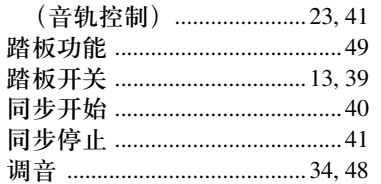

## $\mathbf U$

### ULTRA-WIDE STEREO

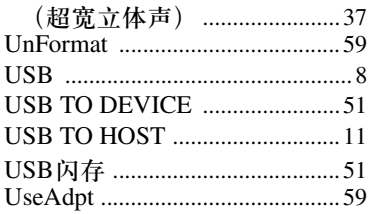

### $\mathbf V$

Very Good (非常好) ................27

### W

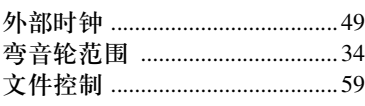

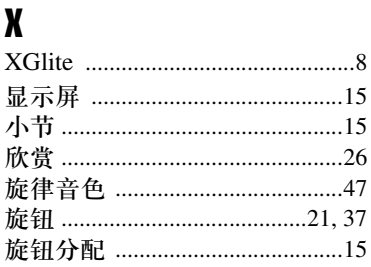

### $\mathbf{v}$

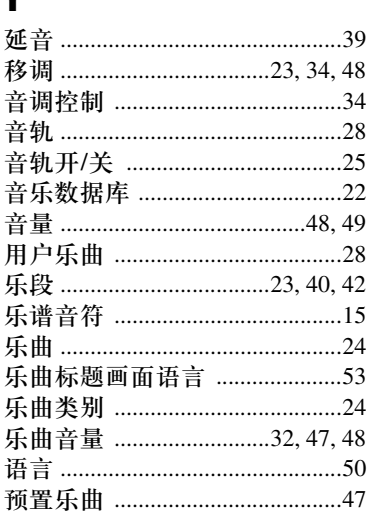

### $\mathbf{z}$

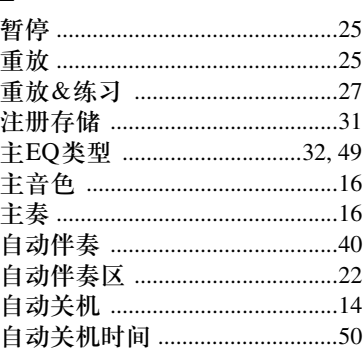

# **& YAMAHA**

雅马哈乐器音响 (中国) 投资有限公司 客户服务热线: 8008190161 (免费) 公司网址: http://www.yamaha.com.cn

Yamaha Global Site **http://www.yamaha.com/**

Yamaha Manual Library **http://www.yamaha.co.jp/manual/**

U.R.G., Digital Musical Instruments Division © 2012 Yamaha Corporation

> 202CRTY\*.\*-01A1 Printed in China

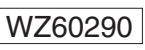